**VŠB-Technická univerzita Ostrava Fakulta elektrotechniky a informatiky**

**DIPLOMOVÁ PRÁCA**

<span id="page-0-0"></span>

**2014 Blažej Kuhajda**

**Vysoká škola báňská -Technická univerzita Ostrava Fakulta elektrotechniky a informatiky Katedra kybernetiky a biomedicínského inženýrství**

# **Strojové videnie pre priemyselné použitie**

Machine Vision Systems for Industry

**2014 Blažej Kuhajda**

VŠB - Technická univerzita Ostrava Fakulta elektrotechniky a informatiky Katedra kybernetiky a biomedicínského inženýrství

# Zadání diplomové práce

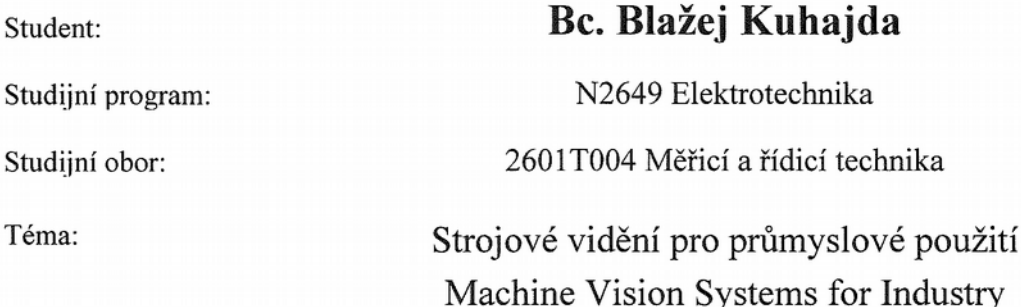

Zásady pro vypracování:

Při sériové výrobě je zapotřebí provádět kontrolu výrobků či měření fyzikálních neelektrických veličin. V současnosti se pro uvedenou oblast používají prostředky nazývané Strojové vidění. Průmyslová kamera spolu s vhodným objektivem a osvětlením sejme obraz zkoumaného objektu a přenese jej po vhodné komunikační sběrnici do počítače. V počítači je pak nasnímaný obraz z kamery zpracován pomocí SW pro strojové vidění. Tyto programy dokážou nasnímaný obraz nejdříve vhodně upravit před dalším zpracováním (např. zaostřit, vyfiltrovat, změnit jas a kontrast obrazu apod.) a pak provést vlastní vyhodnocení obrazu.

Body zadání:

1. Srovnání kamerových měření a testů s ostatními metody měření a testování. Výhody, nevýhody strojového vidění.

2. Srovnání kamerových senzorů postavených na PC-based řešení.

3. Funkce používané ke zpracování obrazu v SW National Instruments Vision Development Module.

4. Navržení vlastní scény pro kamerové měření v průmyslovém prostředí.

5. Implementace algoritmu pro vyhodnocení dat z kamerového měření do PC-based řešení.

6. Zhodnocení dosažených výsledků závěrečné práce.

Seznam doporučené odborné literatury:

[1]VLACH, Jaroslav, Josef HAVLÍČEK a Martin VLACH. Začínáme s LabVIEW. 1. vyd. Ilustrace Viktorie Vlachová. Praha: BEN - technická literatura, 2008. 247 s. ISBN 978-80-7300-245-9.

[2] BITTER, Rick, Taqi MOHIUDDIN a Matt NAWROCKI.LabView advanced programming techniques. 2nd ed. Boca Raton: CRC Press, c2007, 499 s. ISBN 08-493-3325-3.

[3] NATIONAL INSTRUMENTS. NI Vision Assistant Tutorial 2012. VA Tutorial.PDF, součást instalace LabVIEW 2012.

[4] NATIONAL INSTRUMENTS. NI Vision Builder for Automated Inspection Tutorial 2012. VBAI Tutorial.pdf, součást instalace LabVIEW 2012.

Formální náležitosti a rozsah diplomové práce stanoví pokyny pro vypracování zveřejněné na webových stránkách fakulty.

Vedoucí diplomové práce: doc. Ing. Petr Bilík, Ph.D.

Datum zadání: 01.09.2013

Datum odevzdání: 07.05.2014

doc. Ing. Jiří Koziorek, Ph.D. vedoucí katedry

prof. RNDr. Václav Snášel, CSc. děkan fakulty

## Prehlásenie

Prehlasujem, že som túto diplomovú prácu vypracoval samostatne, uviedol som všetky literárne pramene a publikácie, z ktorých som čerpal.

V Ostrave 7. mája 2014

K kaj la Blazej<br>Blažej Kuhajda

# **Poďakovanie**

*Ďakujem mojej rodine, kolegom a vedúcemu práce doc. Ing. Petrovi Bilíkovi Phd. za podporu počas riešenia diplomovej práce.*

## **Abstrakt**

Diplomová práca sa zaoberá oblasťou spracovania a analýzy obrazu a jeho následného použitia v priemysle. Približuje posledné kamerové technológie a techniky, ktoré sú v súčasnosti používané na účely testovania, kontroly a merania. V práci sú vysvetlené prípady použitia rôznych typov senzorov pre určité snímané scény, rozobrané parametre a chyby objektívov. Ďalej sú popísané rôzne osvetľovacie techniky, ktoré zamedzujú odleskom alebo dopomáhajú k zvýrazneniu hrán, kontúr, obrysov a chýb. Na záver práce je zostavená vlastná scéna, ktorou úlohou je ukázať vyhodnocovanie pohybu pomocou vysokorýchlostnej kamery. Vyhodnocovanie obrazu prebieha na PC. Ako hlavný programovací nástroj je použité LabVIEW a jeho nástroje pre spracovanie obrazu.

## **Kľúčové slová**

Strojové videnie, LabVIEW, Vision Builder, Vision Development Module, VDM, Vision Acquisition Software, VAS, Camera Link, Objektív, Kamerové osvetlenie, Meranie vibrácií, Spracovanie obrazu.

## **Abstract**

This thesis deals with the area of image processing and analysis and its subsequent industrial use. It describes the latest machine vision technologies and techniques that are currently used for testing, control and measurement. The thesis explains some examples of the use of different types of sensors for particular scanned areas, examined parameters and lens errors. It also describes different machine vision lightning technologies, which prevent reflection or help to heighten the edges, contours, profiles and errors. At the end of the thesis there is an assembled scene which demonstrates how the object motion is calculated. The image calculation takes place on a computer. The main used programming tool is LabVIEW with its tools for image processing.

## **Key words**

Machine vision, LabVIEW, Vision Builder, Vision Development Module, VDM, Vision Acquisition Software, VAS, Camera Link, Camera Lens, Machine Vision Lightning, Vibration measurement, Image processing,

# **Zoznam použitých symbolov a skratiek**

<span id="page-7-13"></span><span id="page-7-12"></span><span id="page-7-11"></span><span id="page-7-10"></span><span id="page-7-9"></span><span id="page-7-8"></span><span id="page-7-7"></span><span id="page-7-6"></span><span id="page-7-5"></span><span id="page-7-4"></span><span id="page-7-3"></span><span id="page-7-2"></span><span id="page-7-1"></span><span id="page-7-0"></span>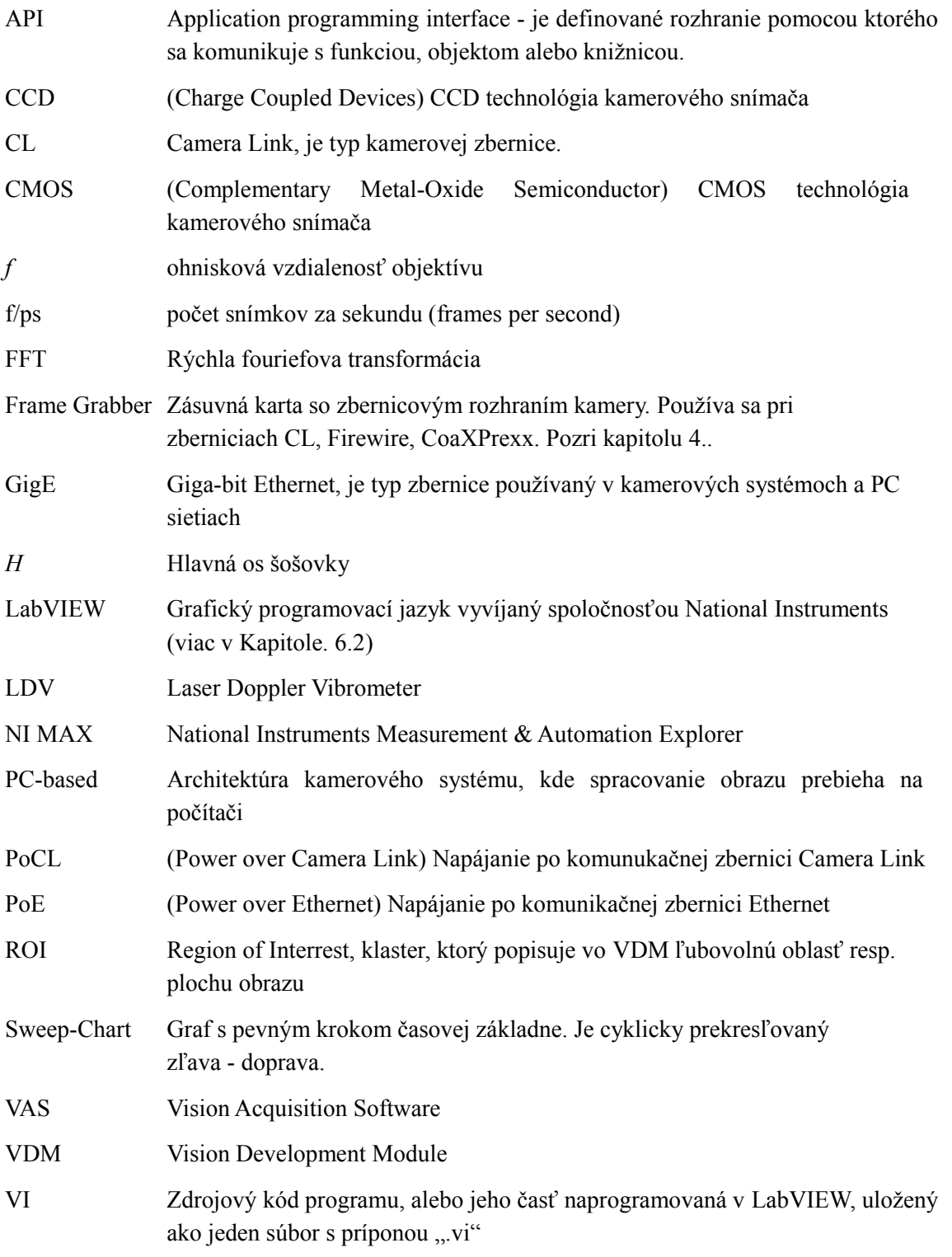

# Obsah

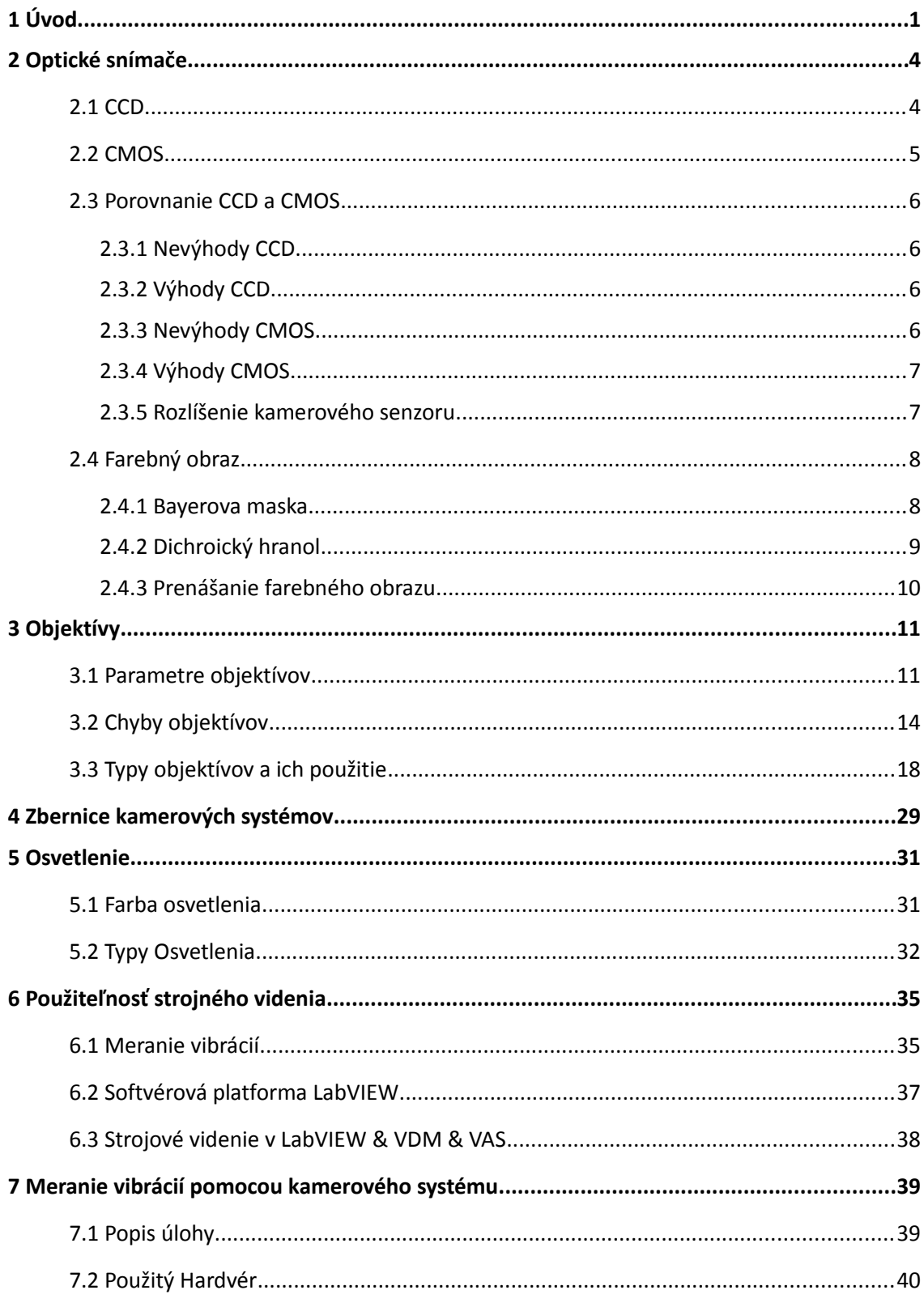

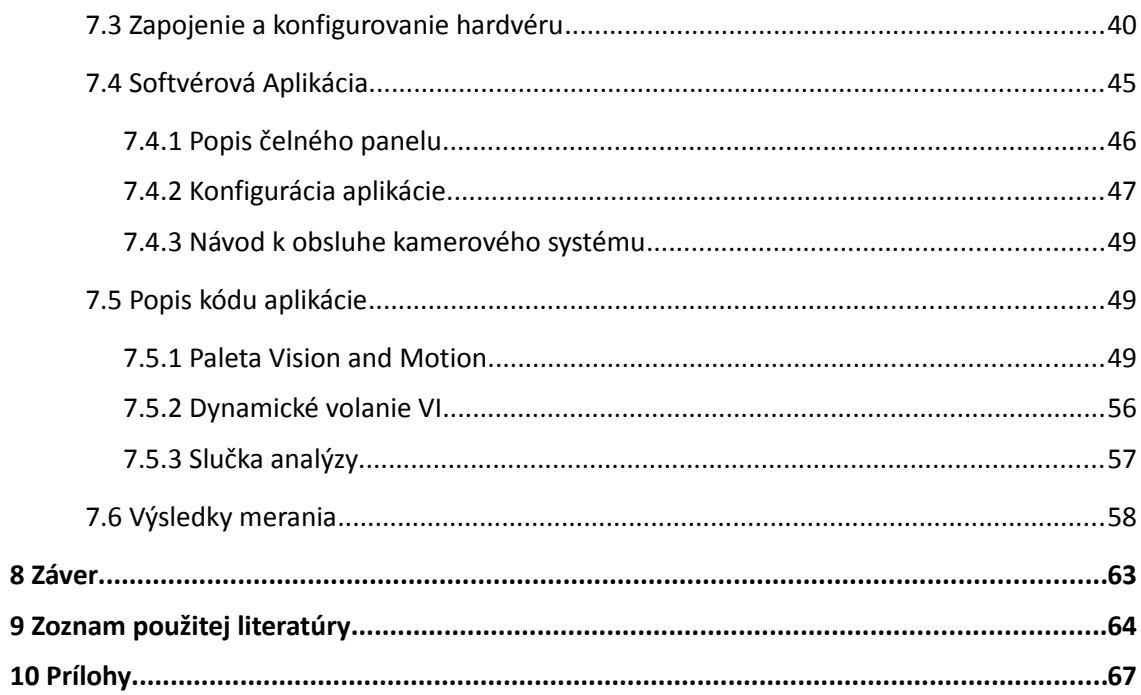

## 1 Úvod

#### <span id="page-10-0"></span> **1 Úvod**

Strojové videnie sa v poslednej dobe stáva nenahraditeľnou súčasťou výrobných liniek a v neposlednom rade rôznych testovacích zariadení. Hlavným cieľom práce je poukázať na možnosti kamerových systémov a na ich široké spektrum použitia.

Na začiatku sa práca zameriava na všeobecný popis kamerových systémov, ich jednotlivé časti a príklady vhodného použitia s ohľadom na technológiu, ktorú využívajú. Kamerové zariadenie vykonávajúce meranie a testovanie výrobkov, polotovarov, pozostáva z nasledovných častí:

- 1. kamerový snímač
- 2. objektív
- 3. dátová zbernica
- 4. osvetlenie
- 5. softvér pre spracovanie obrazu

**Snímače** obrazu transformujú premietaný obraz scény na elektrický signál, ktorý je digitalizovaný. Jednotlivé digitálne hodnoty reprezentujú sýtosť šedej farby pre čiernobiely kamerový snímač alebo sýtosť jednotlivých farebných zložiek v prípade farebného snímača. Najčastejšie delenie je podľa snímaného poľa pohľadu a to na riadkové a maticové. Dôležitosť rozdelenia podľa veľkosti čipu, je spojené s citlivosťou na osvetlenie, pozri [Obr. 7.](#page-16-2) V neposlednom rade sú parametre, ako kvalita reprezentovania farby, veľkosti dynamického rozsahu ovplyvnené technológiou snímača. Najčastejšie sa používajú snímače, ktoré sú modifikáciou [CMOS](#page-7-4) a [CCD](#page-7-3) technológie.

**Objektív** je jeden z prvých článkov kamerového systému. Jeho účelom je pomocou optických princípov premietnuť obraz scény na plochu kamerového snímača. Často okrem potrebného zväčšenia, prináša do scény skreslenie a chyby. Na druhej strane môže odstrániť nepotrebné detaily a to zvolením vhodného objektívu alebo spektrálneho filtru. Medzi kľúčové vlastnosti patria parametre ako clonové číslo, ohnisková vzdialenosť, veľkosť senzoru, typ závitu na uchytenie ku kamere a chybovosť optiky vyjadrená krivkami a koeficientami. Objektívy sa ďalej delia na objektívy s pevným ohniskom, zoom, varifokálne, makro, [telecentrické](#page-28-0) a priestorové objektívy. Často sú tieto prvé štyri typy ešte modifikované pre riadkové kamery.

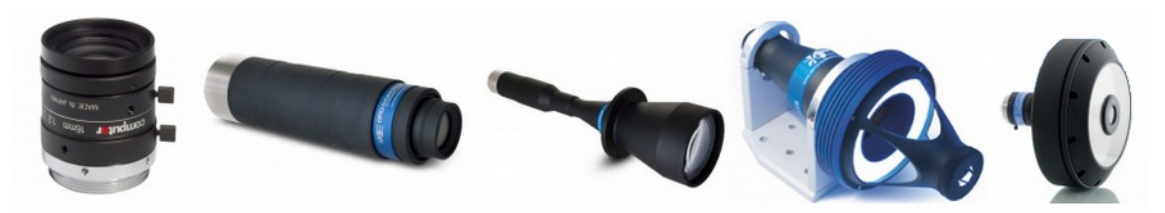

*Obr. 1: Druhy objektívov: s pevným ohniskom , makro, [telecentrické](#page-28-0), micro-polyview, katadioptrický* 

#### 1 Úvod

**Zbernice** slúžia na prenos obrazu zo snímača do systému, ktorý vyhodnocuje, spracováva a ukladá získaný obraz. Hlavnými parametrami pri výbere zbernice je dĺžka, dátový objem dát za jednotku času, a náchylnosť na rušenie. Maximálna dĺžka sa pohybuje do 100 metrov, ale pre vysoko-rýchlostné zbernice ako CoaXPress je to do 68 metrov a pre Camera Link je to len do 10 metrov. Bližšie rozdelenie sa nachádza v [Tab. 11](#page-38-1)*.* Výber zbernice často predurčuje ďalšie náklady, pretože nie každá zbernica má rozhranie bežne implementované v často používaných priemyselných a stolných počítačoch. Napríklad, pre kamery ktoré používajú USB2, USB3, [GigE](#page-7-7) zbernice je veľmi pravdepodobné, že toto rozhranie je primárne obsiahnuté v PC zostave. V prípade FireWire, Camera Link, CoaXPress je nutné doplniť PC o tzv. [Frame Grabber,](#page-7-6) ktorý obsluhuje zbernicu a nasnímané dáta odovzdáva PC.

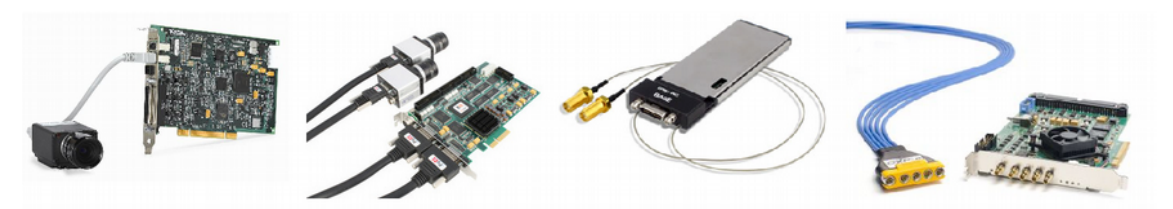

*Obr. 2: Typy [Frame Grabber-](#page-7-6)ú: FireWire, Camera Link, Camera Link (ExpressCard pre notebook), CoaXPress* 

**Osvetlenie** sa stáva dôležitým prvkom najmä pri rýchlom snímaní scény. V prípade horšej citlivosti obrazového snímača na svetlo je nutné dodatočné osvetlenie . Podobne to platí i v prípade kedy požadované detaily scény nie je možné bez osvetlenia dosiahnuť. V praxi sa pre dosiahnutie najlepšieho výsledku, používajú rôzne algoritmy, ktoré vyhodnocujú scénu zostavenú na danú konvenčnú hodnotu jasu osvetlenia. To vedie v priemyselných aplikáciách na použitie osvetlenia a v istých prípadoch aj zadebnenie scény pre zaistenie tých istých podmienok pre každý test, respektíve meranie. Najpoužívanejšie osvetľovače sú priame, plošné, prstencové, dom (kupolovité), zadné (back-light), líniové, axiálne, temné pole (dark-field) a kolimované svetlá pre [telecentrické](#page-28-0) objektívy.

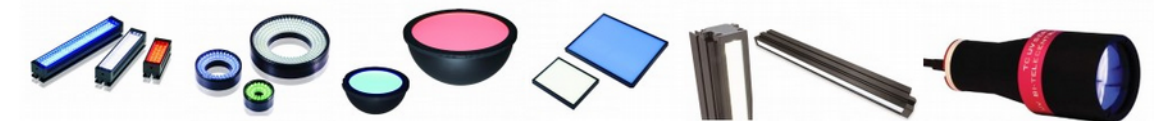

*Obr. 3: Druhy osvetlenia: plošné, prstencové, kupolovité, zadné, líniové, kolimované*

**Softvérové** vybavenie určuje možnosti komunikácie medzi jednotlivými časťami modulárneho kamerového systému. Tu je zahrnutá komunikácia, riadenie objektívov a osvetlenia. Softvérové vybavenie sa pri rôznych výrobcoch líši. Niektorí poskytujú knižnice alebo dokumentáciu [API](#page-7-5) pre C-jazyky, umožňujúce meniť nastavenie kamery a samotné získavanie snímkov. Tento prístup je však pre programátorov časovo náročnejší, pretože v mnohých prípadoch musia integrovať nový ovládač do svojho vlastného modulárneho systému. O krok ďalej je priama

#### 1 Úvod

integrácia ovládania a riadenia, ktoré je integrované do vývojového prostredia. Technik využíva jednotný prístup ku ktorémukoľvek kamerovému systému. Významným predstaviteľom je spoločnosť National Instruments s grafickým programovacím jazykom [LabVIEW.](#page-7-0)

Po oboznámení sa s hardvérovou časťou kamerového systému je tiež potrebné poznať algoritmy pre spracovanie obrazu. Ich výsledky závisia od kvality kamerovej scény a druhu získaného obrazu. Následnú požadovanú funkciu kamerového systému potom získame ako sekvenciu operácií nad daným snímkom z kamery.

Všetky uvedené časti kamerového systému sa skladajú do celkov, ktoré sú optimalizované pre danú úlohu. I cieľom práce bolo vytvoriť úlohu pre meranie vibrácií. Zvolené bolo [PC-based](#page-7-8) riešenie a vhodný typ kamery. Pre rýchlosť vývoja bol zvolený programovací jazyk [LabVIEW,](#page-7-0) ktorý poskytuje vhodné komponenty pre spracovanie obrazu.

<span id="page-13-0"></span>Optické snímače zachytávajú odrazené svetlo zo scény, ktoré dopadá na optický snímač. Svetlo je všeobecne reprezentované ako tok fotónov s rôznymi hodnotami energie. Tieto dopadajúce fotóny spôsobujú vo svetlo-citlivých vrstvách snímačov uvoľňovanie elektrónov. Vytvorený elektrický náboj je prevedený na digitálnu hodnotu, ktorá reprezentuje určitú jasovú hodnotu. K získaniu farebnej hodnoty je svetlo filtrované farebným filtrom pre požadovanú farbu.

V súčasnosti sú najrozšírenejšie technológie [CCD](#page-7-3) (Charge Coupled Devices) a [CMOS.](#page-7-4) (Complementary Metal-Oxide Semiconductor) a ich modifikácie, ktoré majú vylepšenú niektorú z nepriaznivých vlastností.

## <span id="page-13-1"></span> **2.1 CCD**

[CCD](#page-7-3) detektor sa skladá z horizontálnych a vertikálnych elektród, ktoré sú pripojené na záporný potenciál. Vytvorená mriežka na čipe vytvára tzv. "potenciálové studne", z ktorých elektróny nemôžu uniknúť. Každá studňa reprezentuje jeden obrazový bod. [CCD](#page-7-3) majú v porovnaní s ľudským okom schopnosť akumulovať svetlo po dlhšiu dobu, v podobe elektrónov.

Pixely v maticovom [CCD](#page-7-3) sú organizované do stĺpcov. Zmenami napätia na vertikálnych elektródach je možné posunúť celý obraz pozdĺž obrazových stĺpcov o jeden riadok dolu. Pričom spodný riadok sa presúva do horizontálneho registru, ktorý je pomocou ďalších horizontálnych elektród premiestňovaný do zosilňovača. Takže získanie snímku vyžaduje postupné presunutie všetkých riadkov do horizontálneho registru. Tento register je postupne po jednotlivých bodoch premiestňovaný do zosilňovača, z ktorého výsledná hodnota je digitalizovaná.

Proces digitalizácie znázornený na [Obr.](#page-13-2) [4,](#page-13-2) je zdĺhavý a aby nedošlo k rozmazaniu snímku ďalším prichádzajúcim svetlom, preto sa využíva mechanická uzávierka. Realizácia mechanickej uzávierky je nevhodná pre kamerové systémy. Riešením je tzv. elektronická uzávierka implementovaná priamo na čipe. Elektronická uzávierka je realizovaná vytvorením vedľajších zatienených pixelov, do ktorých je presunutý obraz pred digitalizáciou. Pre vyčítanie snímku je obraz zo zatienených pixelov

<span id="page-13-2"></span>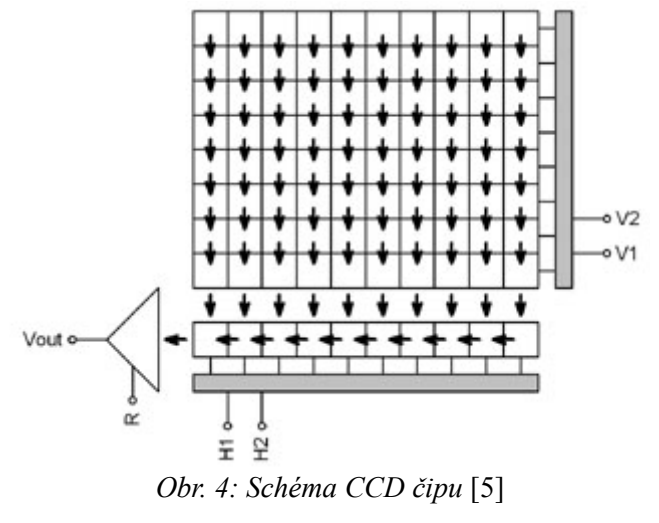

vyššie popísaným spôsobom presúvaný a digitalizovaný. [\[5\]](#page-73-1)

#### <span id="page-14-0"></span> **2.2 CMOS**

Táto technológia využíva na prevod svetla najčastejšie foto-diódy. Každý stĺpec obsahuje obvody na zosilňovanie signálu a jeho prevod na digitálnu hodnotu. Je to síce náročná technológia, ale pretože je podobná technológii procesorov je cenovo dostupná.

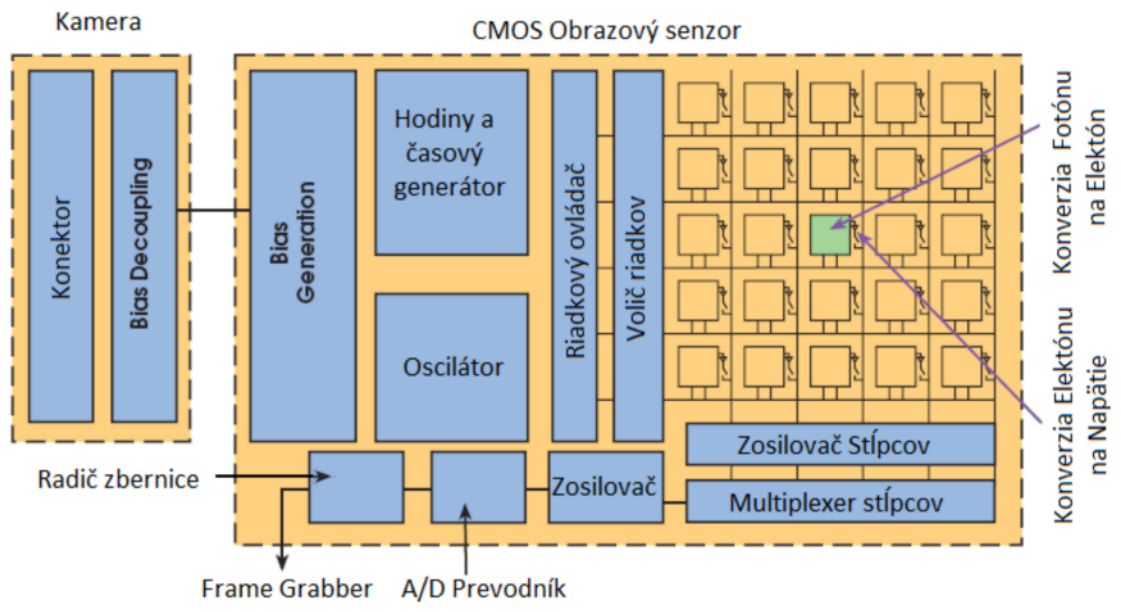

Obr. 5: Blokové zloženie kamerového čipu CMOS

Tento nezávislý prevod signálu z jednotlivých pixelov do digitálneho čísla má nevýhodu v tom, že čip musí obsahovať dodatočné obvody na korekciu zosilnenia, šumu a ofsetu pixelov.

Od roku 2011 sa snažia výrobcovia zlepšiť jeden z parametrov [CMOS](#page-7-4) a to citlivosť na svetlo, ktoré dopadá na svetlocitlivú vrstvu. Preto je cieľom maximalizovať plochu, minimalizovať odrazy a straty na rôznych svetelných filtroch. Objavuje sa nové usporiadanie technológie, ktoré má označenie BSI CMOS (Backside-ilumination [CMOS\)](#page-7-4). Rozdiel je zrejmý z [Obr. 6](#page-14-1)*.*

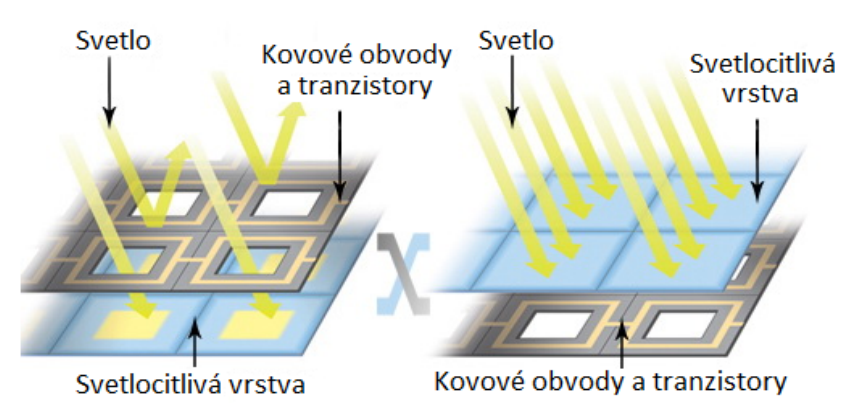

<span id="page-14-1"></span>*Obr. 6: Rozdiel v usporiadaní vrstiev medzi CMOS (vľavo) a BSI CMOS (vpravo)* [\[7\]](#page-73-2)

Vymenením svetlocitlivej vrstvy a vrstvy s tranzistormi sa objavia nové problémy, vyšší šum, temný prúd a miešanie farieb oddelených RGB maskou. Tieto problémy musia riešiť výrobcovia samotným výrobným procesom. Prínos tejto technológie je zväčšenie citlivosti, rýchlosti a zmenšenie rozmerov celého čipu.

[\[7\]](#page-73-2)

Súčasné [CCD](#page-7-3) a [CMOS](#page-7-4) musí obsahovať riadiacu jednotku, ktorá je často kombináciou signálneho procesoru a hradlového poľa. Dôvodom je stále väčšia rivalita medzi predajcami, pretože sa snažia vylepšiť prijímaný obraz. Ďalším dôvodom pre zaradenie hradlového poľa, je mnohonásobne vyššia rýchlosť elementárnych operácií nad obrazovými bodmi, najčastejšie pre nastavenie ofsetu, odčítania konštanty a výberu oblasti z obrazového poľa, čo zaistí menší objem prenášaných dát. Naj-poslednejším inovačným riešením je automatické nastavenie expozičnej doby spojené s viacnásobnou expozíciou za účelom eliminácie tmavých, na druhej strane preexponovaných svetlých oblastí v obraze. Výsledkom je rovnomerný obraz bez závislosti od osvetlenia v danej časti obrazovej scény. Dôvodom, prečo nie je možné dostať snímok z tak rozdielnym osvetlením je, že súčasné kamerové snímače nemajú tak veľký dynamický rozsah.

#### <span id="page-15-0"></span> **2.3 Porovnanie CCD a CMOS**

#### **2.3.1 Nevýhody CCD**

- <span id="page-15-1"></span>• Vyššia spotreba než CMOS.
- Obmedzená rýchlosť snímkovania sa u bežných kamier pohybuje okolo 70 [f/ps.](#page-7-9) Pri obmedzenom rozlíšení rýchlej [CCD](#page-7-3) kamery na 640 x 480 je to približne 200 [f/ps.](#page-7-9)
- Preexponovaný bod v obraze, ktorý ovplyvňuje susedné pixely v obraze. Je to zapríčinené pretečením elektrónov z preexponovaného pixelu do susedných pixelov.

#### **2.3.2 Výhody [CCD](#page-7-3)**

<span id="page-15-2"></span>• Hlavnou výhodou CCD proti [CMOS](#page-7-4) je kvalita farebného obrazu v podobe sýtosti a podania farieb. Preto v aplikáciách, kde je dôležitým parametrom farba je vhodnejšia technológia [CCD](#page-7-3) než [CMOS.](#page-7-4) Napríklad pre kamery, ktoré kontrolujú bankovky je jasnou voľbou kamera s 3[xCCD](#page-7-3) čipom

#### **2.3.3 Nevýhody [CMOS](#page-7-4)**

<span id="page-15-3"></span>• Majú horšiu kvalitu obrazu. Vychádza to z technológie, kde príčinou je nižšia citlivosť na svetlo a použitie elektronických obvodov pre každý pixel zvlášť. Tento nedostatok si vyžaduje kvalitnejšie osvetlenie scény.

#### **2.3.4 Výhody [CMOS](#page-7-4)**

- <span id="page-16-0"></span>• Výhodami je nízka spotreba, ktorá umožňuje napájanie po zbernici či už [PoE](#page-7-11) (Power over Ethernet), alebo [PoCL](#page-7-10) (Power over Camera Link).
- V aplikáciách s vysokorýchlostnými kamerami, [CMOS](#page-7-4) technológia umožňuje snímkovanie na frekvenciách v jednotkách kHz.
- <span id="page-16-1"></span>• Veľký dynamický rozsah umožňuje snímanie kontrastnej scény.

#### **2.3.5 Rozlíšenie kamerového senzoru**

Rozlíšenie kamerového senzoru sa volí v závislosti na aplikácii. V poslednej dobe nie je problém dostať na trhu kameru s vysokým rozlíšením či už [CCD,](#page-7-3) alebo [CMOS.](#page-7-4) Rozhodujúca je skôr veľkosť snímkovej frekvencie a cena súvisiaca s parametrami ďalšieho vybavenia, ktoré neznehodnotí kvalitu rozlíšenia. Preto musia byť zvolené pri väčšom rozlíšení kvalitnejšie objektívy, filtre atď.

| 640 x 480  | 1034 x 779        | 1624 x 1236        | 2448 x 2050 |  |  |
|------------|-------------------|--------------------|-------------|--|--|
| 659 x 494  | 1280 x 960        | 1628 x 1236        | 2592 x 1944 |  |  |
| 744 x 575  | 1280 x 1024       | $1920 \times 1080$ | 3296 x 2472 |  |  |
| 752 x 582  | $1296 \times 966$ | 1928 x 1084        | 4872 x 3248 |  |  |
| 765 x 486  | 1388 x 1038       | 2048 x 1088        | 5120 x 3840 |  |  |
| 782 x 582  | 1392 x 1040       | 2048 x 2048        | 6576 x 4384 |  |  |
| 1024 x 768 | 1600 x 1200       | 2330 x 1750        |             |  |  |

*Tab. 1: Používané rozlíšenie pre kamerové senzory*

Veľkosti kamerového snímača sú výrobcami najčastejšie udávané v palcových jednotkách. Z tohto parametru môžeme usúdiť nie len to, aký objektív bude vhodný pre daný senzor, ale tiež množstvo dopadajúceho svetla na jednotlivé pixely. V Praxi existuje technologické obmedzenie veľkosti jedného pixelu do 2μ *m* . Všeobecne platí, že čím je plocha jednej bunky väčšia, tak tým je lepšia citlivosť. Ale na druhej strane pri vysokých rozlíšeniach vzniká veľká plocha snímača, ktorá vyžaduje objektív s väčšími šošovkami, ktoré sú drahšie.

<span id="page-16-2"></span>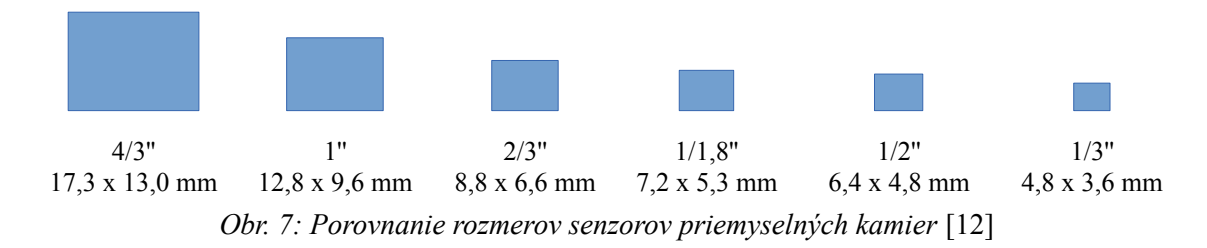

| <b>Typ</b>      | Priemer (mm) | Šírka (mm) | Výška (mm) |
|-----------------|--------------|------------|------------|
| 1/4"            | 4,00         | 3,20       | 2,40       |
| 1/3,6"          | 5,00         | 4,00       | 3,00       |
| 1/3,2"          | 5,68         | 4,54       | 3,42       |
| 1/3"            | 6,00         | 4,80       | 3,60       |
| 1/2,7"          | 6,72         | 5,37       | 4,04       |
| 1/2,5"          | 7,18         | 5,76       | 4,29       |
| $1/2$ "         | 8,00         | 6,40       | 4,80       |
| 1/1,8"          | 8,93         | 7,18       | 5,32       |
| 1/1,7"          | 9,50         | 7,60       | 5,70       |
| 1/1,6"          | 10,07        | 8,08       | 6,01       |
| 2/3"            | 11,00        | 8,80       | 6,60       |
| 1"              | 16,00        | 12,80      | 9,60       |
| 4/3"            | 21,60        | 17,30      | 13,00      |
| 1,5"            | 23,36        | 18,70      | 14,00      |
| APS-C           | 28,30        | 23,60      | 15,60      |
| Full-frame 35mm | 43,20        | 36,00      | 24,00      |

<span id="page-17-2"></span>*Tab. 2: Veľkosti kamerového senzoru*

## <span id="page-17-0"></span> **2.4 Farebný obraz**

Pre získanie farebného obrazu existujú dva odlišné prístupy. Prvým spôsobom je použitie Bayerovej masky, pozri [Obr. 8,](#page-18-2) kde je použitá interpolácia pre získanie farby pixelu. Druhým spôsobom je obraz rozkladať na dichroickom hranole na jednotlivé zložky RGB, ktoré sú potom snímané tromi nezávislými snímačmi, pozri [Obr. 9.](#page-18-1)

#### <span id="page-17-1"></span> **2.4.1 Bayerova maska**

Výsledkom snímania cez Bayerovu masku je snímok s tým istým počtom pixelov ako rozlíšenie čipu, ale každý pixel obsahuje údaje len o jednej dopadajúcej farbe. Ďalšie dve farebné zložky je nutné dopočítať pre vznik farebného obrazu. Výsledná farba každého pixelu je potom daná interpoláciou okolitých pixelov.

Každý z R, G a B filtrov prepúšťa iba 1/3 viditeľného spektra. Pre masky pracujúce s doplnkovými farbami: modrozelená (Cyan), fialová (Magenta) a žltá (Yellow) je výhodou, že prepúšťajú až 2/3 spektra. Z toho plynie, že čipy s maskou CMY môžu byť až dva-krát citlivejšie než s RGB maskou. CMY maska sa používa najčastejšie na CCD čipoch, ale pre náročnú výrobu Fialového filtru sa používa iba pre citlivé kamery s nízkym rozlíšením. Farebné čipy majú menšiu kvantovú účinnosť ako monochrómne. Obmedzenie kvantovej účinnosti farebnými filtrami z 80 % na asi 25 % je v mnohých aplikáciách plytvanie svetlom.

[\[7\]](#page-73-2)

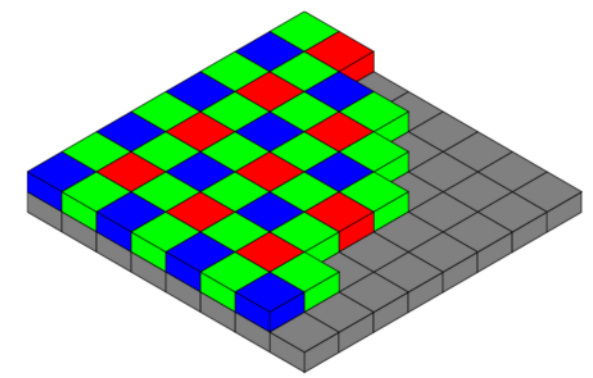

<span id="page-18-2"></span>Obr. 8: Usporiadanie farebných filtrov na Bayerovej maske [8]

#### <span id="page-18-0"></span> **2.4.2 Dichroický hranol**

Získanie farebného obrazu je možné aj pomocou optického dichroického hranola, kde je snímaná scéna rozložená hranolom na jednotlivé farebné zložky. Princíp rozkladu scény na RGB zložky umožňuje dichroický film, ktorý je nanesený na stranách hranolov. Tieto vrstvy sa správajú ako filtre, pretože časť spektra prepustia a pre časť spektra, ktorú neprepúšťajú vytvárajú odrazovú plochu. Týmto je zaistený rozklad na RGB a jeho nasmerovanie na jednotlivé R, G s B snímače. Táto technológia je často spojená s CCD, kde sa ich horšie parametre značne vylepšia, a to hlavne dynamický rozsah. Kamery vybavené 3 čipovou technológiou bývajú obyčajne označené symbolom 3CCD alebo 3MOS.

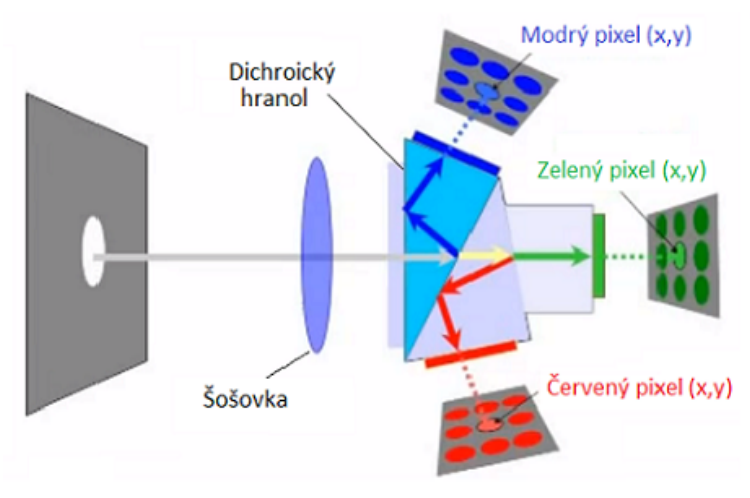

<span id="page-18-1"></span>*Obr. 9: Princíp rozkladu scény na RGB zložky* [\[9\]](#page-73-3)

Jednou z východ rozkladu svetla na dichroickom hranole je, že tento spôsob je značne účinnejší a dôveryhodnejší pre reprezentáciu farby, pretože plocha pixelu pri RGB maske je iba 1/3 zo skutočnej plochy a dodatočne tu vzniká chyba interpolácie pri vypočítavaní ďalších dvoch farebných zložiek pixelu. Pri 3 - CCD je farebná zložka z celej plochy smerovaná na svoj snímač pomocou hranolu.

#### <span id="page-19-0"></span> **2.4.3 Prenášanie farebného obrazu**

V technickej praxi sa najčastejšie využíva spôsob popisu farebného obrazu, kde každý bod v obraze je popísaný tromi hodnotami: intenzity červenej, zelenej a modrej zložky RGB. Tento spôsob popisu obrazu je síce výhodný pre spracovanie obrazu, ale nie je príliš vhodný na jeho prenos, keďže časť informácií je pre ľudský zrak nadbytočná. Vysvetlenie je veľmi jednoduché, ľudské oko dokáže veľmi dobre rozlíšiť zmenu intenzity svetla, ale už nedokáže rozlíšiť malé zmeny v chromatických zložkách formátov YUV a YCbCr. Pri 50% strate informácií v chromatických zložkách je zmena celého obrazu nepostrehnuteľná. Takže pokiaľ by sa použila táto metóda ako kompresia samostatne, tak by sa v krajnom prípade ušetrilo až 50% informácií na popis veľmi podobne vyzerajúceho obrazu.

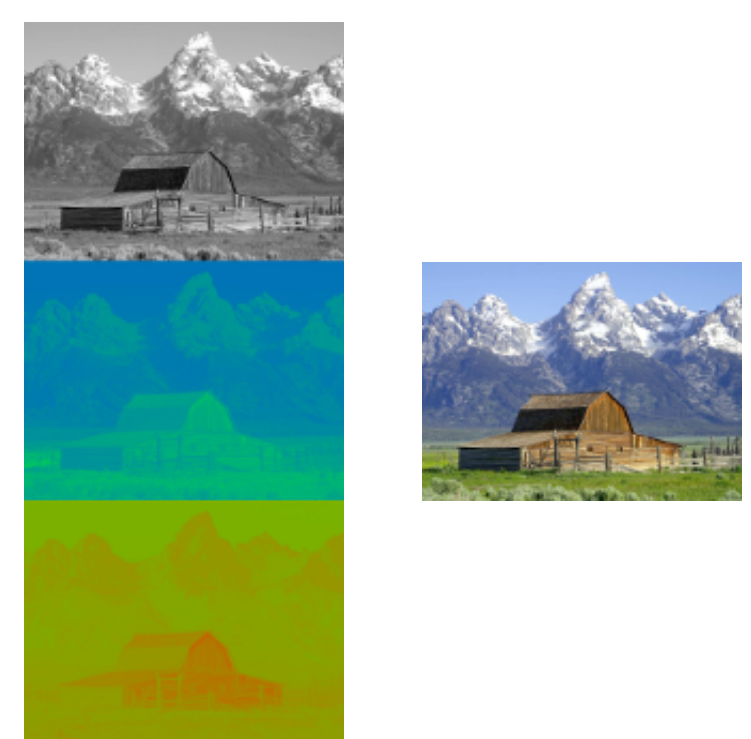

*Obr. 10: Jednotlivé zložky Y'UV vľavo a súčet vpravo* [\[10\]](#page-73-5)

Matematický popis prevodu medzi formátom YUV a formátom RGB je vyjadrený sústavou rovníc[, \(1\).](#page-19-1) Formáty YUV a YCbCr sú v princípe veľmi podobné, líšia sa len mierne odlišnými koeficientmi pre výpočet chrominančných zložiek (U, V a Cb, Cr). Tiež je skutočnosťou, že formát YUV primárne popisuje spôsob prenosu obrazovej informácie analógovými signálmi, pričom formát YCbCr určuje číselnú interpretáciu obrazových dát. Prevod do týchto formátov je často argumentovaný rýchlejšou kompresiou YUV, ako priamo RGB formátu. Ďalším dôvodom použitia je primárna implementácia väčšiny zariadení. [\[11\]](#page-73-4)

<span id="page-19-1"></span>
$$
\begin{bmatrix} Y' \\ U \\ V \end{bmatrix} = \begin{bmatrix} 0.299 & 0.587 & 0.114 \\ -0.14713 & -0.28886 & 0.436 \\ 0.615 & -0.5149 & -0.10001 \end{bmatrix} \begin{bmatrix} R \\ G \\ B \end{bmatrix}
$$
(1)

Diplomová práca - 2014 **10** [Blažej Kuhajda](#page-0-0)

<span id="page-20-0"></span>Objektív je neoddeliteľnou súčasťou kamerového systému. Táto časť je veľmi dôležitá, pretože jej parametre určujú množstvo potrebného osvetlenia, vzdialenosti, veľkosti a tvaru snímaného objektu. Znalosťou parametrov je možné docieliť výber vhodného objektívu.

#### <span id="page-20-1"></span> **3.1 Parametre objektívov**

Nižšie sú uvedené najčastejšie zohľadnené parametre objektívov, ktoré je možné nájsť v dokumentácii. Nie je to vždy kompletný zoznam parametrov. Často pri špeciálnych aplikáciách je možno priamo vyrobiť objektív na zákazku podľa požiadaviek. Ďalšou cestou je možnosť použitia špeciálnych objektívov, ako napríklad pre testovanie dier, kde kvalitu určujú iné parametre než pri [telecentrický](#page-28-0)ch, alebo endocentrických objektívoch.

Parametre Objektívov:

• **Ohnisková vzdialenosť** ,*[f](#page-7-13)* , sa pohybuje sa v rozmedzí jednotiek až stoviek milimetrov. Udáva vzdialenosť osi šošovky [H](#page-7-12) od jej ohniska F. V technickej praxi sa často používa zjednodušený model z [Obr. 11.](#page-20-4) Model predpokladá použitie objektívu, ktorý môžeme prehlásiť za tzv. tenkú šošovku. Potom na základe rovnice, [\(2\),](#page-20-3) [\(3\)](#page-20-2) dopočítame potrebnú ohniskovú vzdialenosť objektívu.

<span id="page-20-3"></span><span id="page-20-2"></span>
$$
\frac{1}{f} = \frac{1}{s} + \frac{1}{s'}
$$
\n
$$
f = \frac{1}{\frac{1}{s} + \frac{1}{s'}}
$$
\n
$$
\frac{x}{s} = \frac{x'}{s'}
$$
\n
$$
x
$$
\n
$$
y
$$
\n
$$
y
$$
\n
$$
y
$$
\n
$$
y
$$
\n
$$
y
$$
\n
$$
y
$$
\n
$$
y
$$
\n
$$
y
$$
\n
$$
y
$$
\n
$$
y
$$
\n
$$
y
$$
\n
$$
y
$$
\n
$$
y
$$
\n
$$
y
$$
\n
$$
y
$$
\n
$$
y
$$
\n
$$
y
$$
\n
$$
y
$$
\n
$$
y
$$
\n
$$
y
$$
\n
$$
y
$$
\n
$$
y
$$
\n
$$
y
$$
\n
$$
y
$$
\n
$$
y
$$
\n
$$
y
$$
\n
$$
y
$$
\n
$$
y
$$
\n
$$
y
$$
\n
$$
y
$$
\n
$$
y
$$
\n
$$
y
$$
\n
$$
y
$$
\n
$$
y
$$
\n
$$
y
$$
\n
$$
y
$$
\n
$$
y
$$
\n
$$
y
$$
\n
$$
y
$$
\n
$$
y
$$
\n
$$
y
$$
\n
$$
y
$$
\n
$$
y
$$
\n
$$
y
$$
\n
$$
y
$$
\n
$$
y
$$
\n
$$
y
$$
\n
$$
y
$$
\n
$$
y
$$
\n
$$
y
$$
\n
$$
y
$$
\n
$$
y
$$
\n
$$
y
$$
\n
$$
y
$$
\n
$$
y
$$
\n
$$
y
$$
\n
$$
y
$$
\n
$$
y
$$
\n
$$
y
$$
\n
$$
y
$$
\n
$$
y
$$

<span id="page-20-4"></span>V prípade zložitejších objektívov s viacerými šošovkami je tento výpočet pre ohniskovú vzdialenosť najčastejšie špecifikovaný priamo k daným typom objektívov. Nižšie uvedené rovnice [\(4\)](#page-21-1) [a \(5\)](#page-21-0) sú určené pre objektívy Computar FA(Factory Automation). Pri správnom návrhu sa postupuje výpočtom potrebnej ohniskovej vzdialenosti podľa rovnic[e \(4\).](#page-21-1) Je malá pravdepodobnosť, že projektantom vypočítané číslo sa v katalógu nachádza a preto zvolí najbližšiu prípustnú hodnotu. Výpočtom podľa rovnic[e \(5\)](#page-21-0)

dopočíta skutočné parametre a umiestnenie vzhľadom k snímanému objektu.

<span id="page-21-1"></span>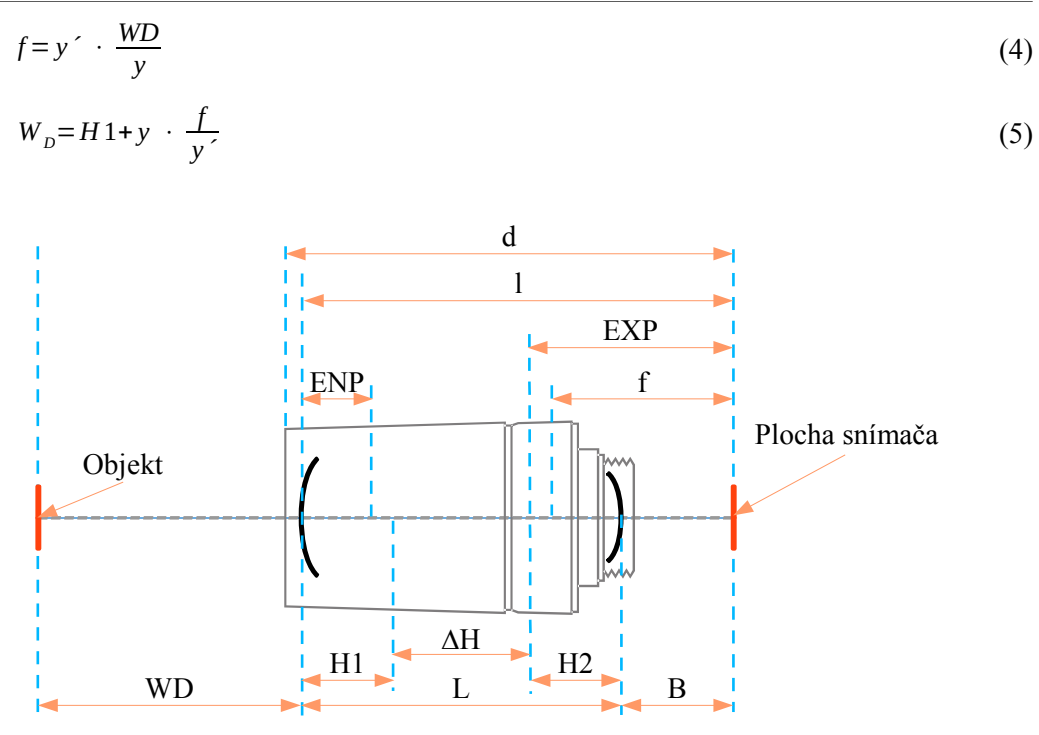

<span id="page-21-0"></span>*Obr. 12: Objektív Computar FA* [\[12\]](#page-74-0)

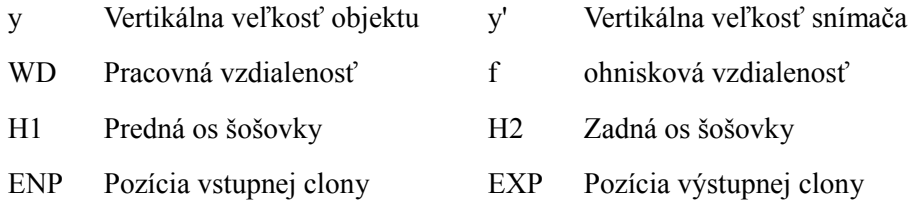

• **Clonové číslo** je pomer ohniskovej vzdialenosti k priemeru vstupnej šošovky. Hodnota clonového čísla sa typicky pohybuje od 1,4 do 5,6. Väčšina objektívov obsahuje nastaviteľnú irisovú clonu, ktorou sa môže clonové číslo zväčšiť podľa potreby, pozri [Obr. 13](#page-22-0)

Samotnou clonou sa pri danej ohniskovej vzdialenosti objektívu nastavujeme množstvo padajúceho svetla na snímač. Umožňuje sa tým krátky expozičný čas, ktorý spôsobuje nižšiu hĺbku ostrosti. Naopak vyššie clonové číslo znamená menší svetelný tok. To si vyžaduje väčší expozičný čas a zároveň sa zvyšuje hĺbka ostrosti. [\[17\]](#page-74-1)

V mnohých prípadoch sa vyžaduje malé clonové číslo z dôvodu nedostatku svetla na scéne, alebo kvôli krátkej expozičnej dobe. Preto objektívy, ktoré majú tento parameter malý, musia mať kvalitnejšiu optiku šošoviek a preto sú i drahšie.

#### Diplomová práca - 2014 **12** [Blažej Kuhajda](#page-0-0)

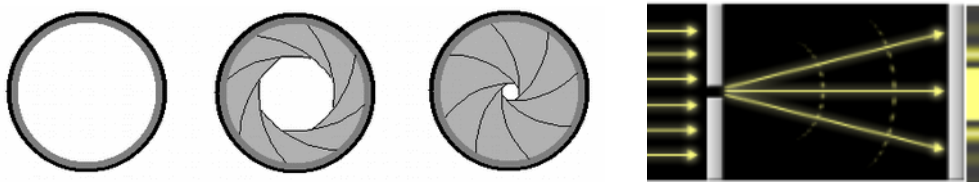

*Obr. 13: Zväčšenie clonového čísla zmenšením vnútorného priemeru pomocou irisovej clony* [\[17\]](#page-74-1)

*Obr. 14: Princíp difrakcie svetla na štrbine*

<span id="page-22-0"></span>Pre snímanie kontrastnej scény sa na hranách clony, pretože nie je dokonale kruhová, uplatňuje fyzikálny jav, difrakcia (ohyb) svetla. Najviac je jav evidentný pri svetlých bodoch na scéne, ktoré sú skreslené do hviezdy. Tvar hviezdy závisí na počte lamiel irisovej clony. [\[18\]](#page-74-2)

- **Veľkosť snímača** pre ktorý je objektív určený, je údaj udávaný v palcových jednotkách. Najpoužívanejšie typy sú v [Tab. 2,](#page-17-2) . Všeobecne platí, že objektív určený pre väčší rozmer je možné použiť i pre menší rozmer kamerového snímača, ale nie naopak.
- **Minimálna vzdialenosť zaostrenia** je minimálna možná vzdialenosť objektívu od objektu. Pri menšej vzdialenosti optika zaostruje za snímač, preto sa obraz stáva neostrý. Čiastočne sa dá táto vzdialenosť zmenšiť použitím distančných krúžkov. Tie nám síce vzdialenosť skrátia ale zväčší sa clonové číslo, ohnisková vzdialenosť a na obraz sa uplatní zoom.
- Systém uchytenia objektívu je obyčajne označovaný v tvare " X Mount". V priemyselných aplikáciách je najčastejšie používaný C / CS / F / V / S Mount. Okrem predošlých formátov je ich na trhu omnoho viac, ale používajú sa skôr pre spotrebnú elektroniku. U špeciálnych objektívov je možné sa stretnúť iba s označením závitu napr. M72x0.75(Makro objektív pre riadkovú kameru). C / CS Mount majú závity o priemere 25,4 mm s 32 závitami na palec. Jediný rozdiel je, že majú odlišnú vzdialenosť ohniska objektívu od príruby, pozri [Obr. 15](#page-22-1) .

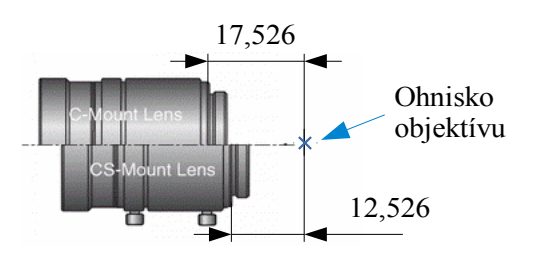

<span id="page-22-1"></span>*Obr. 15: Rozdiel medzi C -Mount a CS Mount*

• S Mount je používaný na objektívoch určených ku kamerám na plošnom spoji. Používa závit M12x0,5 mm. Systém V a F Mount nemá závit, preto sa objektív nastrkuje a potom najčastejšie aretuje.

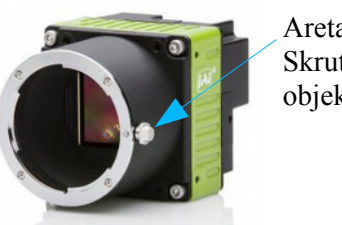

Aretačná Skrutka objektívu

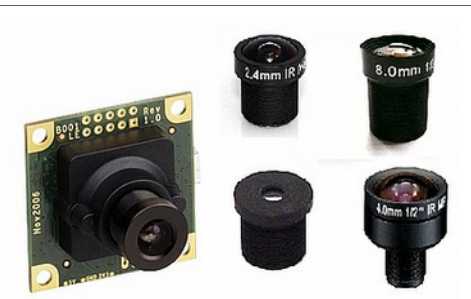

*Obr. 16:* Kamera s prírubou F Mount

*Obr. 17: Kamera a objektívy typu S Mount*

- **Prepúšťané spektrum** (Transmitance) svetla do objektívu je dôležitým parametrom, pokiaľ sa má v aplikácii pracovať v infračervenej oblasti a oblasti ultrafialového spektra spektra. IR spektrum je časté pre potravinársky priemysel a UV zasa pre chemický priemysel.
- **Veľkosť filtru** je udávaná výrobcami v im špecifikovaných rozsahoch. Filter sa preto musí vybrať podľa veľkosti upevnenia, alebo závitu na samotný objektív. Upevnenie určené pre filtre môže byť použité ako na upevnenie tieniacich a antireflexných vrstiev tak na upevnenie polarizačných filtrov.
- **Skreslenie objektívu** (Distortion) je v dokumentácii niektorých výrobcov hodnotené grafom a niekedy iba hodnotou v percentách. Parameter je vztiahnutý k danej ohniskovej vzdialenosti a veľkosti použitého snímača. Jeho kladná hodnota znamená, že sa jedná o poduškovité skreslenie a pri zápornej hodnote vyjadruje súdkovité skreslenie.
- **MTF** (Modulation Transfer Function) je graf hodnotiaci objektív, ktorý zobrazuje priebeh chyby v závislosti na vzdialenosti od stredu objektívu. Najčastejšie obsahuje viac ako jednu krivku. Tieto krivky zobrazujú chybu pri rôznych clonových číslach. Pre kontrast a ostrosť býva táto krivka oddelená zvlášť.

#### <span id="page-23-0"></span> **3.2 Chyby objektívov**

Chyby objektívov v priemyselných prevedeniach je možné akceptovať v závislosti na konkrétnej aplikácii. Ich analýza je nutná v prípade presného merania.

Sférické chyby (aberácie) sú spôsobené odchýlkou v hodnote indexe lomu a to hlavne na okraji šošovky, pozri [Obr. 18.](#page-23-1) Preto sú najčastejšie kraje šošovky zaclonené clonou. Pri nezaclonení krajov je obraz neostrý a zároveň sa nedá zaostriť.

<span id="page-23-1"></span>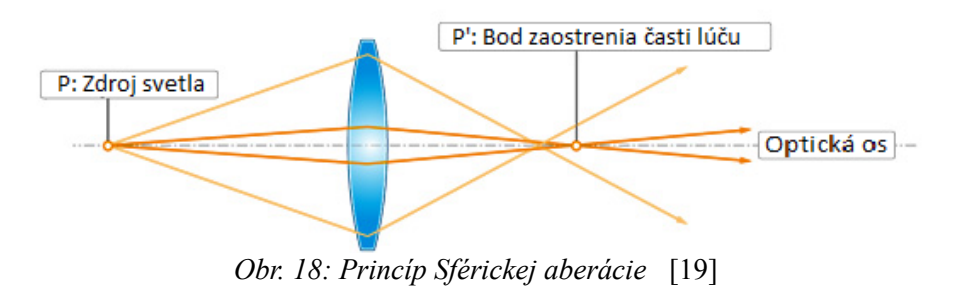

Koma chyba je podobná ako sférická aberácia a je dôsledkom sférického tvaru šošoviek v optickej sústave, pozri [Obr. 19.](#page-24-2) Zatiaľ čo pri sférickej aberácii je odchýlka v ohnisku, tak pri koma je to chyba zväčšenia. Táto chyba obmedzuje veľkosť možnej clony (apertúry) a tým aj maximálnu využiteľnú svetelnosť optických sústav. Názov koma je odvodený od kométy ktorú vytvorí svetelný bod dôsledku chyby šošovky, pozri [Obr. 20.](#page-24-1)

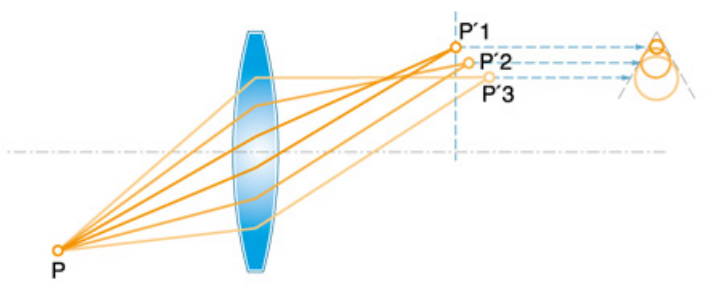

<span id="page-24-2"></span>*Obr. 19: Princíp Koma aberácie* [\[19\]](#page-74-3)

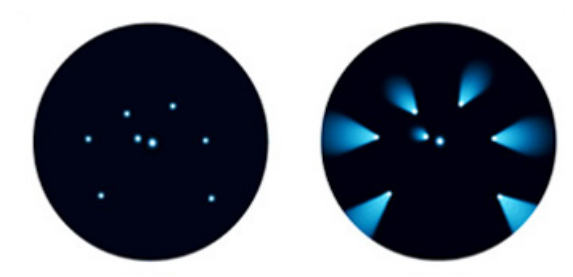

<span id="page-24-1"></span>*Obr. 20: Ukážka koma aberácie (vľavo)* [\[19\]](#page-74-3)

Astigmatizmus je aberácia, ktorá je zapríčinená odchýlkou rádiusu vo smere vertikálnej respektíve horizontálnej roviny. Dôsledkom je odlišné ohnisko horizontálnej a vertikálnej roviny. V prípade snímania objektu s mrežovým vzorom a s použitím šošovky s astigmatizmom sú buď horizontálne pruhy ostré a vertikálne neostré, alebo v prípade ostrých vertikálnych pruhov sú horizontálne neostré, pozri [Obr. 21.](#page-24-0)

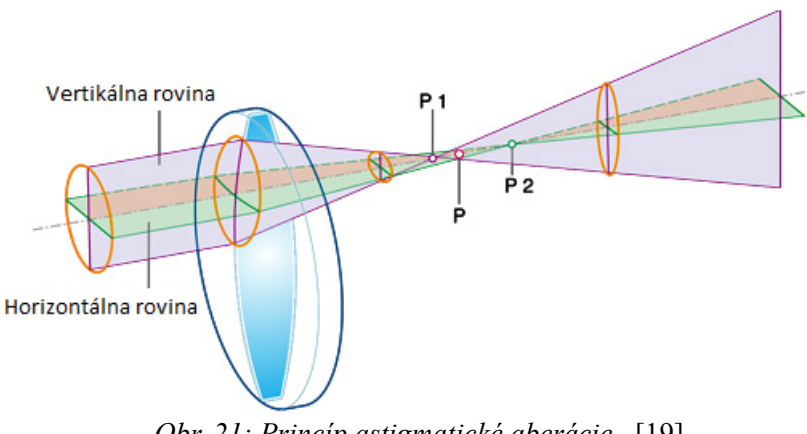

<span id="page-24-0"></span>*Obr. 21: Princíp astigmatické aberácie* [\[19\]](#page-74-3)

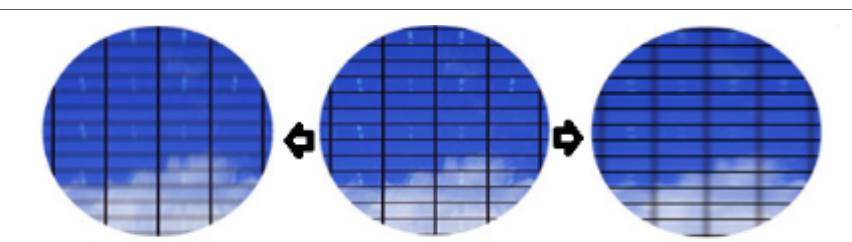

*Obr. 22: Ukážka Astigmatizmu, vľavo horizontálny, v pravo vertikálny* [\[19\]](#page-74-3)

Aberácia zakriveného poľa, ktorá je znázornená [Obr. 23,](#page-25-1) nastáva v prípade plného kompenzovania koma a astigmatickej aberácie. Po kompenzácii svetelné lúče prichádzajú z časti kde sú zaostrené v jednom bode, ale tento bod neleží na vertikálnej ose, ktorá je kolmá na optickú os. Pri tejto aberácii objektívu je možné zaostriť na stred objektívu, ale kraje ostanú neostré. Táto chyba najviac sprevádza širokouhlé objektívy. Názorná ukážka je na [Obr. 24,](#page-25-0) kde je zaostrený stred, ale kraje sú neostré.

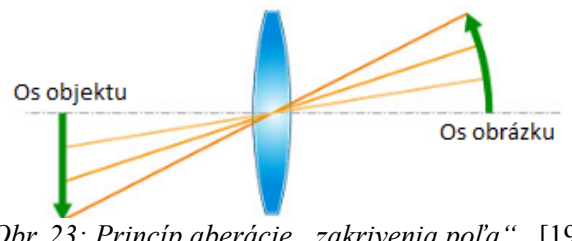

<span id="page-25-1"></span>*Obr. 23: Princíp aberácie "zakrivenia poľa"* [\[19\]](#page-74-3)

<span id="page-25-0"></span>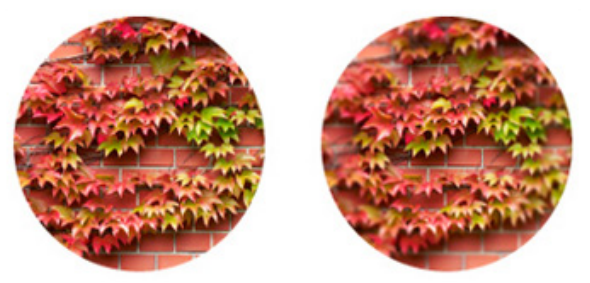

*Obr. 24: Ukážka zakriveného poľa* [\[19\]](#page-74-3)

Chromatické aberácie objektívov súvisia s fyzikálnym javom nazývaným disperzia. Pre technickú prax to znamená, že index lomu svetla je závislý na vlnovej dĺžke, ktorá reprezentuje jednotlivé farby. Vo výsledku to znamená, že biely lúč svetla prechádzajúci cez šošovku sa farebne rozkladá na jednotlivé farby, ktoré po priechode šošovkou majú rozdielnu vzdialenosť ohniska od osy šošovky. Túto chybu sa technici snažia odstrániť už pri tvorbe objektívu pomocou vhodného usporiadania spojky a rozptylky. Tento jav spôsobuje rozmazanie hrán. Znázornenie chyby je vidieť na priechode bielej a modrej farby na [Obr. 26](#page-26-0)

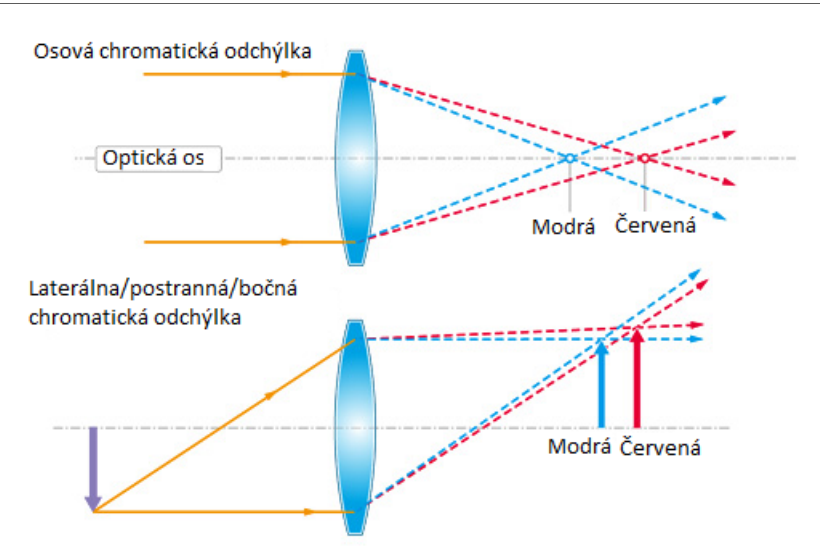

*Obr. 25: Princíp chromatické aberácie* [\[19\]](#page-74-3)

<span id="page-26-0"></span>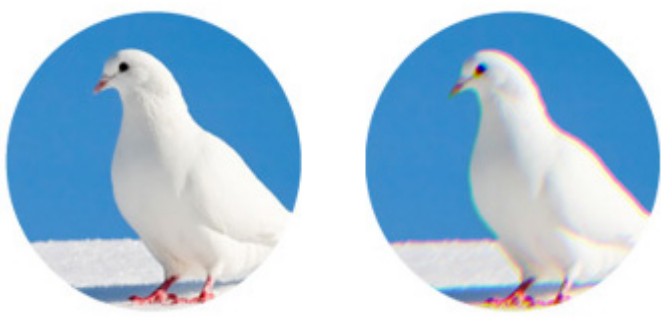

*Obr. 26: Ukážka chromatickej aberácie* [\[19\]](#page-74-3)

Geometrické skreslenie, ktoré je znázornené na [Obr. 27,](#page-26-1) je zapríčinené odchýlkami zväčšenia obrazu závislého na vzdialenosti od stredu objektívu. Zväčšenie môže smerom od stredu narastať, alebo klesať. V prípade klesajúceho zväčšenia sa toto skreslenie označuje ako súdkovité. Tu sa zaobľujú hrany smerom od stredu objektívu. V prípade rastúceho zväčšenia sa jedná o poduškovité skreslenie, pri ktorom sa hrany zaobľujú smerom k stredu objektívu. Geometrické skreslenia je možné dodatočne odstrániť spracovaním snímku a následným prevzorkovaním. Pred spracovaním sa vykoná kalibrácia scény s použitím kalibračného vzoru. Vzor je najčastejšie sieť čiernych bodov, alebo mriežka na bielom podklade.

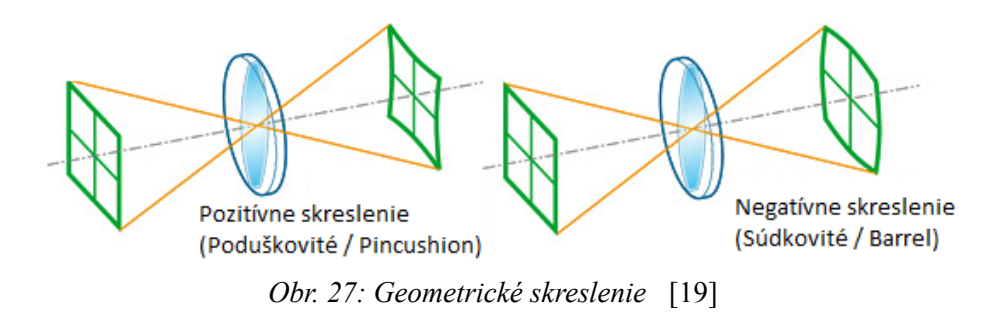

<span id="page-26-1"></span>Diplomová práca - 2014 **17** [Blažej Kuhajda](#page-0-0)

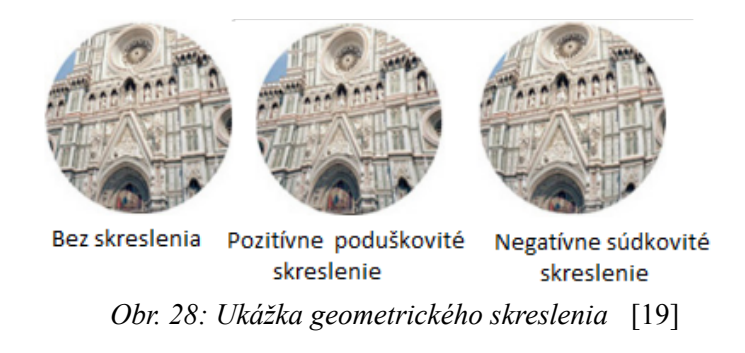

[\[19\]](#page-74-3)

Vinetácia je častá necnosť objektívu. Vyskytuje sa často pri lacných objektívoch. Dôsledok vinetácie je stmavnutie alebo strata jasu v rohoch a na okrajoch snímku v porovnaní s jej stredom. Môže mať rôzny pôvod. Najčastejšie je spôsobená konštrukciou objektívu, pri ktorej nedopadá dostatok svetla do okrajových častí obrazu. Niekedy má na svedomí tmavé rohy filter na objektíve, ktorý obmedzuje dopad svetla do týchto odľahlých oblastí obrazu. Ďalšou príčinou môže byť buď použitie nevhodnej clony, alebo nevhodné spojenie technológii. Snímač, ktorého šošovky majú na bunkách malý priestorový uhol pohľadu v spojení so širokouhlým objektívom s malou ohniskovou vzdialenosťou, spôsobuje vinetáciu.

## <span id="page-27-0"></span> **3.3 Typy objektívov a ich použitie**

Každá skupina objektívov má svoj špecifický účel. Môžeme ich rozdeliť do týchto skupín:

- Objektívy s pevným ohniskom
- Zoom a Varifokálne objektívy
- [Telecentrické](#page-28-0) objektívy (telecentrické a bi-telecentrické)
- Makro objektívy (plošné kamery)
- Objektívy pre riadkové kamery
- Priestorové objektívy ako pericentrické, katadioptrické, polyview, mikro-polyview, boroskopické a objektívy na inšpekciu dier (plošné kamery)

**Objektívy s pevným ohniskom** sú používané pre plošné tak i riadkové kamery. Výhodou týchto objektívov je, že sú lacnejšie a ľahšie v porovnaní s ostatnými. Inštalujú sa do aplikácií, kde nie je potrebné meniť priblíženie a vykonávať presné meranie. Tieto objektívy majú štandardne nastaviteľnú svetelnú clonu a obyčajne aj závit na upevnenie filtru. Objektívy v tejto skupine najčastejšie používajú systémy uchytenia CS alebo C Mount.

**Zoom a Varifokálne** objektívy majú premenlivú ohniskovú vzdialenosť v určitých medziach. Tieto medze sú pevne definované. Ohnisková vzdialenosť nadobúda väčšie hodnoty ako pri

objektívoch s pevným ohniskom. Nastavenie vhodného ohniska a clony sa vykonáva manuálne, alebo motoricky. Rozdiel medzi ZOOM a varifokálnym objektívom je, že obraz sa pri ZOOM objektívu automaticky doostruje, zatiaľ čo pri varifokálnom je potrebné obraz manuálne doostriť pri každej zmene ohniskovej vzdialenosti.

<span id="page-28-0"></span>**Telecentrické objektívy** sa používajú v kombinácii s plošnými tak i riadkovými kamerami. Tieto objektívy sú buď s pevným ohniskom, alebo s premenlivým. Nastavenie ohniska je buď manuálne, alebo motorické.

Telecentrické objektívy sa odlišujú od klasických endocentrických, pozri [Obr. 29,](#page-28-3) tým že obraz nemá perspektívu a snímaná veľkosť je vždy iba veľkosť plochy objektívu. Objekt sa môžeme snímaťz rôznych vzdialeností bez toho, aby sa menila veľkosť snímaného objektu na snímači kamery.

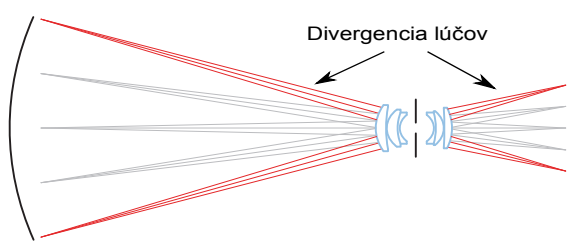

<span id="page-28-3"></span>*Obr. 29: Klasický (endocentrický) objektív* [\[20\]](#page-74-4)

To je možné v intervale, ktorý nám dovoľuje hĺbka ostrosti a ohnisková vzdialenosť. Znamená to, že do objektívu vstupujú len lúče, ktoré sú kolmé na optickú os objektívu, pozri [Obr. 30.](#page-28-2) Tento jav je názorne zobrazený na [Obr. 31,](#page-28-1) kde je porovnaný endocentrický a telecentrický objektív. Oba snímajú rovnakú scénu, ale výsledok je rozdielny.

<span id="page-28-2"></span><span id="page-28-1"></span>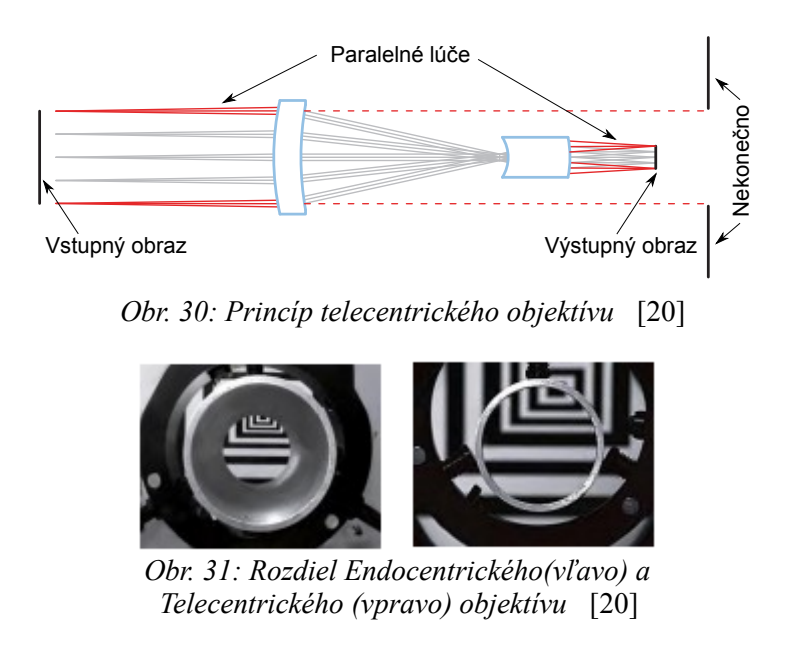

Telecentrické objektívy je možné rozdeliť ešte do dvoch skupín. Dôvodom je, že nie všetky telecentrické objektívy sú telecentrické i na strane snímača. Preto tu vystupuje druhá skupina, ktorá má označenie Bilaterálne telecentrické objektívy. Používa sa skrátené označenie bi - telecentrické. Rozdiel je graficky znázornený na [Obr. 32,](#page-29-0) kde je možné vidieť, že pri bitelecentrickom objektíve sú lúče dopadajúce na snímač kolmé. Dôsledkom je rovnomernejšie osvetlenie a kontrast po celej ploche senzoru. Ďalšou výhodou je väčšia hĺbka ostrosti a menšie skreslenie. Používaným uchytením snímača k objektívu je najčastejšie C-Mount.

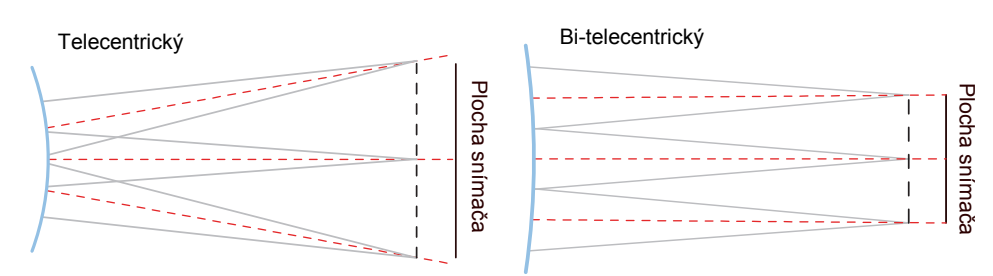

<span id="page-29-0"></span>*Obr. 32: Rozdiel medzi Telecentrickým a BI-telecentrickým objektívom na strane snímača* [\[20\]](#page-74-4)

Osvetlenie telecentrických objektívov je náročnejšie. Pre presné meranie je potrebné vždy zaistiť smerové osvetlenie, odborne nazývané kolimované. Generované lúče sú rovnobežné s optickou osou objektívu. Pri menej náročných aplikáciach sa môže použiť aj zadné plošné (back light) osvetlenie scény. Osvetlenie je podrobnejšie popísané v kapitole 5.

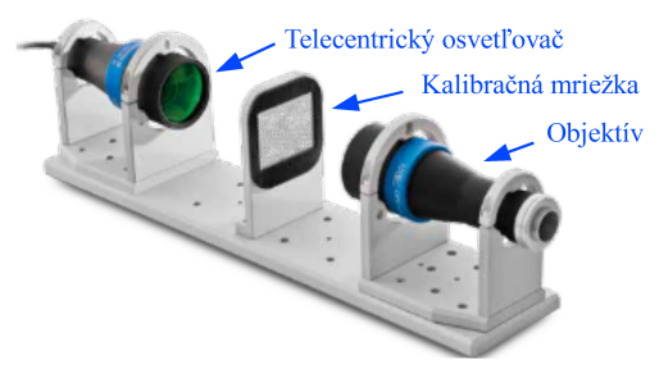

Obr. 33: Telecentrická scéna s kolimovaným osvetlením [21]

Telecentrické objektívy sa používajú na meranie rozmerov profilov, kontroly pozícií dier a ich veľkostí, samotnej kruhovitosti oblých častí. Ďalej v prípadoch, kedy nie je možné predvídať vzdialenosť objektu, kde je dôraz na rovnomerný jas a v neposlednom rade pri smerovom osvetlení.

Makro objektívy využívajú zmenu ohniskovej vzdialenosti k zväčšovaniu objektu. Majú zložitejšiu konštrukciu, pretože s rapídnou zmenou ohniska musia kompenzovať rôzne chyby. Z dôvodu minimalizácie optických chýb sa so zmenou ohniska, mení i clona objektívu. Na docielenie mnohonásobného zväčšenia sa pred objektív vkladajú tzv. distančné krúžky. Tie vlastne opticky zväčšia objekt a nastavením ohniskovej vzdialenosti sa vykoná zaostrenie.

Použitie makro objektívov je najčastejšie použité v elektrotechnike na kontrolu dosiek plošných spojov. Ďalej pri kontrole kvality rôznych kovových profilov, kde sa na rozrezaný a vyleštený profil "pozerá" pod priblížením technik alebo automatický testovací systém, ktorý vyhodnocuje pórovitosť alebo výskyt defektov štruktúr kovu.

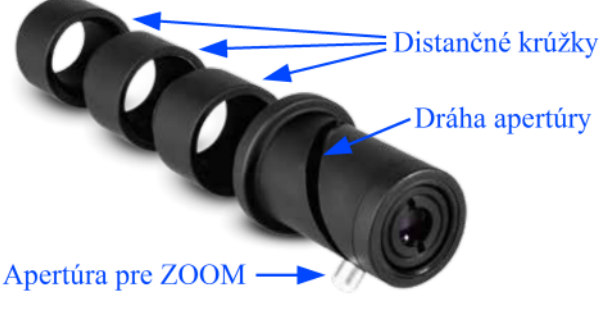

Obr. 34: Makro objektív [22]

Objektívy pre riadkové kamery majú kvalitnejšiu optiku. Kvalita je zameraná hlavne na priestupnosť svetla, inak povedané majú nízke clonové číslo. Dôvodom je krátky expozičný čas, ktorý je nutný pre zachovanie vysokej snímkovej frekvencie riadkových kamier. Ďalším opatrením na zaistenie vyššej citlivosti, sú väčšie bunky ako na plošných kamerách. To si vyžaduje objektívy väčších rozmerov a preto sa používa systém F Mount (Unicof), V Mount, a iné.

Priestorové objektívy v poslednej dobe naberajú na význame, pretože umožňujú napríklad snímanie objektu v priestore. Jednou snímkou sú schopné zachytiť viac pohľadov na daný objekt. Týmto sa samotné testovanie výrazne zjednodušuje, pretože nie je potrebné viac kamier, a ani mechanické otáčanie s objektom. Na trhu nie je momentálne široký sortiment týchto objektívov. Typ objektívu je spojený s konkrétnym výrobcom, ktorý poskytuje svoje vlastné patentované optické systémy.

Objektívy na testovanie dier (Pinhole) a dutých otvorov. Ich uplatnenie je hlavne pri kontrole závitov, vratných dier, ventilov v strojárskom priemysle, kde sa hľadajú vady alebo sa kontroluje správna funkcia mechanizmu, napríklad uzavretie ventilu.

Tento konkrétny objektív na [Obr. 35,](#page-31-0) je produktom firmy The Telecentric Company. Konkrétna špecifikácia hraničných parametrov je v [Tab. 3.](#page-30-0) Tento objektív je v troch variantoch pre veľkosti snímača 1/3'' , 1/2'' a 2/3''.

<span id="page-30-0"></span>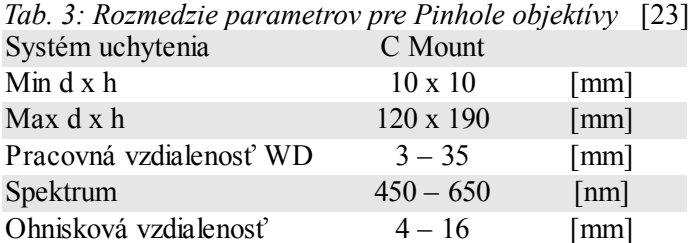

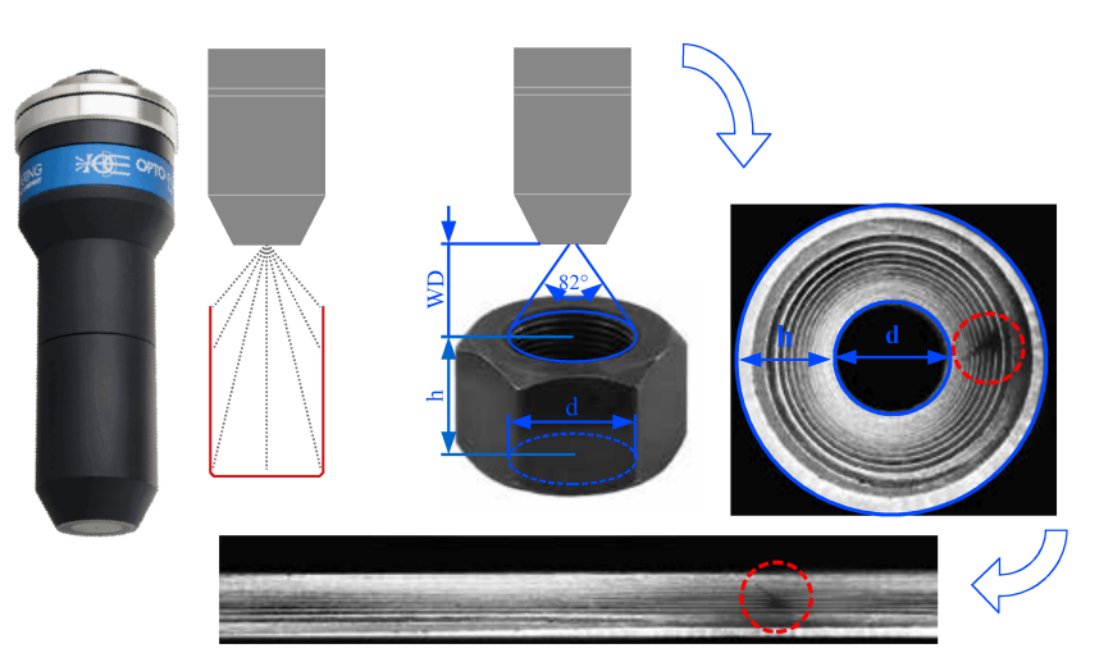

Obr. 35: Objektívy na testovanie dier (Pinhole) [23]

<span id="page-31-0"></span>Boroskopické objektívy z Obr. 36 slúžia na panoramatickú kontrolu dutých častí. Napríklad, na skryté vady plechoviek a rúr. Katadioptrický optický dizajn (refraktor + leflektor) dovoľuje vyššie rozlíšenie, umožňujúce 360°-vý pohľad v celej dĺžke dutiny. Tento objektív obsahuje priame LED osvetlenie scény, čo zjednodušuje jeho použitie. Jeho princíp je znázornený na Obr. 36, ktorý dokumentuje aj jeho rozsah správneho použitia. V Tab. 5 je uvedený prehľad výšky inšpekčnej plochy, ktorá závisí na priemere dutiny.

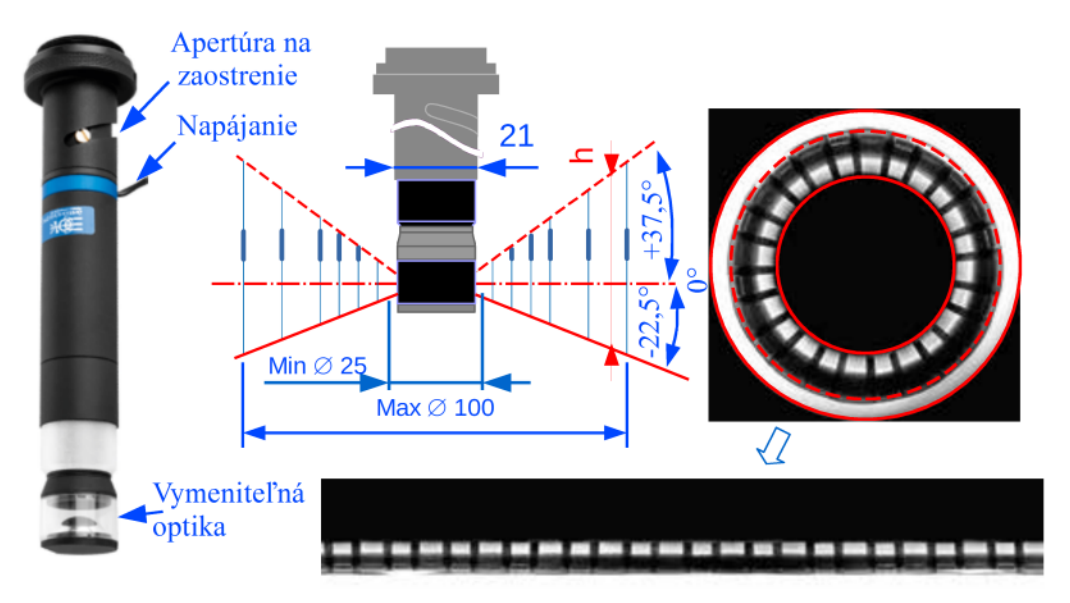

<span id="page-31-1"></span>Obr. 36: Použitie Boroskopického objektívu [23]

Tento konkrétny objektív z [Obr. 36,](#page-31-1) je produktom firmy The Telecentric Company. Prehľad parametrov je uvedený v [Tab. 4.](#page-32-0) Tento objektív je vyrábaný vo dvoch variantoch pre snímače  $1/3$ " a  $1/2$ ".

<span id="page-32-0"></span>*Tab. 4: Rozmedzie parametrov pre Boroskopické objektívy Tab. 5: Veľkosť Inšpekčnej plochy* Systém uchytenia C Mount

Min d x h  $25 \times 9$ Max d x h  $100 \times 53$ Pracovná vzdialenosť WD  $24 - 53$ Ohnisková vzdialenosť 14; 16

*závislej na priemeru dutiny*

100 53

 $(h)$ 

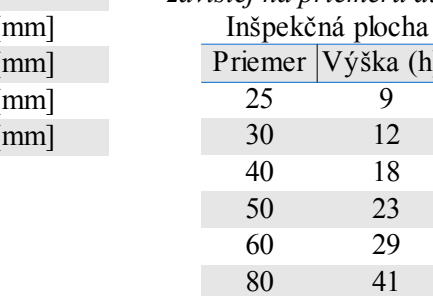

• **Pericentrický** objektív z [Obr. 37,](#page-33-1) umožňuje 3D periférne videnie objektu bez pomocných zrkadiel. Za pomoci jednej kamery umožňuje vytvoriť snímok zo všetkých strán objektu. Pomenovanie pericentrický, (ležiaci okolo stredu) vychádza zo špecifického smeru dopadajúcich svetelných lúčov. Dá sa povedať že to vypadá, akoby sa vstupná clona pohybovala okolo periférnej zóny pred objektom.

Ďalšou výhodou oproti klasickému, viac segmentovému riešeniu (zložené z viac snímkov), je odstránenie následného segmentovania, kde je nutné pre každý snímok najskôr odstrániť perspektívu a potom vykonať samotné zloženie výsledného snímku. Táto výhoda vyplýva z toho, že sa na objekt pozerá z jedného bodu.

Ako už plynie z popisu, tento objektív nachádza uplatnenie v inšpekcii malých predmetov a to hlavne obalov kruhových nádob.

Nižšie v [Tab. 6](#page-33-0) je uvedený konkrétny rozsah parametrov pre pericentrický objektív rady PC od spoločnosti The Telecentric Company. Objektív je vyrábaný v troch variantoch pre veľkosti snímačov: 1/3'' , 1/2'' a 2/3''.

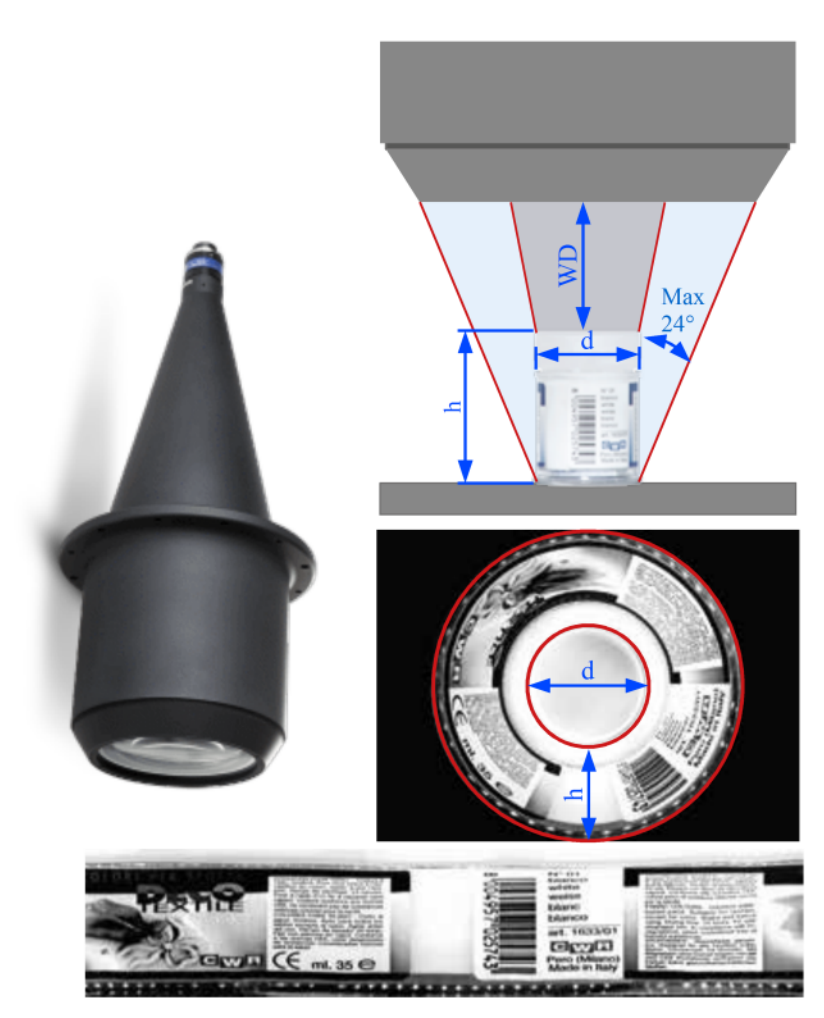

Obr. 37: Použitie pericentrického objektívu [23]

<span id="page-33-1"></span>*Tab. 6: Rozmedzie parametrov pre pericentrické objektívy*

<span id="page-33-0"></span>

| Systém uchytenia        | C Mount        |                      |
|-------------------------|----------------|----------------------|
| Min $dx h$              | $15 \times 55$ | [mm]                 |
| Max d x h               | $20 \times 60$ | $\lceil$ mm $\rceil$ |
| Pracovná vzdialenosť WD | $20 - 80$      | $\lceil$ mm $\rceil$ |
| Spektrum                | $450 - 650$    | ${\rm [nm]}$         |
| Ohnisková vzdialenosť   | $4 - 16$       | $\lceil$ mm $\rceil$ |

• **Katadioptrický** objektív má podobný účel ako pericentrický objektív. Je určený pre objekty, ktoré sú približne o 2/3 menšie ako pre pericentrický objektív. Rozdiel výsledného snímku je vtom, že na snímku sa nachádza i horná strana snímaného objektu. Všetko jasne demonštruje [Obr. 38,](#page-34-0) kde je na snímku štartér pre žiarivky.

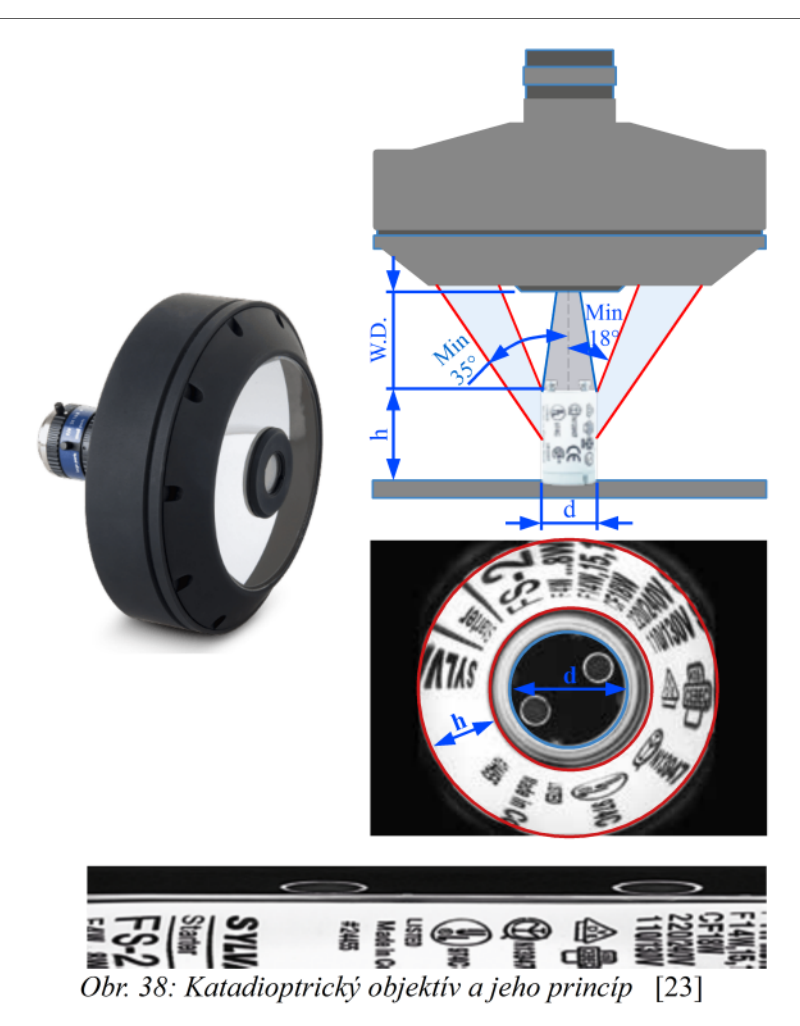

<span id="page-34-0"></span>Objektív je vyrábaný v troch variantoch pre snímače: 1/3'' , 1/2'' a 2/3''. Jeho použitie je vhodné na kontrolu rôznych uzáverov, závitov či už na PET fľašiach, alebo nádobkách z liečivami a v neposlednom rade všetky malé 3D predmety splňujúc rozsahy špecifikácie z [Tab. 7.](#page-34-1)

<span id="page-34-1"></span>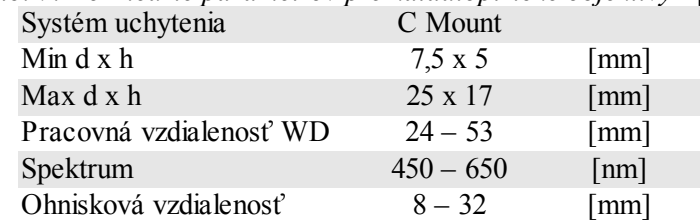

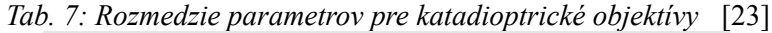

• **Polyview** objektívy dovoľujú snímať daný objekt z viacerých pevných uhlov naraz. Je vhodný na snímanie menších objektov. Samotná optika sníma objekt zo strán, medzi ktorými je uhol 45°. Telo objektívu je prispôsobené na pripevnenie priameho kruhového osvetlenia.

Ako potenciálna oblasť použitia sa javí testovanie rôznych tesnení, matíc, uzáverov a nitov.

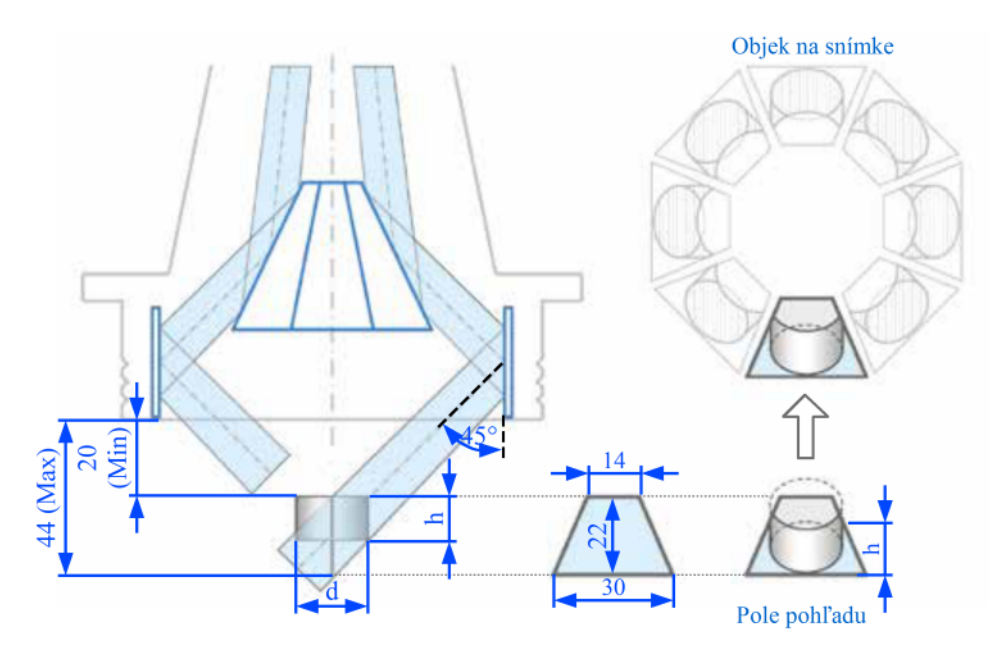

Obr. 39: Princíp polyview objektívu [23]

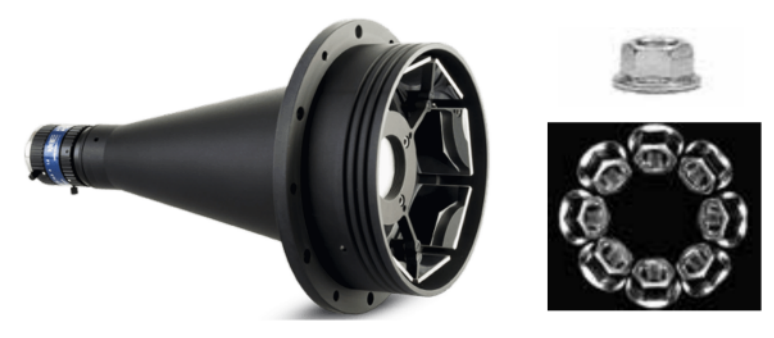

Obr. 40: Polyview objektív a jeho použitie pre inšpekciu [23]

| Systém uchytenia        | C Mount     |                      |                        |
|-------------------------|-------------|----------------------|------------------------|
| Max d pri $h = 20$ mm   | 30          | $\lceil$ mm $\rceil$ | Pohľad z hora          |
| Max d pri $h = 10$ mm   | 30          | [mm]                 | Pohľad z hora i z boku |
| Pracovná vzdialenosť WD | $20 - 40$   | $\lceil$ mm $\rceil$ |                        |
| Spektrum                | $450 - 650$ | $\lceil nm \rceil$   |                        |
| Ohnisková vzdialenosť   | $4 - 16$    | $\lceil$ mm $\rceil$ |                        |

Tab. 8: Rozmedzie parametrov pre polyview objektívy [23]

Micro – polyview je objektív určený pre snímanie objektov v rozmeroch  $\bullet$ od 1 do 10 mm. Výsledná snímka je zložená zo 6-ich stranových pohľadov, medzi ktorými je uhol 60°, a horného pohľadu, pozri Obr. 41. Bočné snímky vznikajú prenesením obrazu cez zrkadlo do bi-telecentrické šošovky. Objektív má rovnaké
zväčšenie horného a bočného pohľadu. Avšak bočné pohľady sú stlačené perspektívnym uhlom pohľadu. Ale vďaka bi-telecentrické šošovke je toto stlačenie lineárne a je možné ho jednoducho odstrániť.

Z predchádzajúcich vlastností vyplýva, že objektív je vhodný pre presné meranie a testovanie objektov, ktoré splňujú parametre z [Tab. 9.](#page-36-1) Objektív z [Obr. 42,](#page-36-0) je vyrábaný vo dvoch verziách pre 1/2'' a 2/3'. Objektív má v sebe integrované priame LED osvetlenie scény.

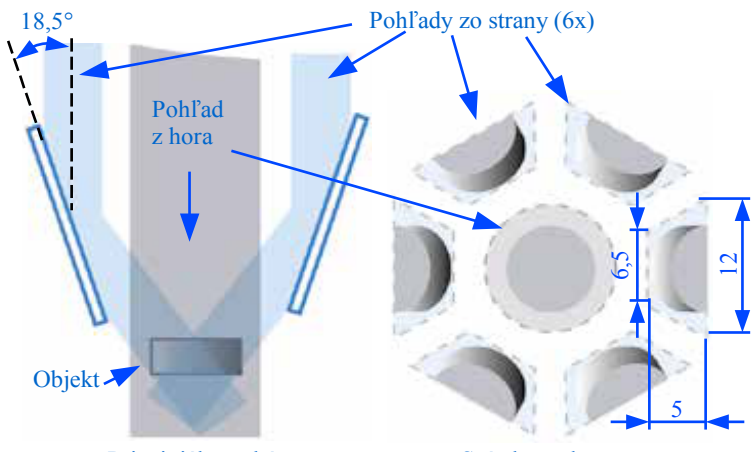

*Obr. 41: Princíp mikro-polyview objektívu* [\[23\]](#page-74-0) Snímka na kamere Principiálne schéma

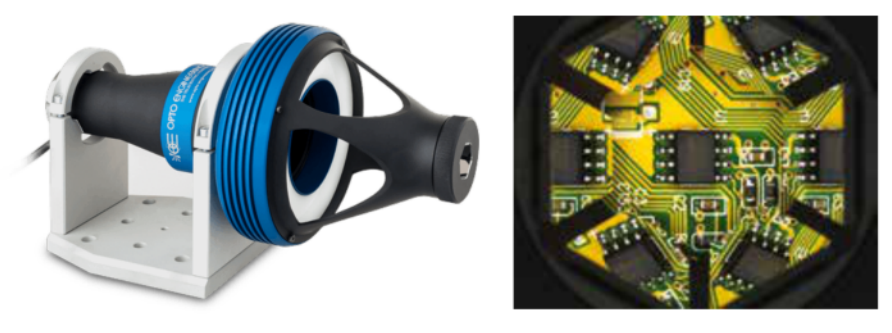

<span id="page-36-0"></span>Obr. 42: Mikro-polyview objektív a jeho použitie [23]

<span id="page-36-1"></span>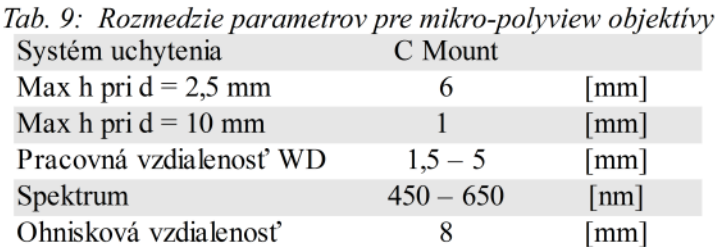

• **Stranový bi-telecentrický** objektív (4 x 90°) je primárne určený pre relatívne užšie

objekty s väčšou výškou, viz. [Tab. 10.](#page-37-0) Výsledná snímka sa skladá zo štyroch stranových

pohľadov po 90°. Objektív je bi-telecentrický s čiastočným presahom snímku, čím sa ošetruje rozmedzie umiestnenia možnej polohy objektu počas jeho snímania. Objektív ma integrované priame i zadné osvetlenie. Optika je navrhnutá pre účely merania a kontroly.

Konkrétnou aplikáciou použitia je kontrola pipiet, uzavretie ampuliek, kontrola a meranie trysiek, atd'.

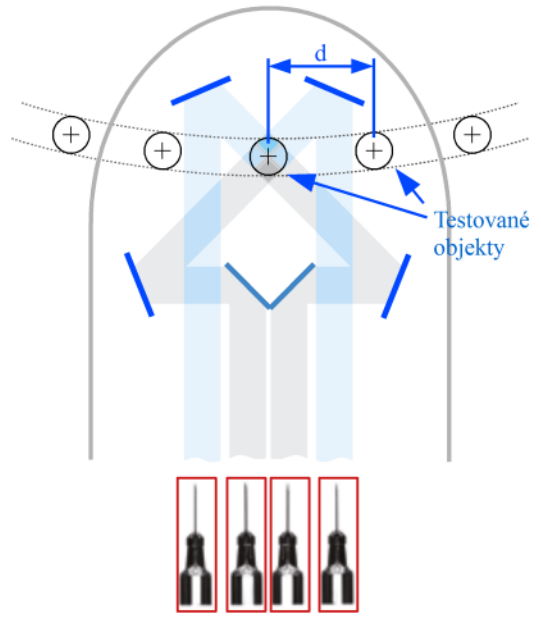

Obr. 43: Princíp stranového bi-telecentrického objektívu (4 x 90°) [23]

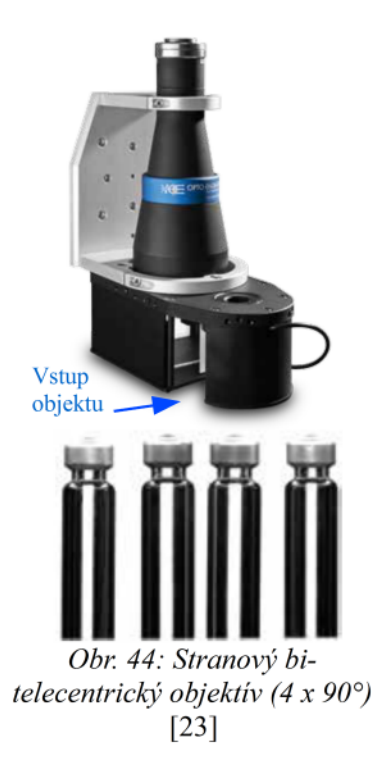

*Tab. 10: Parametre stranového bi-telecentrického (4 x 90°) objektívu* [\[23\]](#page-74-0)

<span id="page-37-0"></span>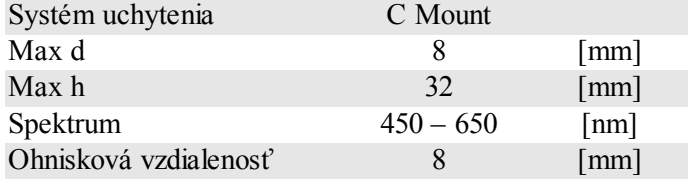

# **4 Zbernice kamerových systémov**

Komunikačná zbernica je dôležitý článok kamerového systému. Určuje množstvo prenášaných informácií a vzdialenosť kamier od PC, ktorého obrazové dáta spracováva. Zbernice neslúžia len k nastavovaniu parametrov kamery, ale aj na časovanie, trigrovanie, napájanie (v prípade [PoCL,](#page-7-1) [PoE\)](#page-7-0) a ovládanie elektronického objektívu, poprípade osvetlenia.

| <b>Názov</b>                | Obrázok                                               | Maximálna<br>teoretická rýchlosť   | Maximálna dĺžka<br>káblu |  |  |  |  |
|-----------------------------|-------------------------------------------------------|------------------------------------|--------------------------|--|--|--|--|
| <b>USB 2.0</b>              | $\sqrt{ }$<br><b>SOL</b><br>$CFC =$<br>$\overline{C}$ | 48 MB/s                            | 5 <sub>m</sub>           |  |  |  |  |
| <b>USB 3.0</b>              |                                                       | 625MB/s<br>(325MB/s)               | 3 <sub>m</sub>           |  |  |  |  |
| Gigabit Ethernter<br>(GigE) |                                                       | $125$ MB/s                         | 100 <sub>m</sub>         |  |  |  |  |
| FireWire<br>$(IEEE-1394b)$  |                                                       | 400 MB/s<br>$(80 \text{ MB/s})$    | $4,5 \text{ m}$          |  |  |  |  |
| Camera Link                 |                                                       | 980 MB/s (10-Taps)                 | 10 <sub>m</sub>          |  |  |  |  |
| CoaXPress                   |                                                       | 780 MB/s (1X)<br>$3,1$ GB/s $(4X)$ | 68 m                     |  |  |  |  |

<span id="page-38-0"></span>*Tab. 11: Rozhrania Kamerových systémov*

V tabuľke [Tab. 11,](#page-38-0) je prehľad aktuálne dostupných zberníc pre strojné videnie. Z dôvodu zvýšenia priepustnosti zbernice sa aplikuje jej zdvojenie, ako napríklad pri zbernici CoaXPress, Camera Link. Okrem zdvojenia je možnosť konfigurovať zbernice do rôznych režimov a geometrií. Konkrétne na zbernici Camera Link je možno nastavovať geometriu zbernice, inak

#### 4 Zbernice kamerových systémov

povedané nastavuje sa počet paralelne prenášaných stĺpcov. Znamená to, že pri konfigurácii 10 - Taps sa matica hodnôt z kamery rozdelí, čo desiaty stĺpec. Týchto desať nezávislých polí je paralelne prenášaných po desiatich pároch zbernice. V PC sú tieto polia opäť spojené do pôvodnej podoby.

Kamerový systém, ktorý používa zbernice CoaXPress, Camera Link, FireWire vyžaduje pre príjem obrazu a komunikáciu s kamerou, tzv. ["Frame Grabber"](#page-7-2) [frejm grebr]. Dôvodom je to, že tieto rozhrania nie sú bežne v základnej konfigurácii priemyselného a stolného PC. [Frame](#page-7-2) [Grabber](#page-7-2) je najčastejšie zásuvná karta do PCI-Express, kde na druhej strane vystupuje jeden alebo viac rozhraní pre danú zbernicu.

Trigrovacie zbernice sú často oddelené od zberníc prinášajúcich dáta. Je to vidieť aj v [Tab. 11,](#page-38-0) kde okrem rozhrania zbernice zvýrazneného modrým rámcom v obrázkoch, sa nachádza aj trigrovacie rozhranie. Je v podobe konektoru HRS (6 alebo 12 -pinová varianta), M5 – 4p, alebo ako ďalší konektor RJ-45. Tieto konektory je možné nájsť aj na strane [Frame Grabber-](#page-7-2)u, ktoré vykonávajú hardvérové trigrovanie kamery.

### **5 Osvetlenie**

Osvetlenie scény je neoddeliteľnou súčasťou kamerového systému. Za podmienok, keď je na scéne nedostatok svetla, alebo prírodné podmienky nezaručujú jeho dostatočnú hodnotu po potrebnú dobu snímania, je nutné umelé osvetlenie. V neposlednom prípade to závisí od typu použitého objektívu v úzkom spojení s kamerovým snímačom. Dôvodom je úbytok svetla na objektíve a na snímači. V praxi sa často vyskytuje situácia, kedy nie je možné osvetlenie použiť a preto sa v tejto situácii kladú vysoké požiadavky na objektív a kameru, bez ohľadu na vysokú cenu.

Osvetľovacia technika najčastejšie slúži pre zaistenie svetla na scéne, zdôraznenie alebo potlačenie línií a odstránenie odrazov. To všetko sa dosiahne použitím osvetľovacích jednotiek, ktoré sú na to určené. Z predchádzajúcej vety vyplýva to, že vhodne pripravená osvetlená scéna môže ušetriť analýzu obrazu od zložitých výpočtov, a to iba za cenu použitia vhodného osvetlenia.

### **5.1 Farba osvetlenia**

Pre vysvetlenie výberu farby osvetlenia je fyzikálne známy fakt, že farba svetla závisí na energii, ktoré nesú fotóny. Pre kratšie vlnové dĺžky je z hľadiska príkonu do svetelného zdroja emitovaných menej fotónov, ale s väčšou energiou. A naopak, pri dlhších vlnových dĺžkach je to viac fotónov s menšou energiou. Overenie počtu fotónov vychádza z nasledujúcich rovní[c](#page-40-3) [\(6\)](#page-40-3) - [\(9\).](#page-40-0) Pre jednoduchosť výpočtu uvažujeme o dvoch svetelných zdrojoch na hraniciach viditeľného spektra, a to modré a červené s vlnovými dĺžkami *w<sub>c</sub>* a *w<sub>M</sub>*. Oba zdroje majú rovnakú energiu *P* . (analógia s príkonom).

<span id="page-40-3"></span>
$$
P=10 [J]
$$
  
\n
$$
w_{c}=760 \cdot 10^{-9} [m]
$$
  
\n
$$
w_{M}=450 \cdot 10^{-9} [m]
$$
  
\n
$$
h=6.62606957 \cdot 10^{-34} [J \cdot s]
$$
  
\n
$$
c=c 299792458[m \cdot s^{-1}]
$$
  
\n
$$
c=f \cdot w
$$
  
\n
$$
; c [m/s], f [Hz], w [m]
$$
  
\n
$$
E=h \cdot f
$$
  
\n
$$
; E[J], h[J \cdot s], f [Hz]
$$
  
\n(7)

Substitúciou v rovnic[i \(7\)](#page-40-2) dostaneme rovnic[u \(8\),](#page-40-1) ktorá udáva energiu jedného fotónu.

<span id="page-40-2"></span><span id="page-40-1"></span>
$$
E = \frac{h \cdot c}{w} \tag{8}
$$

Posledným krokom je vydelenie celkovej energie dodávanej do zdroja hodnotou energie jedného fotónu[, \(9\).](#page-40-0) Tým dostaneme počet emitovaných fotónov zo zdroja svetla.

<span id="page-40-0"></span>
$$
N_p = \frac{P}{E} \tag{9}
$$

Po aplikovaní toho výpočtu pre *w<sub>c</sub>* a *w<sub>M</sub>* zistíme že pre konkrétne zadaný príklad je to

#### 5 Osvetlenie

*N*<sub>PModry</sub>=2.2654⋅10<sup>19</sup>; *N*<sub>PCerveny</sub>=3.8259⋅10<sup>13</sup> . Týmto sa dospelo k tomu, že pre vlnovú dĺžku z červenej oblasti je to o 40% viac fotónov než pri zadanej modrej vlnovej dĺžke.

Keď zoberieme v úvahu fakt, že každý fotón vyrazí v štruktúre bunky snímača práve jeden elektrón, logicky dospejeme k tomu, že pri osvetľovaní bude mať najlepšiu účinnosť červené osvetlenie. Toto je dôvod prečo sa v praxi často stretávame s červeným osvetlením.

## **5.2 Typy Osvetlenia**

Každý typ osvetlenia je vhodný iba pre určitú scénu. Záleží čo, a kde chceme vyseparovať, poprípade zvýrazniť. K tomuto účelu sa používajú nasledujúce typy osvetlenia:

• **Priame osvetlenie** je samozrejmosťou pre scénu, ktorá nemá reflexné plochy. Najčastejším tvarom je potom veniec umiestnený okolo kamery, alebo ako bočné osvetlenie v podobe obdĺžnikov. Využíva sa tu prevažne LED osvetlenie.

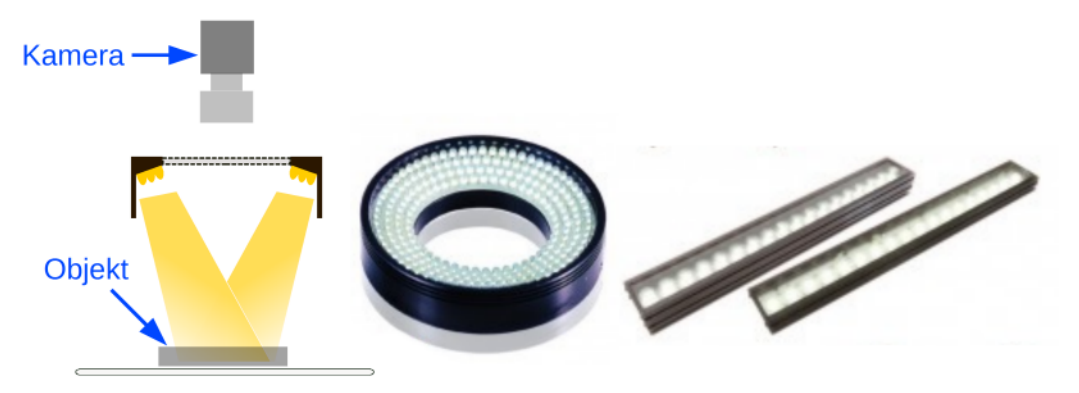

Obr. 45: Priame osvetlenie

• **Koaxiálne osvetlenie** využíva pokročilejšiu optiku. Princíp je podobný ako pri dirchroickom hranole, kde je na optické sklo nanesená vrstva, ktorá odráža bočný smerový zdroj svetla priamo na objekt. Svetlo dopadajúce na objekt je v ose s osou kamery. Ak dopadajúci lúč dopadne a odrazí sa kolmo späť v ose kamery, je prepustený cez hranol, ale v opačnom prípade je svetlo rozptýlené v priestore. Výsledná snímka je v prípade rovnej plochy prevažne biely snímok, kde sa vady, vrypy, nerovnosti objavia ako tmavé až čierne oblasti. Predchádzajúca vlastnosť je využívaná na snímanie lesklých plôch, kde sa hľadajú znaky, vrypy, vady, nerovnosti atď. Na trhu môžeme nájsť toto svetlo v rôznych variantoch a to pre riadkové i plošné kamery, líšiace sa veľkosťou, ale i farbou osvetlenia (biele, zelené, červené, modré). Pre prípad nedostatočného kontrastu je možné použiť telecentrický objektív, ktorý ešte viac zvýrazní vady v podobe nerovností.

#### 5 Osvetlenie

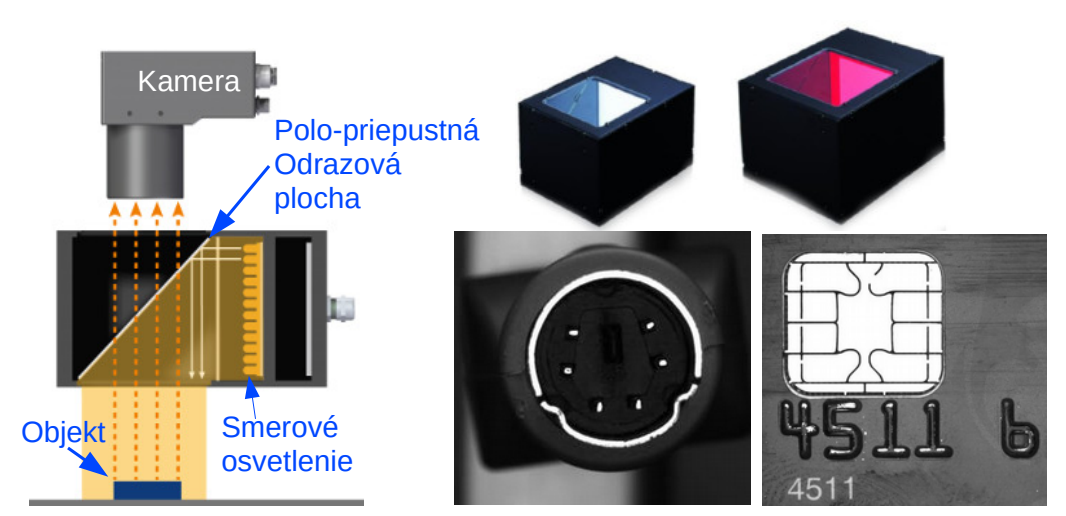

*Obr. 46: Princíp a ukážka aplikácie koaxiálneho osvetlenia*

• **Temné pole** má opačnú funkčnosť ako koaxiálne osvetlenie. Svetelné lúče dopadajú na objekt pod malým uhlom voči rovine, na ktorej leží objekt. Výsledkom takéhoto osvetlenia je zvýraznenie nerovnosti na povrchu. Týmto spôsobom je možné zvýrazniť hrany vystupujúceho textu, ktorý má rovnakú farbu ako pozadie, kontúry na minciach, atď.

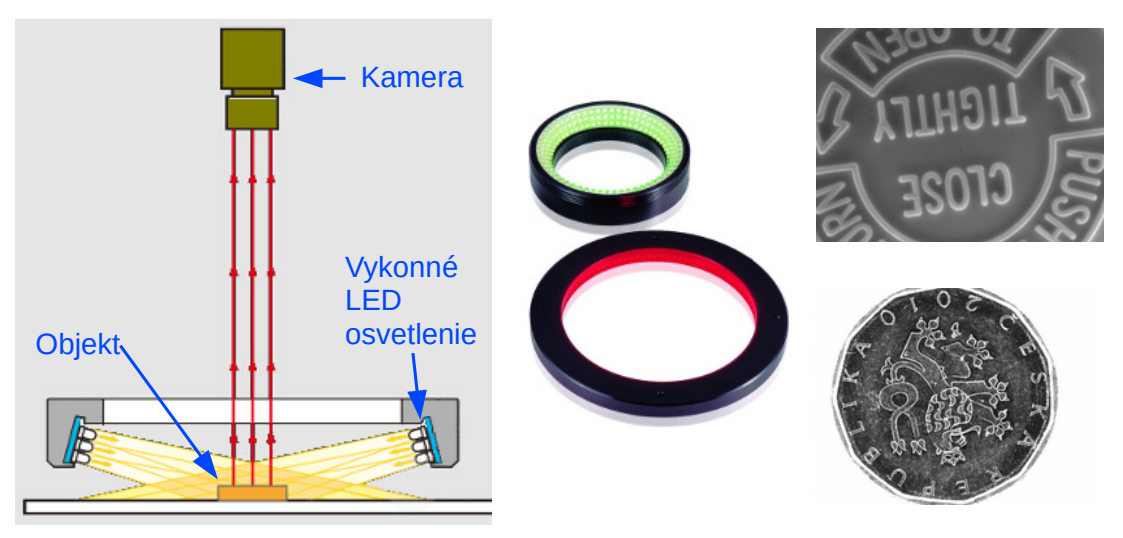

*Obr. 47: Princíp a použitie Temného poľa* [\[24\]](#page-75-0)

• **DOM** osvetlenie vďaka svojej difúznej funkcii zamedzuje vytvorenie priameho odlesku a odrazu svetla. Osvetlenie je rovnomerné a naviac osvetľuje zo všetkých pozorovacích uhlov kamery. Túto výhodu môžeme vidieť na [Obr. 48,](#page-43-0) kde je snímka zadnej strany lieku. Pri priamom osvetlení, by sa tu vytvorili odrazy svetla a písmo by nebolo možné ďalej programovo spracovať. Ďalším vhodným príkladom je kontrola dosiek plošných

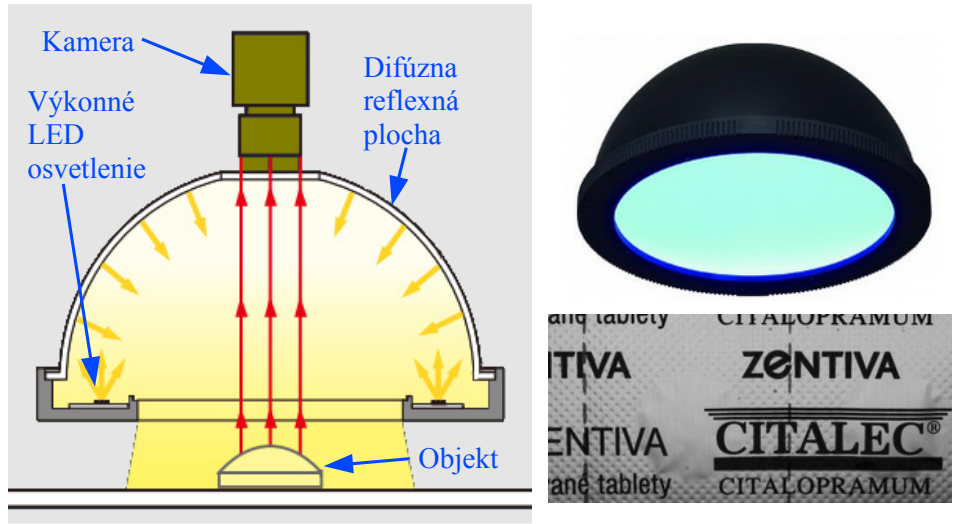

spojov, kde odlesk od spájkovacej pasty spôsobuje nadmernú expozíciu pri použití priameho osvetlenia.

<span id="page-43-0"></span>*Obr. 48: Princíp a použitie DOM osvetlenia* [\[24\]](#page-75-0)

• **Zadné** (back-light) osvetlenie je spojované zo scénou, kde je snahou zvýrazniť obrysy objektu, alebo jeho obsah, napríklad v sklenej skúmavke. Často je toto osvetlenie použité ako lacnejšia varianta namiesto kolimovaného osvetlenia, ktoré sa používa pri telecentrickom objektíve.

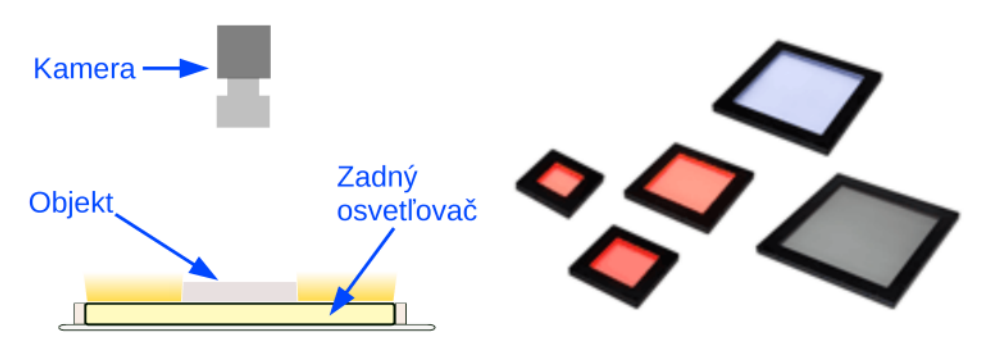

Obr. 49: Zadné osvetlenie

# **6 Použiteľnosť strojného videnia**

Strojné videnie má viacero oblastí použitia. Kamerové testy sú v priemysle nasadzované hlavne pri výrobe a kontrole výrobkov. V mnohých prípadoch vykonávajú činnosť, ktorá musela byť doposiaľ vykonávaná človekom, alebo rôznymi mechanickými zariadeniami. Prínosom je rýchlosť kontroly, bezkontaktný prístup a zaznamenanie vykonávanej činnosti.

Najbežnejšie činnosti vykonávané pomocou strojného videnia sú: kontrola jasu, farby, prítomnosti objektu a jeho správnej polohy, kontrola podobnosti (pattern matching), kontrola textov, textúr, čítanie kódov, počítanie objektov, hľadanie chýb a deformácií, meranie veľkostí a vzdialeností atď.

Určite stojí za zmienku, že na jednoduchšie testovacie záležitosti je na trhu produkt od firmy National Instruments, Vision Builder (ďalej VB). Disponuje jednoduchým grafickým rozhraním, kde sa vytvára stavový diagram jednotného testu pre scénu. Každý stav v stavovom diagrame obsahuje vhodnú sekvenciu funkcií. Funkcie sa radia za seba jednoduchým spôsobom drag&drop z postranného panelu. Tento softvérový prostriedok má jednoducho intuitívne ovládanie, ktoré si kontrolóri kvality a výroby dokážu po určitom čase nastaviť sami. Použitie VB nie je vhodné v prípade špecifického spracovania, kde sa kladie dôraz na rýchlosť a modulárne začlenenie do existujúceho systému.

Jedna špecifická možnosť použitia je realizovaná aj touto prácou. Cieľom kamerového merania je hľadanie polohy objektu a prevod pololohy do metrických jednotkiek. Pre prácu s metrickými jednotkami bolo nutné použiť kalibráciu scény. Získavaná pozícia objektu je podrobovaná frekvenčnej analýze z dôvodu získania informácií o vibráciách objektu. V ďalšej podkapitole je uvedený stručný prehľad konvenčných metód merania vibrácií.

## **6.1 Meranie vibrácií**

Vyhodnocovanie vibrácií a ich logovanie, respektíve vyvolávanie z dôvodu testovania je pre priemysel častou rutinou. Výrobky musia na jednej strane spĺňať rôzne zdravotné limity na vibrácie, na druhej strane im musia odolávať.

Pre meranie vibrácií je niekoľko konvenčných spôsobov, ktoré využívajú priamy styk s objektom, alebo odraz vĺn či svetelných lúčov od jeho povrchu. V súčasnosti sú najčastejšie používané tieto typy snímačov:

•Piezoelektrický akcelerometer

•Dopplerovský laserový vibrometer

•Laserový triangulačný snímač

**Piezoelektrické** akcelerometre vo svojej konštrukcii využívajú piezoelektrický materiál, ktorý generuje náboj úmerný mechanickému namáhaniu vzniknutému pôsobením zrýchlenia. Meranie náboja piezo-kryštálu prebieha buď priamo pomocou externej elektroniky s vysokou hodnotou

#### 6 Použiteľnosť strojného videnia

vstupnej impedancie, alebo vnútornou elektronikou senzoru je konvertovaný náboj na napäťový výstup s nízkou impedanciou. Pre spracovanie výstupného signálu zo senzora tak postačuje jednoduchý vyhodnocovací obvod. Nevýhodou týchto akcelerometrov je, že nemôžu byť použité pre meranie frekvencií nižších ako 0,1 Hz. Snímač musí byť upevnený na meranom objekte. Z toho vyplýva ďalšie obmedzenie pre malé objekty, kde by hmotnosť a konštrukcia snímača značne ovplyvnila výsledok merania.

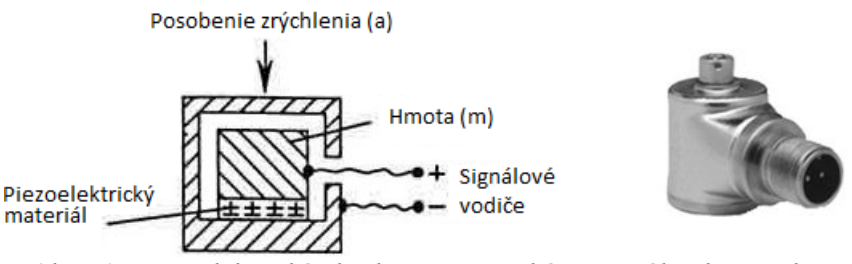

*Obr. 50: Piezoelektrický akcelerometer: schéma a reálna konštrukcia*

**Dopplerovský laserový vibrometer** (LDV - z anglického laser Doppler vibrometer) je prístroj slúžiaci k bezkontaktnému meraniu vibrácií na povrchov predmetov. Pri meraní je laserový lúč z [LDV](#page-7-3) zameraný na povrch analyzovaného objektu. Hľadaná amplitúda a frekvencia mechanických kmitov, je vypočítaná z Dopplerovej zmeny frekvencie laserového lúča, ktorá je spôsobená pohybom povrchu analyzovaného objektu. Výstupom z [LDV](#page-7-3) je najčastejšie spojitý analógový signál , ktorého napäťová hladina je priamoúmerná zložke rýchlosti sledovaného objektu, v smere laserového lúča. Hlavné výhody [LDV](#page-7-3) oproti ostatným meracím prístrojom vibrácií sú: možnosť merania ťažko prístupných alebo veľmi malých predmetov, ďalej objektov majúcich vysokú teplotu. Pretože je meranie vykonávané bezkontaktne, je možné použiť [LDV](#page-7-3) aj tam, kde pripojenie snímača nie je možné. Pri meraní je cieľový objekt nezaťažený.

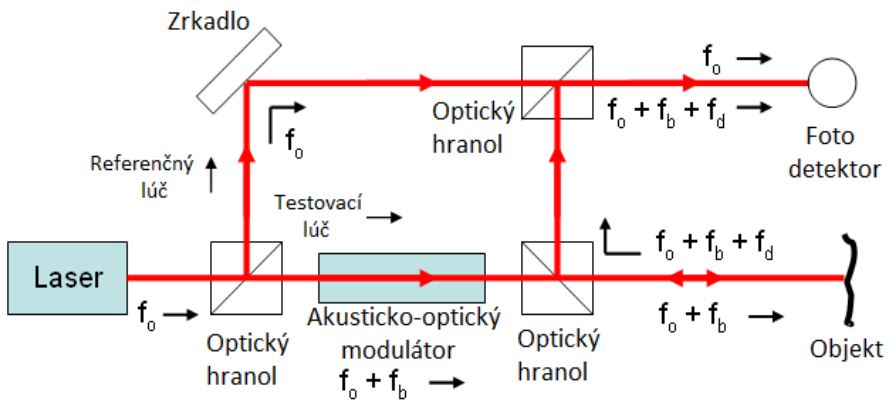

*Obr. 51: Bloková schéma laserového dopplerovského vibrometra (LDV)* [\[14\]](#page-74-1)

**Laserový triangulačný snímač** z [Obr. 52,](#page-46-0) využíva na meranie vzdialenosti lúč, emitovaný z laserovej diódy. Lúč sa pri kontaktu s povrchom meraného objektu odrazí do snímača. Tu je potom lúč filtrovaný tak, aby časť svetelného spektra, ktorá nie je pôvodom z laserovej diódy aby neovplyvňovala meranie.

#### 6 Použiteľnosť strojného videnia

Pri prechode odrazeného svetla sústavou šošoviek, je odrazom rozptýlený lúč koncentrovaný do jedného bodu. Táto poloha bodu je vyhodnotená riadiacou jednotkou, ktorá vypočíta vzdialenosť plochy, kde došlo k odrazu lúča. Výpočet vzdialenosti sa vykonáva na základe uhla dopadajúceho a odrazeného lúča, ktorý sa mení v závislosti na vzdialenosti snímača od povrchu objektu.

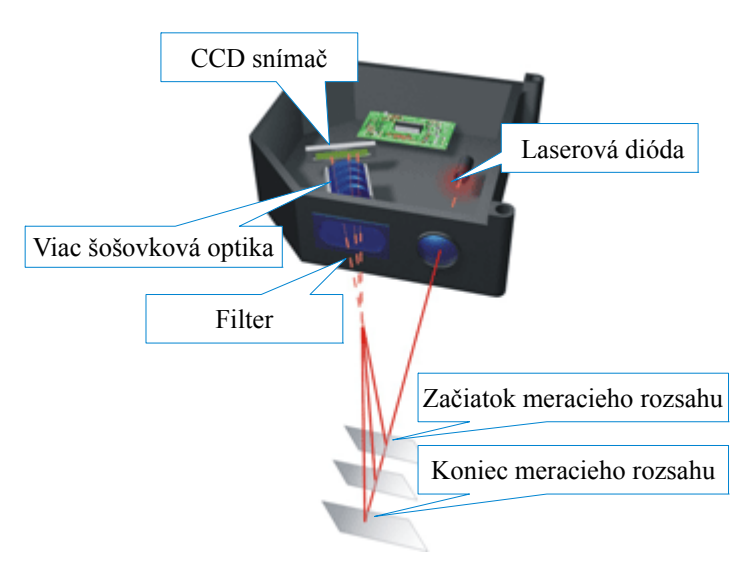

<span id="page-46-0"></span>*Obr. 52: Laserový triangulačný snímač* [\[16\]](#page-74-2)

## **6.2 Softvérová platforma [LabVIEW](#page-7-5)**

Zvolená softvérová platforma pre spracovanie obrazu v tejto práci bola LabVIEW.

Už viac ako 27 rokov spoločnosť National Instruments vyvíja grafický programovací jazyk [LabVIEW,](#page-7-5) ktorý spôsobuje revolúciu vo vývoji testovacích, meracích a riadiacich aplikáciách. I bez predchádzajúcich programátorských skúseností môžu technici a vedci rýchlo a efektívne používať meracie a riadiace zariadenia, analyzovať dáta, zdieľať výsledky a vytvárať distribuované systémy.

Programovanie v [LabVIEW](#page-7-5) pozostáva zo zostavenia čelného panelu a blokového diagramu. Čelný panel slúži iba pre vstup a výstup dát, čo je zabezpečené pomocou "kontrolov" a "indikátorov". Kontroly sú grafické prvky, ktoré umožňujú užívateľovi zadávať dáta. Najčastejšie sú to tlačítka, odtrhávacie políčka, prvky pre zadávanie číselných a textových hodnôt a v neposlednom rade ich skupinová prezentácia v podobe klastrov alebo polí. Indikátory sú podobné kontrolom, ale rozdiel je v tom, že slúžia iba ako indikačný nástroj prezentujúci výsledky programu. Jednotlivé kontroly a indikátory je možné pripojiť na konektor , ktorý umožňuje ďalšie použitie vytvoreného bloku kódu, inak nazývaného ["VI"](#page-7-4) [ví-aj].

Každý prvok pridaný na čelný panel je automaticky prístupný v blokovom diagrame, kde sa z neho vyčíta hodnota, alebo do neho zapisuje podľa jeho funkcie. Blokový diagram obsahuje výlučne program. Programovanie funguje na základe "data-flow" diagramu. To sa dá obrazne

vysvetliť, že pri vykonávaní programu dáta "tečú po drôtoch" smerom z hora dole, alebo zľava doprava. Ak sa v ceste vyskytuje blok kódu (slučka, sekvencia, [VI,](#page-7-4) "case" štruktúra), kód vo vnútri sa začne vykonávať až po príchode všetkých dát na jeho vstupy. Na svoje výstupy nastaví dáta až po vykonaní vnútorného kódu a vykonávanie respektíve tok dát pokračuje ďalej .

[\[1\]](#page-73-2)[\[2\]](#page-73-1)

### **6.3 Strojové videnie v LabVIEW & VDM & VAS**

V programovacom jazyku LabVIEW, je softvér na spracovanie obrazu rozdelený do dvoch väčších, oddelených softvérových balíkov.

- <span id="page-47-0"></span>• Softvérový balík nazývaný [VAS](#page-7-8) (Vision Acquisiotion Software) obsahuje ovládače na prácu s kamerovým hardvérom. Obsiahnuté ovládače sa delia podľa licencie a obsahu do troch skupín:
	- 1. NI-IMAQ je spojený s históriou produktov National Instruments. Začínalo to analógovými kamerami, ku ktorým National Instruments poskytovala [Frame](#page-7-2) [Grabber-](#page-7-2)y, ktoré prijímali signál z analógovej kamery. Toto trvá i do prítomnosti. Táto skupina ovládačov je pre NI 17xx Smart kamery, tiež pre Camera Link zariadenia spoločnosti National Instruments . Nevyžaduje licenciu.
	- 2. NI-IMAQdx je pre kamery, ktoré zväčšej časti nie sú od National Instruments. Podporuje Smart kamery NI 177x, IEEE1394 (Firewire), "[GigE](#page-7-7) Vision, DirectShow-compatible USB, USB3 Vision", IP kamery. Tento softvérový balík je licencovaný.
	- 3. NI-IMAQ I/O poskytuje ovládače pre riadenie re-konfigurovateľných vstupov, výstupov pomocou NI 825xR a NI 823xR série kamerových zariadení. Nevyžaduje licenciu.
- <span id="page-47-1"></span>• Druhý softvérový balík zoskupuje softvérové funkcie pre spracovanie obrazu. Tento balík je označovaný ako [VDM](#page-7-6) (Vision Development Module). Softvérový balík je licencovaný.

[\[3\]](#page-73-0)

## **7.1 Popis úlohy**

Cieľom vlastnej scény bolo na základe spracovania obrazu z vysokorýchlostnej kamery, vyhodnotiť pohyb sledovaného objektu. Ako pohybujúci sa objekt bola zvolená membrána reproduktoru na [Obr. 53](#page-48-0) a struny gitary z [Obr. 54.](#page-49-0) Samotný reproduktor bol ovládaný pomocou vytvorenej softvérovej aplikácie.

<span id="page-48-0"></span>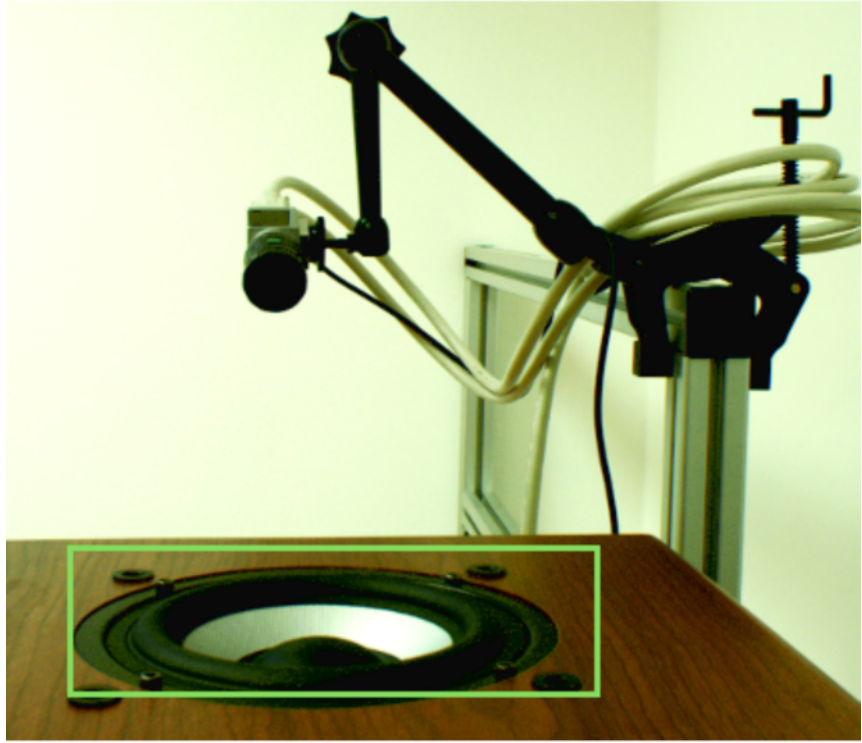

Obr. 53: Scéna s reproduktorom (Bas)

7 Meranie vibrácií pomocou kamerového systému

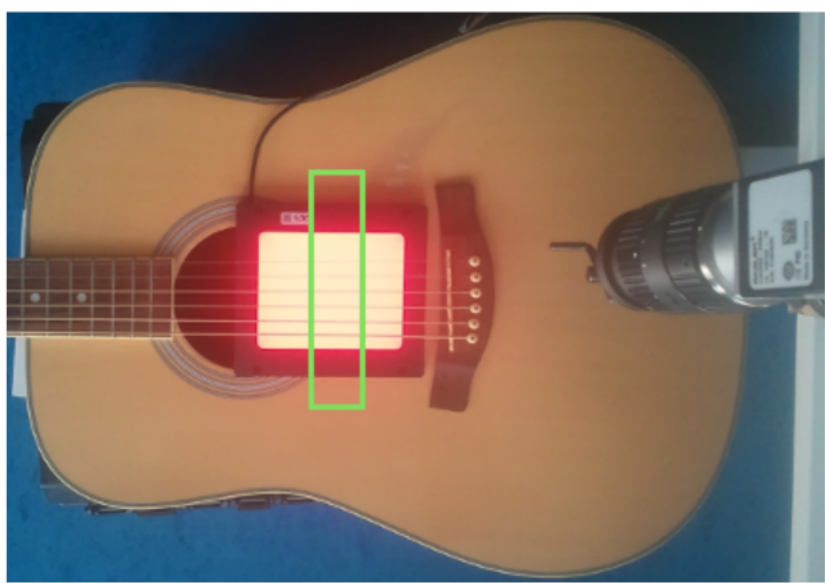

Obr. 54: Scéna s gitarou

# <span id="page-49-0"></span> **7.2 Použitý Hardvér**

Hardvérové požiadavky boli určené obsahom laboratórneho vybavenia. Hlavné časti meracieho aparátu:

- Vysoko-rýchlostná kamera: Basler Ace 2000-340km.
- Objektívy: Computar J12 F55, Computar J12 F75 , + dištančné krúžky.
- [Frame Grabber:](#page-7-2) NI PCIe 1433.
- Osvetľovacie jednotky: prima a zadná.
- Stolný PC.

Kamera "Basler Ace 2000-340km" má zbernicu Camera Link. Preto je potrebný [Frame Grabber.](#page-7-2) Maximálna frekvencia snímkovania je 340 snímkov za sekundu. Tento parameter ale závisí na expozičnom čase, konfigurácii [CL](#page-7-9) zbernice a veľkosti vyčítaného obrazu.

[Frame Grabber:](#page-7-2) NI PCIe 1433 je v konfigurácii z dôvodu prijímania dát z kamery a jej riadenia pomocou PC. Okrem toho umožňuje napájanie po zbernici – [PoCL.](#page-7-1) Pre prípad trigrovania alebo externého napájania má dodatočný konektor označený M5 na [Obr. 55.](#page-50-0) Maximálna udávaná rýchlosť prenosu cez zbernicu Camera Link je 980 MB/s pri nastavenej geometrii 10-Y Taps.

# **7.3 Zapojenie a konfigurovanie hardvéru**

Pripojenie káblov [CL](#page-7-9) ku kamere je nutné realizovať bez napätia tzn. odpojený počítač od napájacej siete. Podľa [Obr. 55](#page-50-0) a [Obr. 56,](#page-51-0) správne prepojíme konektory "Base-Base" a "Full-

Full" pomocou [CL](#page-7-9) káblov. V prípade použitia externého zdroja, musí byť napätie na svorkách konektoru v rozmedzí 10,8V - 13,2 V. Pripája sa do konektoru označeného M5, pozri [Obr. 55](#page-50-0)*.*

Pre softvérové konfigurovanie sa použil tento softvér: Pylon CL Configurator, Pylon Viewer a NI-MAX.

Pylon CL Configurator, je produktom spločnosti Basler AG. Slúži k nastaveniu sériovej komunikácie z [Frame Grabber-](#page-7-2)om. Umožňuje vybrať správny port a nastaviť komunikačnú rýchlosť pre zvolený port.

Pylon Viewer, je produktom spločnosti Basler AG. Je to univerzálny softvér, čo sa týka nastavovania parametrov kamier tohoto výrobcu. Znamená to, že je možnosť konfigurovať rozpoznanú kameru bez ohľadu na jej komunikačnú zbernicu.

NI-MAX (National Instruments Measurement & Automation Explorer) je softvérový nástroj National Instruments, ktorý tvorí konfiguračnú základňu jej produktov. Umožňuje :

- Nastavovať zariadenia a rozhrania a to spolu s ich virtuálnou simuláciou.
- Spravovať inštalovaný softvér spoločnosti National Instruments.
- Spravovať virtuálne kanály a úlohy zariadení.
- Vytvárať mierky pre virtuálne zariadenia.
- Konfigurovať IVI (Interchangeable Virtual Instruments) ovládače zariadení.
- Exportovať konfiguračné súbory zariadení.

Nastavenia vykonané v tomto nástroji sú prepojené s LabVIEW. Týka sa to najmä otvárania rozhraní, kedy sa pri otvorení daného rozhrania zvolí posledná použitá konfigurácia z NI - MAX, podľa ktorej sa rozhranie nastaví a poprípade sa nakonfiguruje i samotné zariadenie.

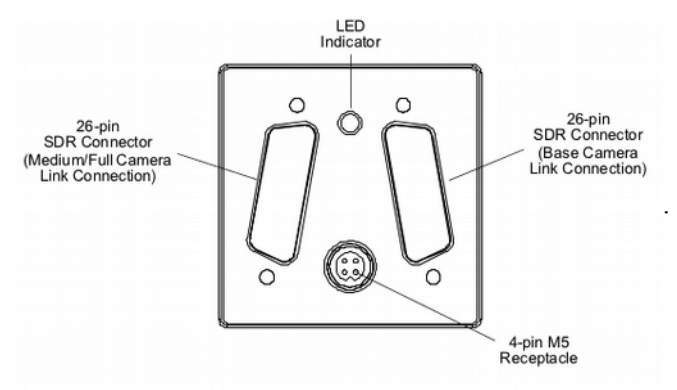

<span id="page-50-0"></span>*Obr. 55: Popis portu kamery ACE 2000-340kc* [\[15\]](#page-74-3)

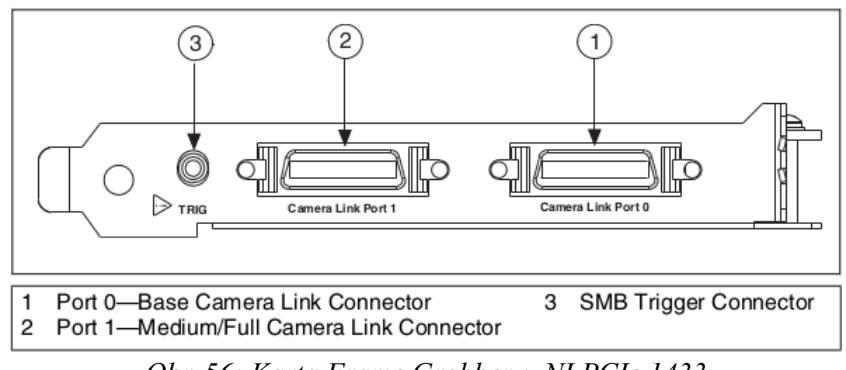

<span id="page-51-0"></span>*Obr. 56: Karta [Frame Grabber-](#page-7-2)u NI PCIe 1433*

Prvým krokom overenia a nastavenia funkčnosti [Frame Grabber-](#page-7-2)u, bolo spustenie programu Pylon CL Configurator , kde se overila funkčnosť pripojenia. Na otestovanie vybraného portu sa stlačí tlačítko "Probe Enabled Ports", pozri [Obr. 57.](#page-51-2) Tlačítko "Advanced..." umožňuje nastaviť prenosovú rýchlosť . Tu sa nastavila maximálna hodnota, 230400 baud/s. Úspešne nastavené a otestované nastavenie rozhrania sa uložilo tlačítkom "Save", pozri [Obr. 58.](#page-51-1)

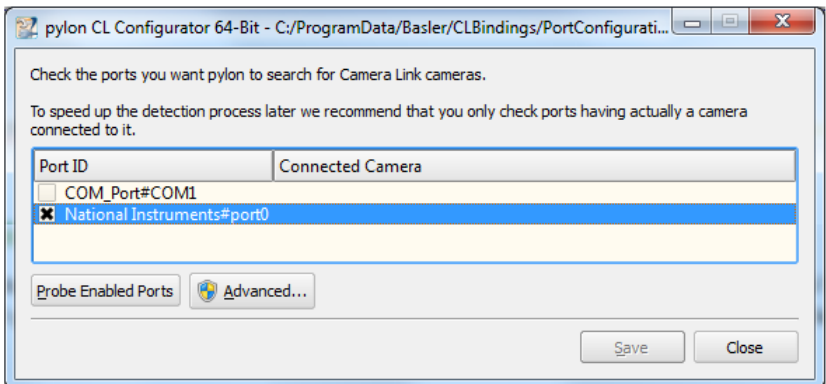

<span id="page-51-2"></span>*Obr. 57: Pylon CL Configurator : zobrazenie dostupných sériových portov*

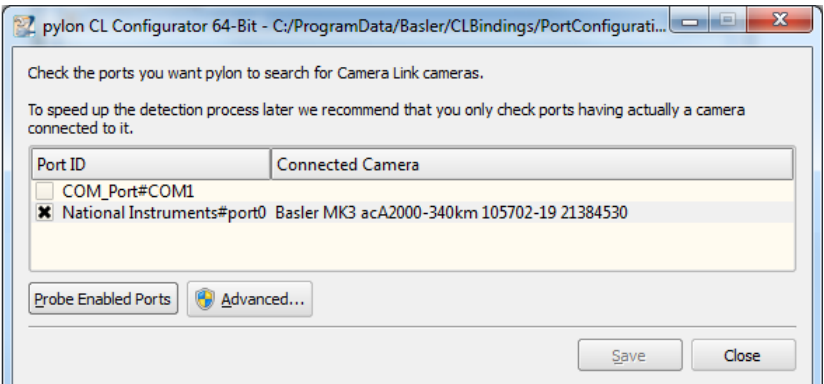

<span id="page-51-1"></span>*Obr. 58: Pylon CL Configurator : Otestovaný port – nájdená Kamera Basler*

Po otestovaní funkčnej komunikácie bol spustený program "Pylon Viewer", pozri [Obr. 59](#page-52-0).

Pre dosiahnutie zvolenej hodnoty 1700 [f/ps,](#page-7-10) bolo nutné obmedziť snímaný obraz na 200 x 2048 bodov v bitovej hĺbke 8 bitov. Je treba poznamenať, že zvýšenie rýchlosti je možné dosiahnuť iba zmenšením vertikálneho rozlíšenia, pretože digitalizácia je vykonávaná po stĺpcoch.

Predchádzajúcim krokom bolo obmedzené množstvo prenášaných dát. Ďalej je potrebné nastaviť maximálnu priepustnosť zbernice [CL.](#page-7-9) Bola nastavená geometria 1X10-1Y-Taps, s nastavením hodín zbernice na 82 MHz.

Posledným obmedzením je expozičný čas, ktorý bol nastavený na 250μ *s* . Časovanie nebolo realizované pomocou externého trigrovania, ale nastavila sa pevná frekvencia snímkovania na 1700 [f/ps.](#page-7-10)

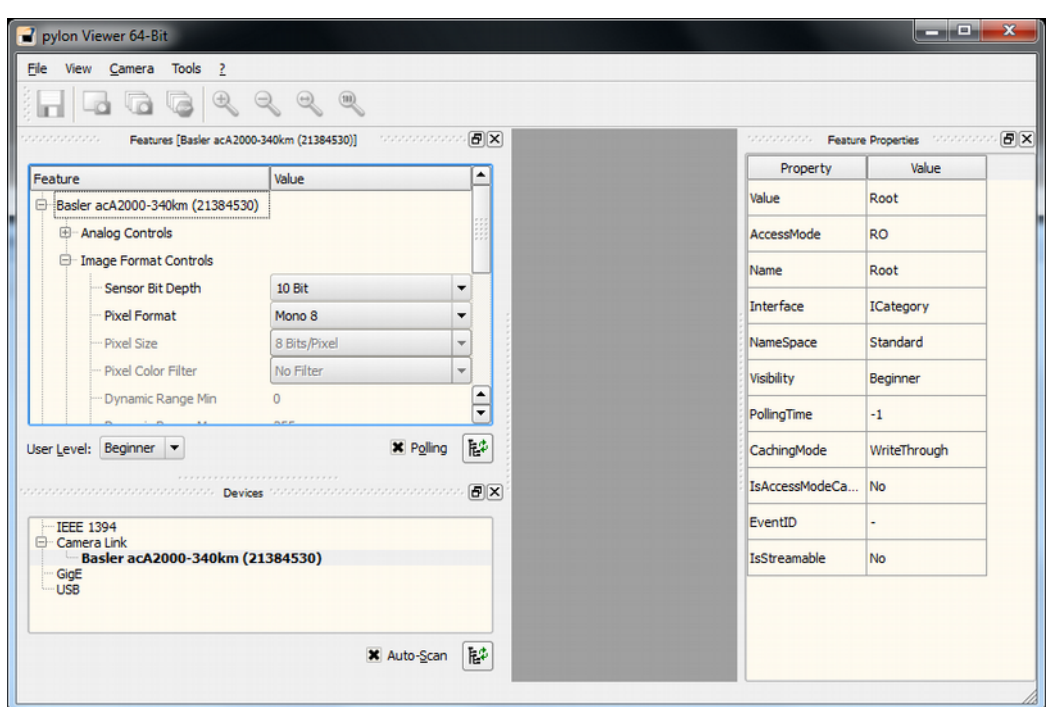

<span id="page-52-0"></span>*Obr. 59: Pylon Viewer: Softvér na nastavovanie parametrov kamier od Basler AG*

Kamera pracuje vždy s parametrami, ktoré se nachádzajú v pamäti RAM. A preto pre zachovanie, alebo uloženie nastavenia, je nutné vykonať uloženie celého nastavenia do jednej z 3 - och množín, ktoré má užívateľ k dispozícii. Na uloženie daného nastavenia, alebo jeho načítania je potrebné vykonať príkaz: (C++) *camera.SequenceSetStore.Execute()* respektíve *camera.SequenceLoadStore.Execute().* [\[15\]](#page-74-3)

Tieto samotné príkazy umožňuje posielať aj Pylon Viewer pomocou kliknutia na tlačítko "Execute" v strome s nastaveniami. Vedľa tlačítok je vždy popis vykonávanej akcie.

Predchádzajúca vlastnosť bola využitá, a to tým, že všetky parametre boli uložené do množiny "User Set 1". Atribútom "Default Startup Set" bolo zaistené, že po zapnutí kamery boli do

pamäte RAM nahraté nastavenia z "User Set 1", pozri [Obr. 60.](#page-53-1)

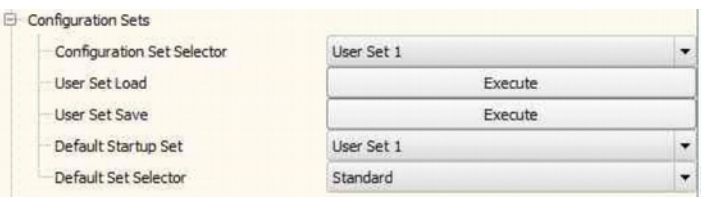

<span id="page-53-1"></span>*Obr. 60: Uloženie a načítanie množín nastavenia*

Nastavenia v [NI MAX](#page-7-11) obsahovali zmenu rozlíšenia prijímaného snímku a zapnutia napájania cez zbernicu. V strome NI-MAX (modrý rámec na [Obr. 61\)](#page-53-0) po rozbalení položiek: *Devices and Interfaces / NI-IMAQ Devices* / *imaq0: NIPCIe-1433* sa zobrazí kanál, channel 0: Basler acA2000-340km (Base) kde je pripojená kamera. Po označení kanálu sa v strednom okne objavia ovládacie prvky pre spustenie snímania (azúrový rámec na [Obr. 61\)](#page-53-0) a ďalej prvky pre nastavovanie vybraných parametrov (purpurový rámec na [Obr. 61\)](#page-53-0). Tu v záložke *Acquisition Parameters* sa nastavila prijímaná veľkosť snímku na 200 x 2048. V záložke *Camera Attributes* sú v listboxe základné parametre, ktoré je možné meniť cez [NI](#page-7-11) [MAX.](#page-7-11) Vykonané zmeny v tejto záložke sa týkajú zapnutia napájania cez zbernicu [\(PoCL\)](#page-7-1) a zmeny zosilnenia snímaného obrázku snímačom kamery. Zmena zosilnenia je vykonávaná na FPGA poli kamery, ktoré násobí výsledný snímok konštantou. Pre dostatočne osvetlenú scénu bola nastavená hodnota 100 (maximum 512). Samotné korektné nastavenie bolo overené spustením snímania pomocou tlačítka, **vede** v hornej časti stredného okna na [Obr. 61.](#page-53-0)

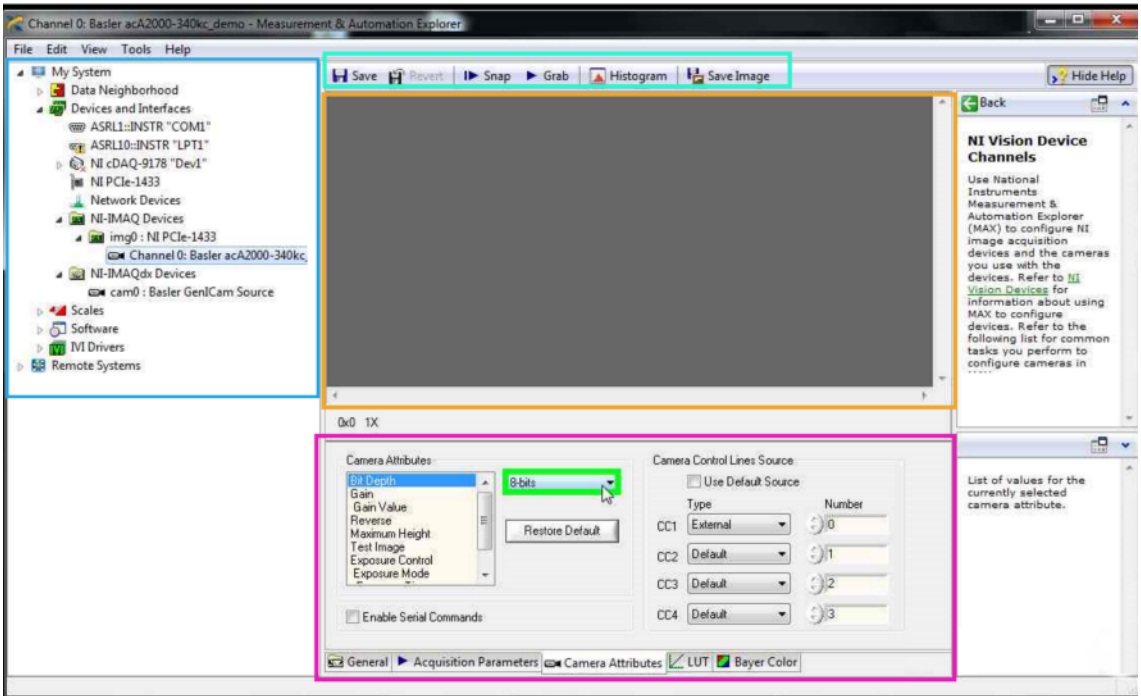

<span id="page-53-0"></span>Obr. 61: Okno aplikácie NI-MAX

Uloženie nastavenia sa vykoná kliknutím na tlačítko **. Save** [NI MAX](#page-7-11) umožňuje uchovávať rôzne skupiny nastavení pre danú kameru. Kliknutím pravým tlačítkom myši na kanál sa zobrazí ponuka z [Obr. 62.](#page-54-1) Prvou položkou v zozname môžeme vyberať z histórie posledných nastavení. Druhá položka umožňuje otvoriť nastavenia zo súboru. Položka *Save* uloží nastavenia do aktuálne používaného súboru nastavení. Na vytvorenie nového súboru nastavení sa použije položka *Save As.*

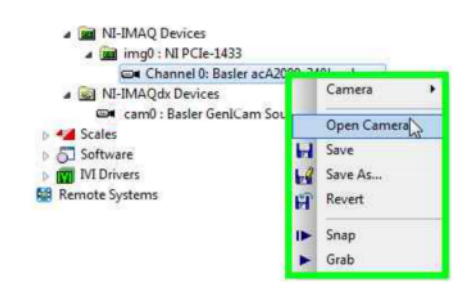

<span id="page-54-1"></span>Obr. 62: Zmena nastavenia virtuálneho kanálu kamerv

## **7.4 Softvérová Aplikácia**

Aplikácia pre vyhodnocovanie vibrácií prebieha v troch vláknach, podľa architektúry na [Obr.](#page-54-0) [63.](#page-54-0) Vlákno *GUI* má nadradenú úlohu. Vytvára konfiguráciu pre vlákno *Analýza* a *Grabbing*. Vlákno *Analýza* je spustené staticky spolu s *GUI*, ale vlákno *Grabbing* je spúšťané dynamicky. Prepojenie snímania a analýzy je realizované pomocou fronty snímkov, v ktorých sa následne hľadaná poloha objektu. Vlákno *Analýza* uchováva nastavený počet hodnôt polohy, ktoré sú následne cyklicky podrobené frekvenčnej analýze. Vypočítané spektrum je potom následne vykresľované do grafického užívateľského rozhrania.

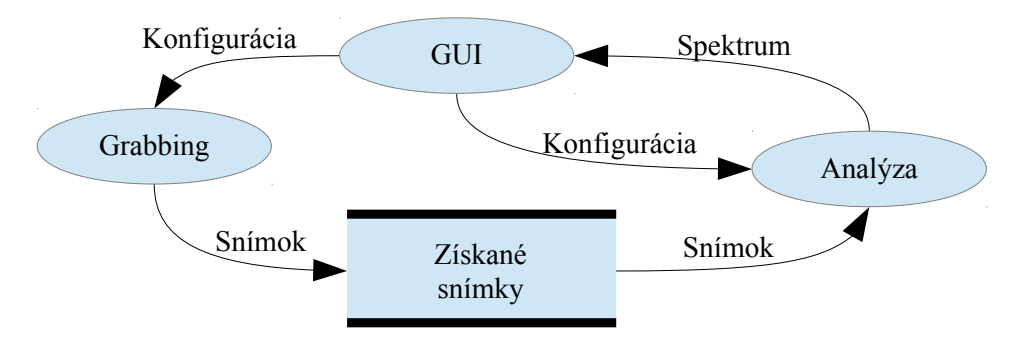

<span id="page-54-0"></span>*Obr. 63: Architektúra aplikácie*

Vlákno Analýza je zložené z funkcie, ktorá hľadá hranu objektu na základe zvolenej konfigurácie. Pomocou GUI si užívateľ zvolí oblasť záujmu [ROI,](#page-7-12) kde sa bude daná hrana hľadať. Týmto sa skráti výpočet i samotná doba určenia pozície hrany. Aplikácia má voľbu dvoch algoritmov hľadania hrany. Analýza sa spúšťa okamžite po spustení snímania tým, že sa pridá snímok do fronty.

### **7.4.1 Popis čelného panelu**

Čelný panel aplikácie na [Obr. 64,](#page-55-0) obsahuje všetky nastavenia, ktoré je možné v aplikácii nastaviť. Aplikácia nepoužíva inicializačné súbory. Nastavenia pre vyhodnocovanie sú označené zeleným rámom na [Obr. 64.](#page-55-0)

Záložky v rámci 0. slúžia na nastavenie metódy detekcie objektu a kalibrácie. V spodnej časti sa potom nachádza klaster parametrov na nastavenie vyhodnotenia frekvenčnej analýzy.

Oranžový rámec označený číslom 1. má indikačnú funkciu. Aplikácia tu vypisuje svoje stavy, chyby a priebeh vykonávaných akcií.

Zelený rámec číslo 2. slúži na obsluhu zobrazovaného snímku. Lupa umožňuje softvérové zväčšovanie zobrazeného snímku. Druhý nástroj šípky umožňuje deaktiváciu ostatných nástrojov. Pomocou ruky môžeme pohybovať so snímkom v priestore na vykreslenie snímku. Najdôležitejší nástroj je obdĺžnik, ktorý umožňuje nastavenia [ROI](#page-7-12) do oblasti snímku. Pre nastavenie viacerých oblastí sa drží stlačená klávesa CTRL.

Jednorázové získanie snímku, či už na kalibráciu alebo na spracovnie sa vykonáva tlačítkami *SNAP* a *Calibrate*. Na trvalé vyhodnotenie v reálnom čase slúži tlačítko *Grab*. Tlačítka obsahujú v zátvorkách skratky funkčných kláves, ktoré užívateľ použije v prípade ovládania z klávesnice. Ďalej sa v červenom rámci nachádza indikátor označený #*Queue*, ktorý udáva počet nespracovaných snímkov čakajúcich vo fronte.

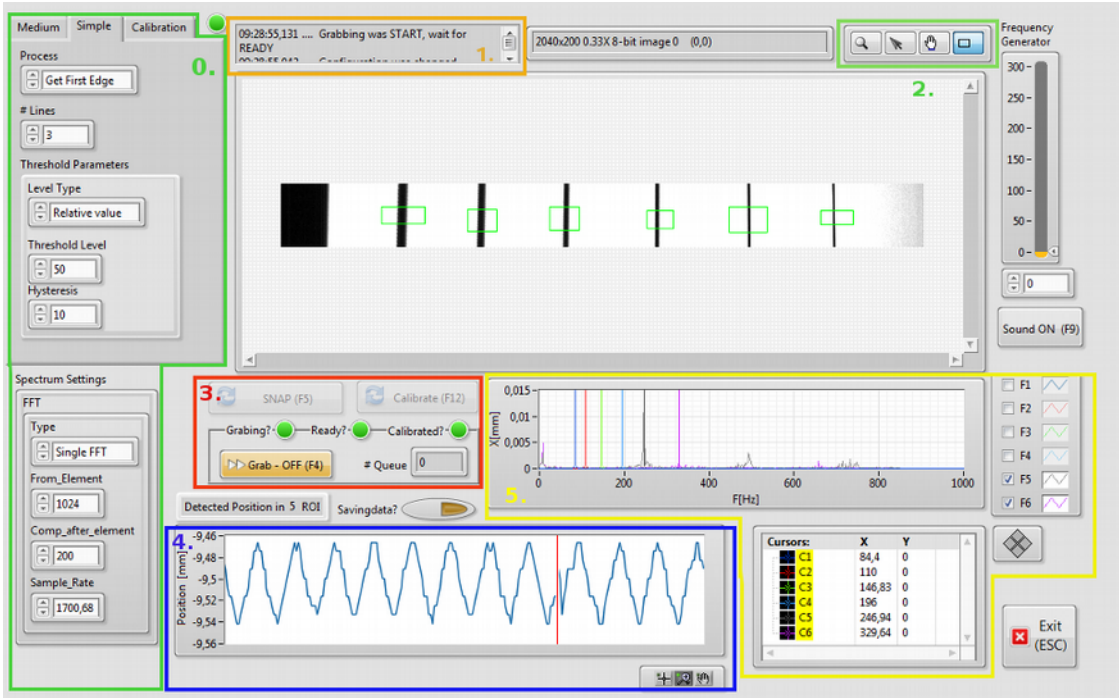

<span id="page-55-0"></span>*Obr. 64: Čelný panel aplikácie*

Graf v modrom rámci zobrazuje aktuálne detekovanú pozíciu. Zobrazuje sa vždy iba jeden

priebeh. Vždy je to prvý priebeh, ktorý je označený v legende grafu zobrazujúci frekvenčnú analýzu (žltý rámec na [Obr. 64\)](#page-55-0).

Graf v žltom rámci na [Obr. 64](#page-55-0) zobrazuje pri nastavovaní aplikácie priebehy "sily" hrán. Po spustení snímania sa v grafe zmenia popisky a do grafu je vykresľovaný výsledok frekvenčnej analýzy.

### **7.4.2 Konfigurácia aplikácie**

Aplikácia po spustení vyžaduje vykonanie kalibrácie. Kalibrácia scény sa uskutoční umiestnením kalibračnej mriežky do poľa pohľadu, kde sa pohybuje samotný objekt. Veľkosť kalibračnej mriežky musí odpovedať veľkosti snímanej scény. V testovanom prípade to bola mriežka, kde boli jednotlivé čierne body s priemerom 1mm a so vzájomnou vzdialenosťou 2mm.

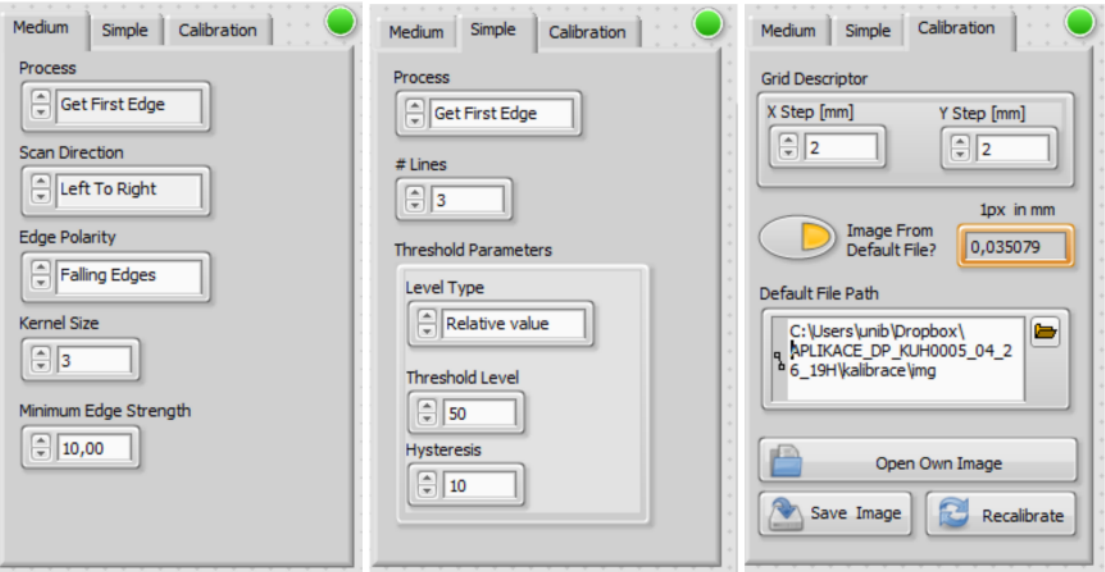

<span id="page-56-0"></span>Obr. 65: Záložky na nastavenie parametrov pre algoritmy a kalibráciu

| 13:46:24,838 Computing Calibration |   |  |  | ㅅ<br>$\checkmark$ |  | 2040x200 0.37X 8-bit image 51 (0,0) |  |  |  |  |  |  |  |
|------------------------------------|---|--|--|-------------------|--|-------------------------------------|--|--|--|--|--|--|--|
|                                    |   |  |  |                   |  |                                     |  |  |  |  |  |  |  |
|                                    |   |  |  |                   |  | .                                   |  |  |  |  |  |  |  |
|                                    | . |  |  |                   |  |                                     |  |  |  |  |  |  |  |
|                                    |   |  |  |                   |  |                                     |  |  |  |  |  |  |  |

Obr. 66: Kalibračná mriežka pred spracovaním

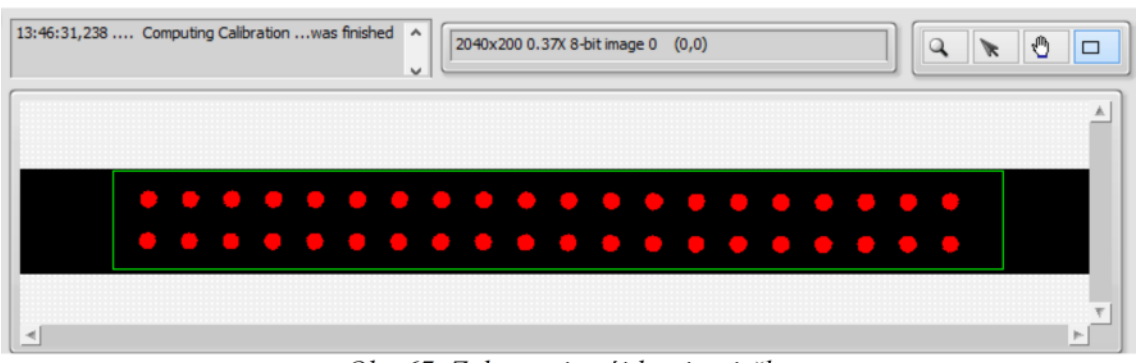

### Obr. 67: Zobrazenie nájdenej mriežky

V záložke *Calibration* na *[Obr. 65](#page-56-0)*, slúži *Grid Descriptor* na nastavenie vyššie spomínanej vzdialenosti čiernych bodov na kalibračnej mriežke. Ďalej sa tam nachádzajú tlačítka pre otváranie a ukladanie nasnímaných snímkov do súboru. Prepínač slúži ako voľba pre načítanie kalibračných snímkov zo súboru, alebo priamo z kamery. Zvýraznený indikátor zobrazuje hodnotu jedného pixela na ose X po kalibrácii. Hodnota závisí na vzdialenosti kamery od kalibračnej mriežky, respektíve vzdialenosti scény. Ostatné prvky v záložke slúžia používateľovi na zjednodušenie opätovnej kalibrácie, a to tým, že umožňujú otvorenie kalibračného obrázku z disku, respektíve jeho uloženie.

Záložky *Medium* a *Simple* obsahujú nastavenia pre jednotlivé algoritmy, ktoré dané hrany detekujú v označenej oblasti [ROI.](#page-7-12) Aktuálne zobrazená záložka určuje zvolený typ algoritmu.

Detekované pozície sa vykresľujú do snímku. Sú to červené bodky na [Obr. 68.](#page-57-0) Na snímku sú tieto pozície dané indexom polohy v snímku. Tie sú následne korelované výsledkom kalibrácie a prepočítané do metrických jednotiek. Pri meraní s viacerými [ROI](#page-7-12) je pozícia vzťahovaná k stredu pomyselného obdĺžnika, ktorý tieto ROI-je opisuje. Vypočítavaný priemer x-ovej pozície v danom ROI je vyhodnotený ako aktuálna pozícia.

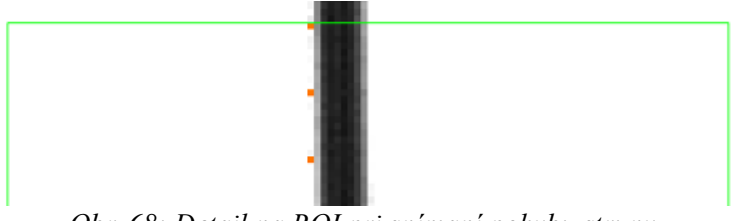

<span id="page-57-0"></span>*Obr. 68: Detail na ROI pri snímaní pohybu struny*

Detekovaná aktuálna pozícia pri snímaní je vykresľovaná do grafu, ktorý je nastavený v režime ["Sweep-Chart"](#page-7-13) (modrý rámec na [Obr. 64\)](#page-55-0).

Aplikácia odlišuje dva spôsoby snímania, a to Snap a Grabbing. Snap je vyvolaný po stlačení funkčnej klávesy F5, alebo kliknutím na tlačítko *Snap*. V tomto režime je spracovaný aktuálny snímok, kde sa vykoná vyššie spomínaná analýza s tým rozdielom, že do grafu v žltom rámci je vykreslená skupina kriviek charakterizujúca priebeh hrany v [ROI.](#page-7-12)

### **7.4.3 Návod k obsluhe kamerového systému**

Tento bod je stručným návodom k obsluhe. Pre zaistenie správnej funkcie je nutné:

- 1. zabezpečiť po dobu merania stále svetelné podmienky na scéne
- 2. vykonanie kalibrácie pomocou vhodnej kalibračnej mriežky
- 3. zaostriť na sledovaný objekt
- 4. nastaviť ROI (oblasti záujmu) hľadaných hrán
- 5. zvoliť vyhodnocovací algoritmus, poprípade upraviť jeho nastavenia
- 6. spustiť samotné snímanie (tlačítko: *Grabbing*)

Zabezpečením vhodných svetelných podmienok sa rozumie nasvietiť sledovaný objekt tak, aby boli jeho obrysy čo najzreteľnejšie. Vhodné je zmeniť aj odtieň pozadia, aby bol v kontraste s objektom.

Pre správny výsledok kalibrácie je nutné umiestniť mriežku do roviny, v ktorej sa objekt pohybuje, zaostriť a vyvolať kalibráciu pomocou tlačítka *Calibrate*.

Bodom zaostrenia na sledovaný objekt sa očakáva zaostrenie na danú sledovanú hranu. Vhodné je využiť vlastnosť malej hĺbky ostrosti (vysoká ohnisková vzdialenosť + maximálne otvorená clona), ktorou sa čiastočne sa odfiltruje okolité prostredie.

Pre nastavenie [ROI](#page-7-12) je vhodné ho aplikovať na už nasnímaný snímok. Nad zobrazením snímkom v zelenom rámci na [Obr. 64,](#page-55-0) sa zvolí nástroj [ROI.](#page-7-12) Následne sa aplikuje do snímku (stlačením ľavé tlačítka myši, potiahnutím a následným pustením). Jeho rozmer a veľkosť v ose X by mala pokrývať celú dráhu pohybu objektu.

Algoritmus vyhodnotenia sa mení samotným zvolením záložky, a to buď *Medium* alebo *Simple.* Pre nastavenie algoritmov dopomáha graf do krotého sa vykresľuje priebeh jasu poprípade "sily" hrany (žltý rámec na [Obr. 64\)](#page-55-0).

## **7.5 Popis kódu aplikácie**

Kód aplikácie obsahuje výhradne dostupné funkcie a kódové štruktúry dostupných v LabVIEW 2013 v spojení s rozšírením [VAS](#page-7-8) a [VDM.](#page-7-6)

## **7.5.1 Paleta Vision and Motion**

Nainštalované rozšírenia pre strojové videnie [VAS](#page-7-8) a [VDM](#page-7-6) sa v LabVIEW prejavia v blokovom diagrame prítomnosťou palety "Vision and Motion". Paleta z [Obr. 69,](#page-59-0) bude postupne popisovaná v následujúcom texte.

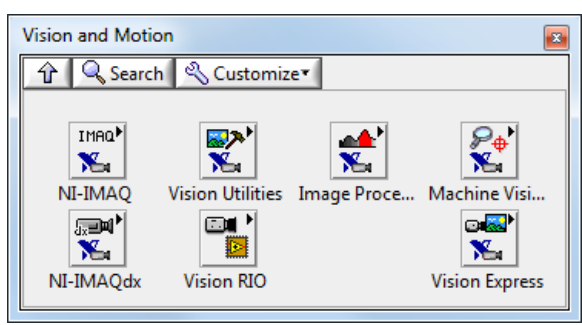

<span id="page-59-0"></span>*Obr. 69: Paleta nástrojov pre strojné videnie*

Prvým krom v strojnom videní je získanie snímku. Pre tento účel sú tu dve skupiny ovládačov, ktoré sú v oddelených skupinách, pozri [Obr. 69,](#page-59-0) z dôvodu licencií a to [NI-IMAQ](#page-47-0) a [NI-](#page-47-1)[IMAQdx.](#page-47-1)

Po otvorení palety [NI-IMAQ](#page-47-0) z *[Obr. 69](#page-59-0)* sa zobrazí paleta na z *[Obr. 70.](#page-60-0)* Tu sa nachádzajú funkcie pre nastavovanie a získavanie snímkov z kamery. Získanie snímku prebieha vždy následujúcim spôsobom (pozri [Obr. 71\)](#page-61-0):

- 1. Inicializácia pomocou funkcie: Initialize
- 2. Nastavenie parametrov: Grab Setup, Property Node
- 3. Vyčítanie snímku/ov : Snap, Grab Acquire, Sequence
- 4. Uzavrenie "Session" a uvoľnenie rozhrania : Close

Pre správne pochopenie tohto reťazca funkcií, je ďalej opísaná ich činnosť. Funkcia "Initialize" v provom kroku otvára samotný port/komunikačné rozhranie. Často sa stáva, že rozhranie je otvorené iným softvérom a preto pri pokuse inicializovať rozhranie, môže táto akcia skončiť chybou. Ďalšou dôležitou informáciou je to, že funkcia "Initialize" nahráva konfiguráciu do kamery a [Frame Grabber-](#page-7-2)u (v prípade povolenia komunikácie), ktorá bola modifikovaná napr. v [NI MAX](#page-7-11) alebo pomocou "Property Node". V prípade povolenej komunikácia sa do [Frame](#page-7-2) [Grabber-](#page-7-2)u nastavia nastavenia týkajúce sa formátu obrázku, časovania atď.

Krok nastavovania parametrov je zviazaný s nastavením časovania, trigrovania, uzávierky, formátu snímky, oblasti záujmu, prenášaného formátu atď.

K časovaniu kamery je tu paleta "Signal I/O" z [Obr. 70,](#page-60-0) ktorá umožňuje trigrovanie sekvencií alebo samotného snímania. Pri priemyslových kamerách sú často trigrovacie vstupy oddelené od komunikačného rozhrania.

Nie všetky nastavenia, ktoré sú špecifikované v datasheetu kamery, sa dajú priamo nastaviť, pretože [NI-IMAQ](#page-47-0) má v sebe implementované iba základné príkazy. Je treba si uvedomiť, že parametre sú zviazané so špecifickým hardvérom. Preto je tu paleta umožňujúca zasielať príkazy priamo na sériovú linku, ktorú má [Frame Grabber](#page-7-2) vyhradenú pre komunikáciu s kamerou. V praxi sa ukazuje efektívne nastavovať parametre pomocou softvéru, ktorý poskytuje výrobca kamery. Tento spôsob je vhodný v prípade kedy sa scéna často nemení, alebo to

nevyžaduje algoritmus na spracovanie obrazu.

Po vykonaní nakonfigurovania kamery je všetko pripravené pre vyčítanie snímku. Tento krok je na nízkej úrovni realizovaný spustením, respektíve softvérovým odtrigrovaním nastavenej úlohy. Pre bežné potreby sa vyčítanie realizuje funkciami "Snap, Grab Acquire, Sequence".

VI ako "Snap" a ďalšie potrebujú pripojenie referencie na vytvorený obrázok, do ktorého je nasnímaný obrázok uložený. Potrebné funkcie sa nachádzajú v palete "Vision Utilities / Image Management", pozri *[Obr. 73.](#page-61-1)* Táto paleta tiež obsahuje funkcie na kopírovanie obrázkov, nastavenie a čítanie kalibračných informácií, prevod obrázku do znakového reťazca atď.

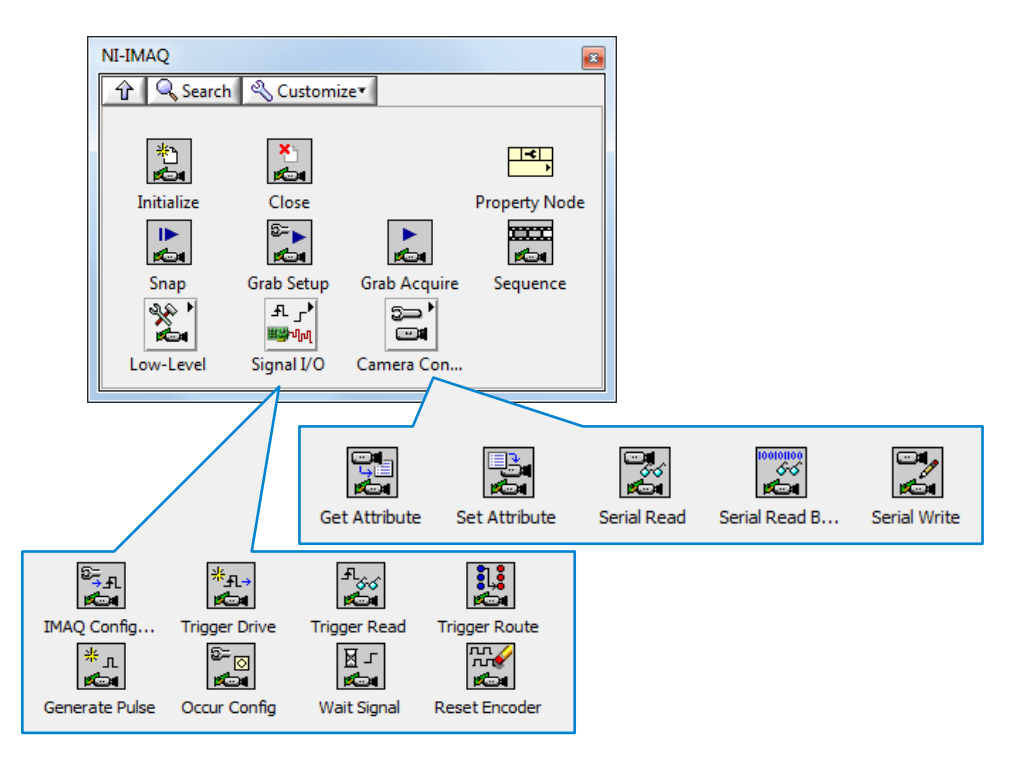

<span id="page-60-0"></span>*Obr. 70: Paleta nástrojov [NI-IMAQ](#page-47-0)*

Na [Obr. 71](#page-61-0) je zobrazený jednoduchý príklad ako prečítať snímok z kamery a jeho zobrazenie. Umiestnením VI "Grab Acquire*"* do slučky získame kontinuálne vyčítanie snímkov. Tu, ale už musí byť realizovaný i kontinuálny odber.

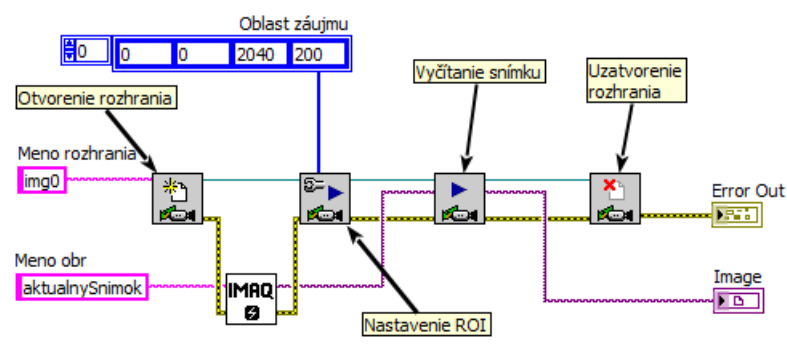

<span id="page-61-0"></span>*Obr. 71: Jednorázové prečítanie snímku*

Meno rozhrania je identické s pomenovaním rozhrania v NI-MAX. Meno snímku je ľubovolný textový reťazec. V prípade, že sa vytvára obrázok s rovnakým menom, ktorý už existuje, vráti funkcia referenciu na už existujúci snímok. Používanie tejto vlastnosti na získavanie referencie na pomenovaný snímok sa nedoporučuje, pretože kód sa stáva neprehľadný.

Na [Obr. 74](#page-62-1) sa nachádza paleta "Region of Interrest" (oblasť záujmu), ďalej v texte len ROI. Práca s [ROI](#page-7-12) je pre spracovanie časti obrázku nevyhnutná. ["ROI](#page-7-12) Descriptor" je klaster, ktorým sa vo [VDM](#page-7-6) popisuje ľubovolná oblasť, respektíve plocha v obraze. [ROI](#page-7-12) je napríklad vyžadovaný na vstup do funkcií pre maskovanie, a tak isto pre niektoré analytické funkcie.

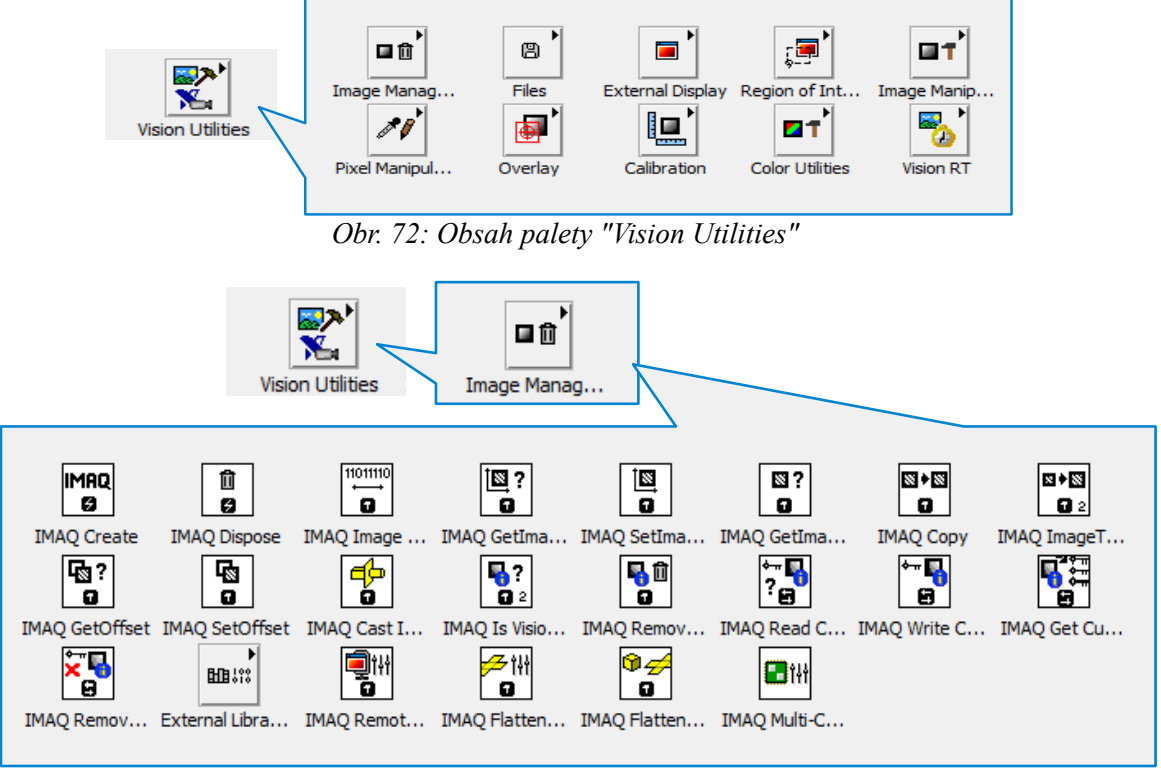

<span id="page-61-1"></span>*Obr. 73: Obsah palety "Image Managemet"* 

Na *[Obr. 73](#page-61-1)* s *[Obr. 75](#page-62-0)* nachádzajú sa tu funkcie označené modrým výkričníkom. Sú to funkcie

pracujúce s dátami, ktoré sa v obyčajných prehliadačoch obrázkov nezobrazujú. Takto sa ukladajú napríklad kalibrované obrázky obsahujúce koordinačný systém, a nesú často i iné doplňujúce informácie.

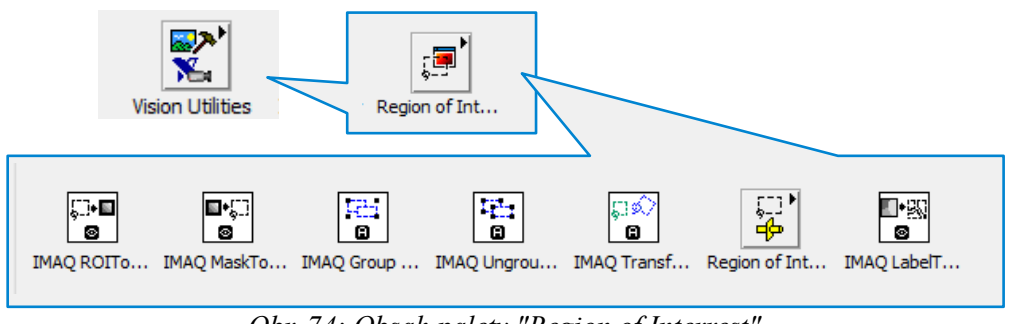

<span id="page-62-1"></span>*Obr. 74: Obsah palety "Region of Interrest"*

Po analýze obrazu je vhodné výsledky vykresliť do obrázku. Slúži k tomu paleta "Overlay" z *[Obr. 75](#page-62-0)*. Pomocou týchto funkcií vykresľujeme síce užívateľovi informácie do obrázku, ale zostávajú v inej vrstve. Preto ak sa bude obrázok otvárať mimo LabVIEW, je nutné spojiť tieto dve vrstvy pomocou funkcie "Merge Overlay" a obrázok uložiť.

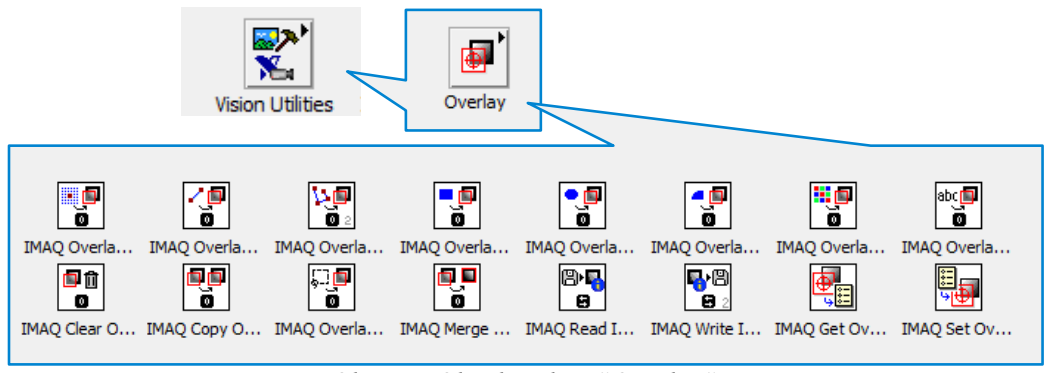

<span id="page-62-0"></span>*Obr. 75: Obsah palety "Overlay"* 

Ukladanie a otváranie už existujúcich obrázkov obsahuje paleta "Files" z [Obr. 76,](#page-62-2) ktorá obsahuje funkcie na otvorenie, uloženie a nahrávanie videa.

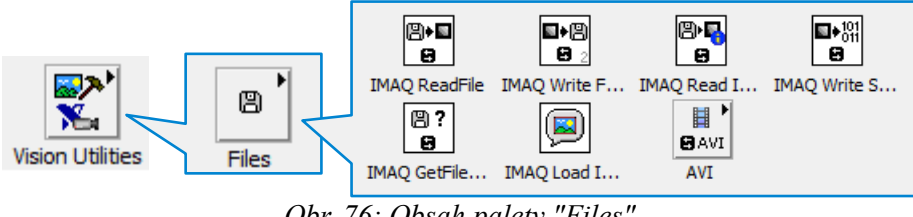

<span id="page-62-2"></span>*Obr. 76: Obsah palety "Files"*

Pre najrôznejšie úlohy zo strojového videnia, kedy je potrebné merať, hľadať objekty v obraze, definovať hľadané vzorky, merať intenzitu, nastavovať koordinačný systém a čítať kódy, je vytvorená paleta "Machine Vision", pozri [Obr. 77.](#page-63-0)

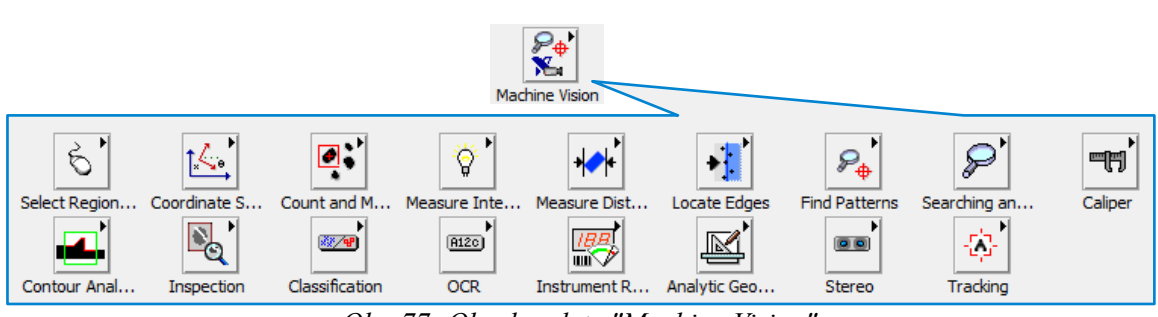

<span id="page-63-0"></span>*Obr. 77: Obsah palety "Machine Vision"*

Funkcia na hľadanie hrany objektu, ktorá v texte vystupuje pod záložkou *Medium* je z podpalety *"*Machine Vision / Locate Edges". Jej použitie je dosť univerzálne. Umožňuje detekovanie hrán v rôznych smeroch, ale na druhej strane vyžaduje väčší počet operácií vykonaných nad snímkom. Samotné použitie v kóde je na [Obr. 78.](#page-63-1) Tu sa kvôli výpočtovej náročnosti volá paralelne. Počet paralelných inštancií je rovný počtu [ROI-](#page-7-12)jú nastavených pri konfigurácii aplikácie. Kód na [Obr. 78](#page-63-1) ďalej obsahuje spätnú konverziu nastavení, ktoré sa posielajú vo variante. Tento dátový typ umožňuje prenášať dáta rôznych typov. Funguje to tak ,že daný typ sa prevedie do binárnych dát, ktoré sa potom prevedú späť na daný dátový typ. Nakoniec po nájdení hrany objektu je jej pozícia v podobe bodov vykreslená do vrstvy "Overlay" pomocou funkcie "IMAQ Overlay Points" z palety "Overlay".

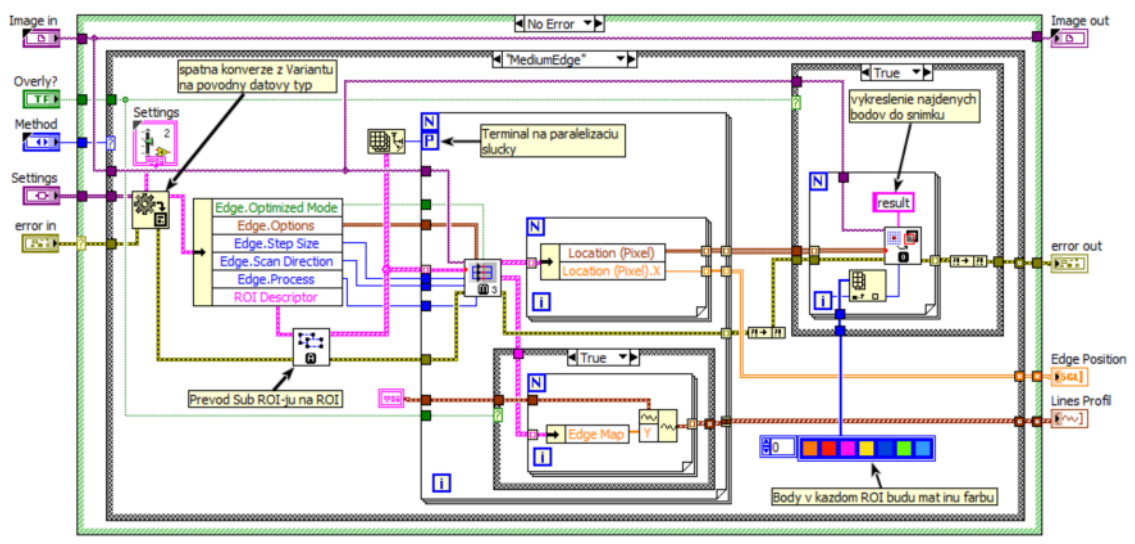

<span id="page-63-1"></span>Obr. 78: Funkcia pre hladanie hrany v ROI

Ďalší typ funkcie, ktorý v texte vystupuje pod záložkou *Simple* využíva pre svoju funkciu úsečky, ktoré sú rovnobežné s osou X v danom [ROI.](#page-7-12) Pred odštartovaním vyhodnocovania je z každého [ROI](#page-7-12) vymaskovaný stanovený počet úsečiek. V týchto úsečkách sa potom vyhodnocuje priebeh jasu. Vytvorenie súradníc týchto úsečiek je vykonané v kóde na [Obr. 79.](#page-64-0)

7 Meranie vibrácií pomocou kamerového systému

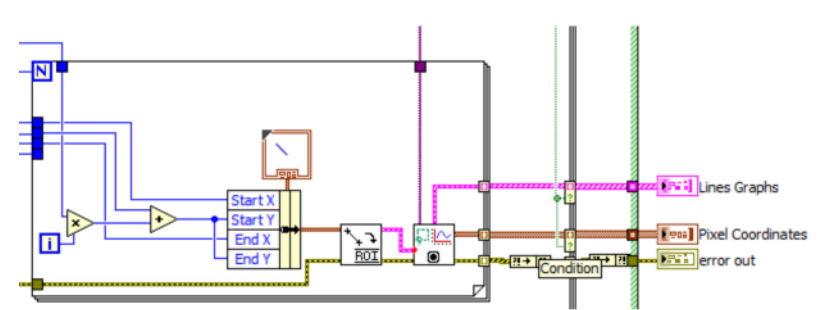

<span id="page-64-0"></span>Obr. 79: Vytvorenie poli súradníc úsečiek z ROI

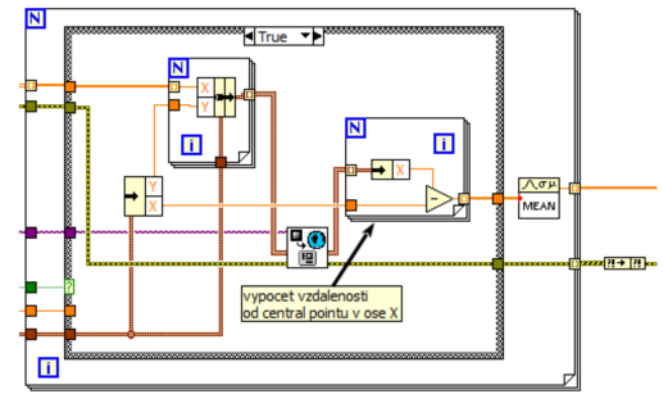

<span id="page-64-1"></span>Obr. 80: Prepočet súradníc obrázku do metrických jednotiek

Na prepočet získaných súradníc do metrických jednotiek je použitá funkcia "Vision Utilities / Calibration / IMAQ Convert Pixel to Real World"*.* Na jej vstup sa privádza kalibrovaný obrázok a súradnice v pixeloch. Výstupom z funkcie sú súradnice v jednotkách nastavených pri kalibrácii, kde v tomto prípade je konštantne nastavený metrický systém v milimetroch. Zo získaných súradníc v mm je nakoniec vypočítaný priemer, pozri [Obr. 80.](#page-64-1)

Kalibrácia sa vykonáva nad snímkom, ktorý obsahuje nasnímanú kalibračnú mriežku. Preto, aby kalibračný obrázok zostal zachovaný počas analýzy, je uložený zvlášť. Na [Obr. 82](#page-65-1) vstupujú do prvého VI dve referencie na snímky, kde zhora prichádzajúca predstavuje miesto pre výsledný kalibračný snímok a druhý je snímok z kamery, kde sa nachádza nasnímaná kalibračná mriežka . Prvé VI má funkciu pretypovania pre prípad, že na vstupe bude iný typ snímku než U8. Táto funkcia nakoniec vráti skopírovaný snímok U8. Ďalej je na snímku hľadaná mriežka pomocou algoritmu lokálneho, automatického prahovania. Po jej nájdení je vykonaná filtrácia a následná kalibrácia. Funkcie prahovania a filtrovania sú z palety " Processing" a "Morphology", pozri [Obr. 81](#page-65-0)

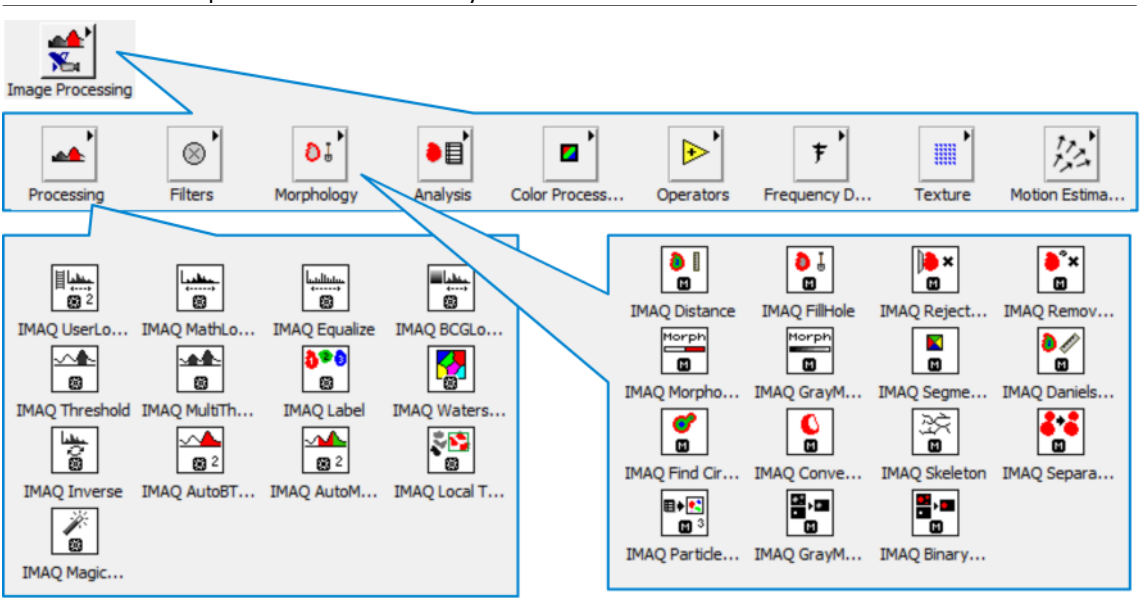

7 Meranie vibrácií pomocou kamerového systému

<span id="page-65-0"></span>Obr. 81: Obsah palety "Image Processing"

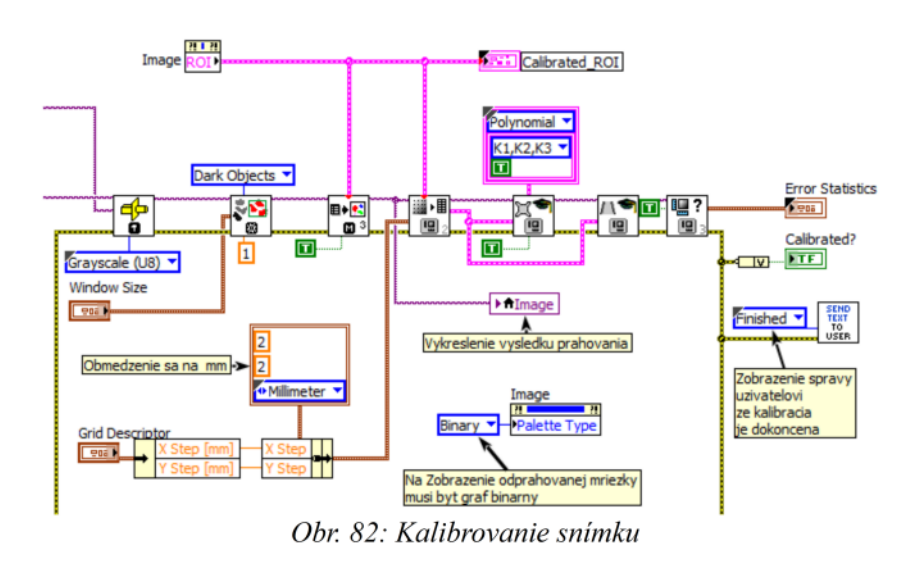

### <span id="page-65-1"></span> **7.5.2 Dynamické volanie VI**

Dynamické volanie VI umožňuje v kóde otvoriť referenciu na VI, následne naplniť jeho vstupné kontroly a spustiť ho. Riadenie dynamických VI je možné buď plnením kontrolov cez referencie, alebo pomocou globálnych premenných. Ako už bolo spomenuté snímkovanie beží nezávisle na riadiacej aplikácii. Pri požiadavke na snímanie je otvorená referencia na *GrabbingVI.vi* pomocou, ktorej sú nastavené referencie na frontu snímkov a hlavnú frontu riadiaceho VI, pozri [Obr. 83.](#page-66-1) Zastavenie snímkovania je realizované pomocou globálnej premennej, ktorá je pripojená k terminálu slučky na vyčítanie snímkov, čo je zobrazené na [Obr. 84.](#page-66-0) Odkaz na hlavnú frontu je nastavovaný z dôvodu ohlásenia problémov s otvorením rozhrania, alebo so snímaním.

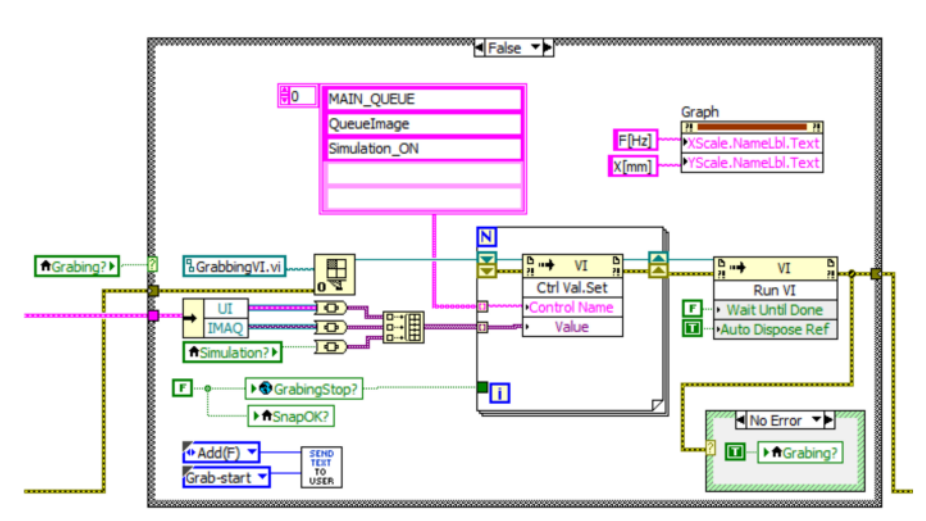

<span id="page-66-1"></span>Obr. 83: Dynamické volanie VI na kontinuálne snímanie

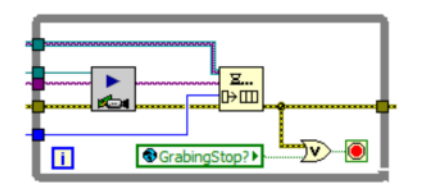

<span id="page-66-0"></span>Obr. 84: Cyklické vyčítanie snímkov a ich pridávanie do fronty

Obdobný spôsob dynamického volania bol použitý pre ovládanie hlasitosti. Tu sa pri zmene hodnoty posuvníku na čelnom panele vyvolá udalosť. Na jej základe je pomocou *Invoke Node* nastavená generovaná frekvencia na čelnom panele VI, ktoré generuje sínusový signál na zvukovej karte.

## **7.5.3 Slučka analýzy**

Slučka analýzy zobrazená na [Obr. 85](#page-67-0) sa správa ako konzument, ktorý čaká na pridanie snímku do jeho fronty. Samotný obeh slučky je vykonaný iba v prípade dostupnosti snímku, alebo vypršania časového limitu. V centre slučky sa nachádzajú dve VI, "Edge In Real Unit" a "Comp Fft", do ktorých je rozdelená analýza. VI "Edge In Real Unit" hľadá pozíciu hrany na základe nastavenia na čelnom panele. Jej návratová hodnota je pole obsahujúce reálne pozície vztiahnuté k stredu ROI. VI "Comp Fft" si pamätá nastavený počet predchádzajúcich pozícií. Po dosiahnutí nastaveného počtu prebehne výpočet [FFT,](#page-7-14) ktorého výsledkom je jednostranné frekvenčné spektrum.

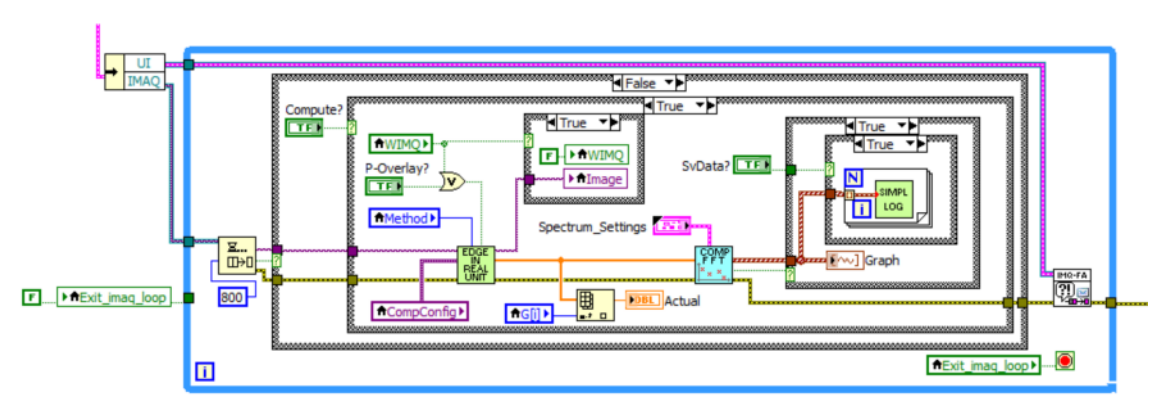

<span id="page-67-0"></span>Obr. 85: Slučka analýzy

Parameter *Comp\_After\_elemnt*, ktorý je súčasťou nastavenia na výpočet [FFT,](#page-7-14) pozri [Obr. 64,](#page-55-0) znamená že po vykonanom výpočte [FFT,](#page-7-14) je z nazbieraných pozícií odstránený stanovený počet elementov. Vymažú sa vždy najstaršie elementy. Zostávajúce pozície sú potom doplňované aktuálnymi a pri stanovenom počte je znova vykonaná frekvenčná analýza. Popísaný cyklus sa opakuje.

## **7.6 Výsledky merania**

Ako prvý model k odskúšaniu slúžil reproduktor. Vzdialenosť medzi objektívom a membránou činila 650 mm. Po vykonanej kalibrácii bol dopočítaný rozmer jedného pixelu, ktorý činil 0,034 mm. Snímková frekvencia zostáva konštantne nastavená na 1700,68 Hz. Reproduktor bol riadený aplikáciou, ktorá na zvukovej karte generovala signál 300Hz.

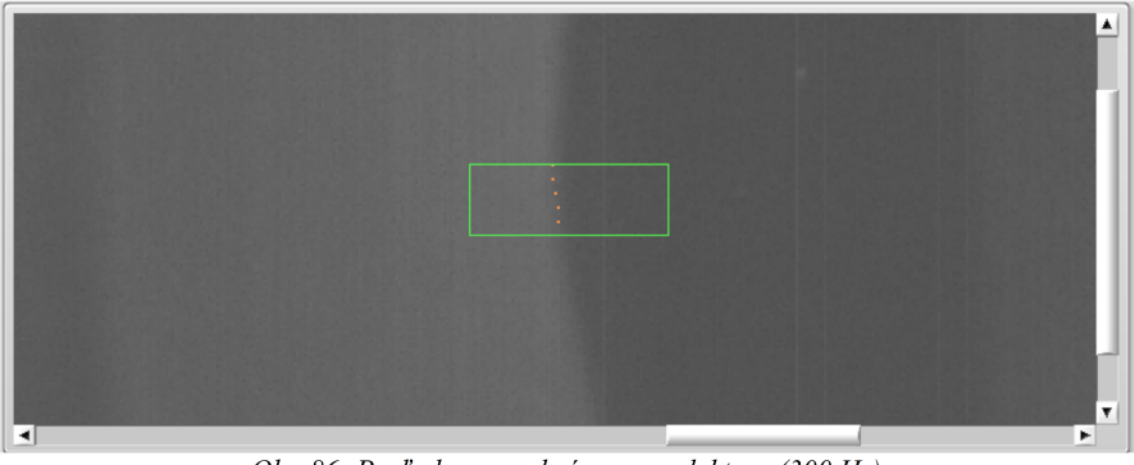

Obr. 86: Pozľad na membránu reproduktoru (300 Hz)

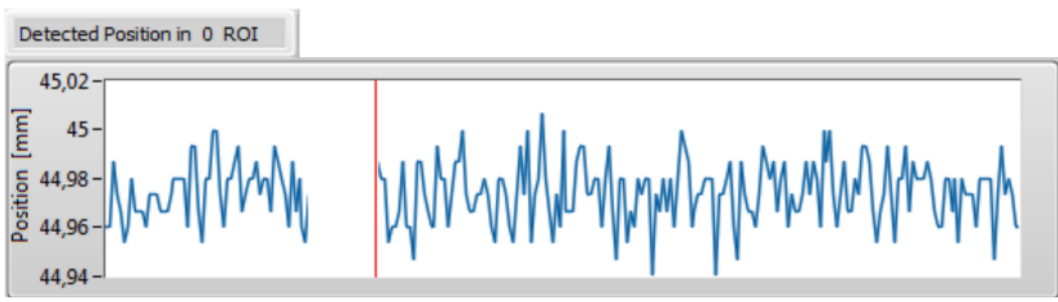

Obr. 87: Priebeh určenej pozície (reproduktor 300Hz)

Meranie na reproduktore bolo vykonané na basovom, tak i na reproduktore pre vysoké tóny. Basový reproduktor bol pozorovateľný do 200 Hz. Nad túto hranicu, elektronika zosilňovača účinne odfiltrovala vstupný signál . Následne bol použitý reproduktor pre vysoké tóny. Pri dodržaní podmienky, že reproduktor neprekročil hranicu hluku 70 dB, bola najvyššia úspešne detekovaná frekvencia približne 350 Hz. Pri vyšších frekvenciách sa membrána jednoducho pohybovala pod hranicu rozlíšiteľnosti kamery.

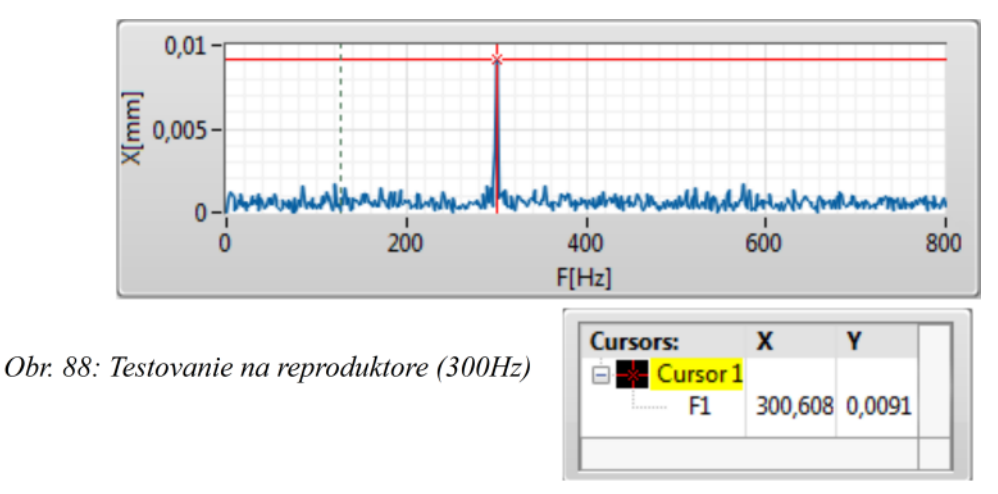

Druhý model boli struny gitary. Vzdialenosť medzi objektívom a strunami činila 450 mm. Po vykonanej kalibrácii bol dopočítaný rozmer jedného pixelu na 0,024 mm. Vybudenie strún bolo vykonané ručným zásahom užívateľa. Prvé meranie je vykonané iba na jednej strune (e1). Detail struny zobrazený na [Obr. 89,](#page-69-1) dokumentuje ROI so zobrazenou pozíciou. Priebeh v čase je zobrazený na [Obr. 90.](#page-69-0)

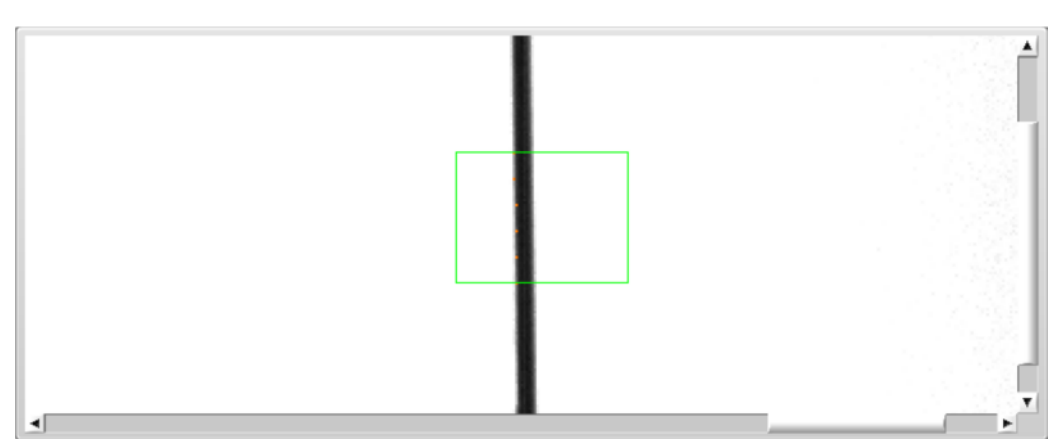

<span id="page-69-1"></span>Obr. 89: Meranie na jednej strune: e1

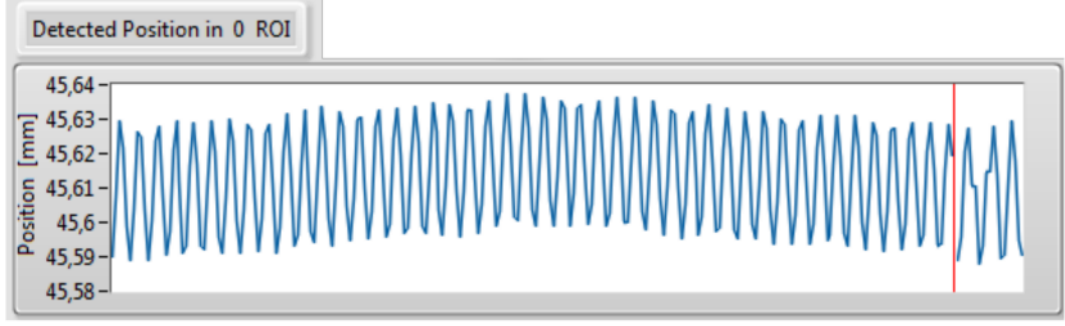

<span id="page-69-0"></span>Obr. 90: Priebeh kmitov struny: e1

Graf na [Obr. 91](#page-69-2) s vypočítaným spektrom, je priblížený do okolia očakávanej frekvencie 329 Hz.

<span id="page-69-2"></span>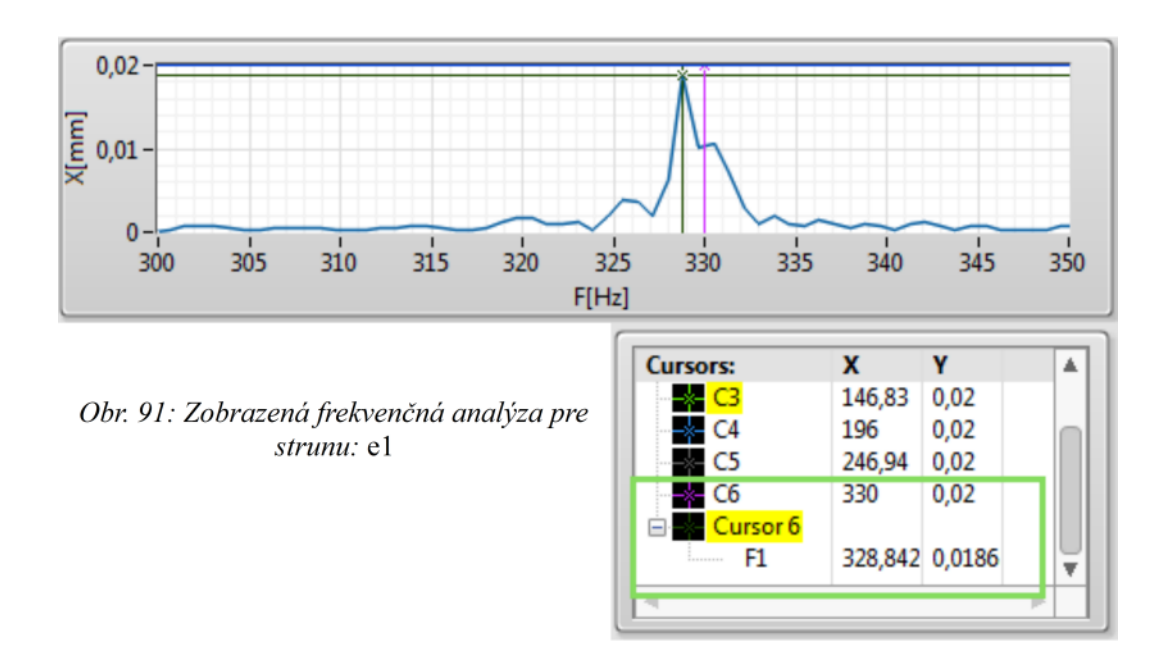

Ďalšie merania boli vykonané na všetkých šiestich strunách naraz.

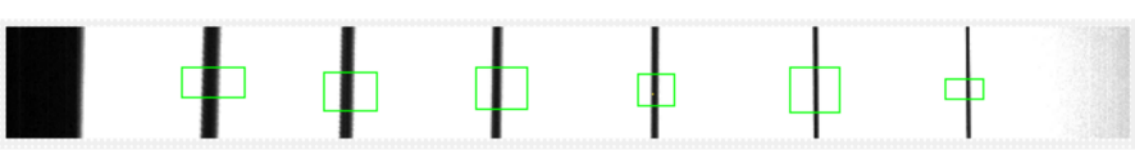

Obr. 92: Scéna strún: meranie na 6 strunách (scéna platná pre Obr. 93 a Obr. 95)

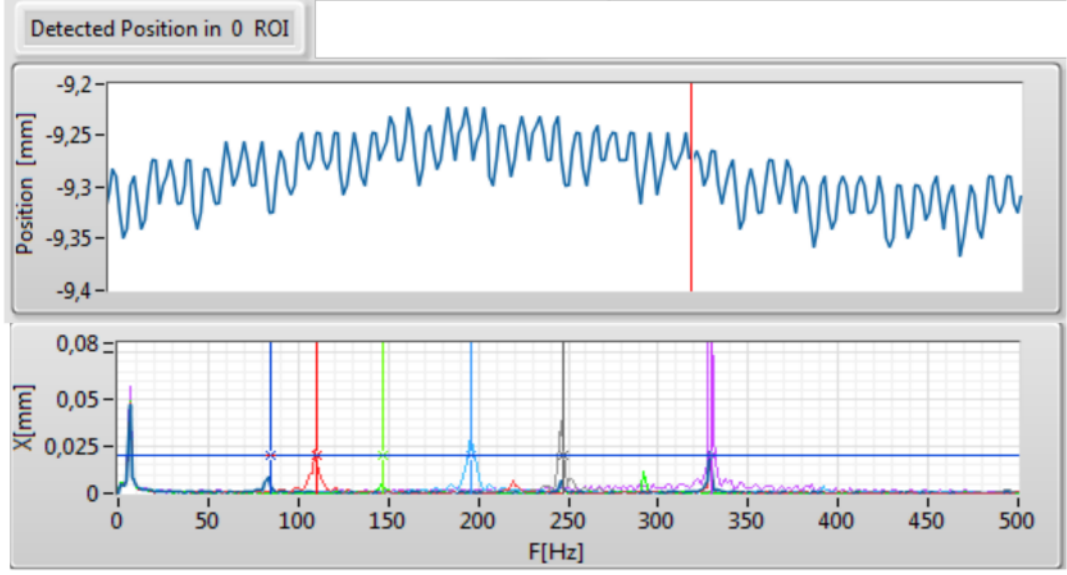

<span id="page-70-1"></span>Obr. 93: Priebeh pozície struny e1 (horný gr.), vypočítané spektrum pre 6 strún (spodný gr.)

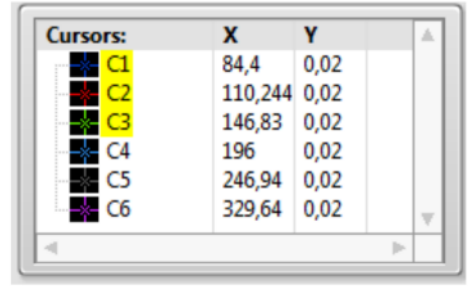

Obr. 94: Spoločné nastavenia kurzorov pre Obr. 93, Obr. 95

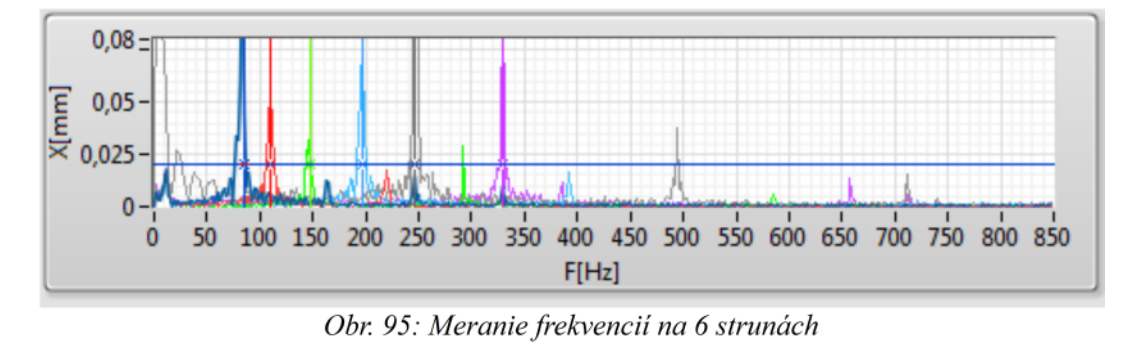

```
Diplomová práca - 2014 61 Blažej Kuhajda
```
Výsledky merania z [Obr. 93](#page-70-1) a [Obr. 95](#page-70-0) boli prevedené po sebe zásahom užívateľa. Je zrejmé že sila zásahu nebola rovnaká.

Na grafe z [Obr. 93](#page-70-1) a [Obr. 95](#page-70-0) môžeme pozorovať výskyt harmonických zložiek. Horné harmonické udávajú v umeleckom podaní farbu tónu.

V nízkych frekvenciách sa tu objavujú harmonické zložky z dôvodu neukotvenia nástroja. Je pochopiteľné, že po údere na struny sa dá do pohybu i samotný nástroj.

Vyhodnotením meraní, ktoré boli vykonané na reproduktore a strunách, sa dá konštatovať, že samotná myšlienka bezkontaktného vyhodnotenia je realizovateľná. To čo by pomohlo zlepšiť výsledky je použitie telecentrického objektívu, alebo použitie objektívu s väčšou ohniskovou vzdialenosťou. Výsledkom by bolo väčšie priblíženie, ktoré je rozhodujúce. To by dopomohlo presnejšie určiť pozíciu objektu.

Ďalší možný spôsob vyhodnocovania kmitov je popísaný v [\[25\]](#page-75-1). Tu autori vytvorili algoritmus postavený na viacnásobnom konštantnom prahovaní samotného obrázku. Následne v binárnom obrázku hľadali redundantné informácie, z ktorých vyhodnocovali frekvenciu kmitov. Argumentom proti použitiu môže byť aj to, že táto skupina operácií je mnohonásobne väčšia a dopočítavať výsledok v reálnom čase by bol veľký problém.
## **8 Záver**

V práci bol vytvorený prehľad dôležitých informácií doplnených pozorovaniami a skúsenosťami, ktoré sa týkajú kamerových snímačov, objektívov, zberníc a osvetľovania scény. Jednotlivé princípy a parametre tu boli predstavené preto, aby užívateľ dokázal vytvoriť scénu, ktorá je optimálna z hľadiska obtiažnosti role, ktorú zohrávajú jednotlivé časti kamerového systému. Jednoducho povedané je potrebné vedieť, ktorý parameter je kritický pre danú scénu. Nerealizovať zložité algoritmy spracovania obrazu v prípadoch, kedy si stačí pomôcť vhodným osvetlením poprípade vhodným typom kamerového snímača.

Softvérová základňa National Instruments pre spracovanie obrazu je široká. Poskytuje nástroje ako je Vision Builder, s ktorou dokáže pracovať i inžinier, ktorý nepochádza z programátorských kruhov. Vision Builder odstraňuje programátorskú bariéru. Je to tiež prostriedok, ktorý obsahuje mnoho vytvorených riešení a komponentov na testovanie, meranie a kontrolu. Ďalším nástrojom od National Instruments je LabVIEW. Umožňuje vytváranie vytváranie modulárnych systémov z použitím strojného videnia. Toto všetko zaručuje široká základňa funkcií z oblasti merania, riadenia, komunikácie, a pokročilých nástrojov na spracovanie obrazu.

Je určite na mieste zmienka o použiteľnosti [VAS.](#page-7-0) Táto softvérová vrstva umožňuje zameniteľnosť zariadení vďaka jednotnému rozhraniu a to i do C-jazykov. Obsahuje širokú skupina ovládačov. Toto už využila nie jedna firma zaoberajúca sa spravovaním obrazu, že použila túto medzivrstvu a tým sa mohla čisto zamerať len na algoritmy vyhodnocovania scény.

Na základe vykonaných meraní frekvencií strún gitary vyplýva, že ladenie gitary pomocou vysokorýchlostnej kamery by nebol problém. Pre obmedzenie sa na bezkontaktné ladenie gitary, by bolo vhodnejšie použiť riadkovú kameru, ktorá by bola nastavená presne v určenej pozícií kolmo na struny. Úloha by sa zmenila na hľadanie maxím v derivovanom signále z kamery.

Čo sa týka vylepšenia bolo by možno vhodnejšie meranie vzťahovať nie k stredu ROI, ale ku konkrétnemu bodu, ktorý sa pohybuje, respektíve tvorí základňu pohybujúceho sa objektu. Tým by sa odstránila chyba spôsobená chvením kamery, alebo častí objektu. V prevedení gitary by to mohla byť referenčná značka pod strunami. Tým by sa odstránilo to, že celá gitara sa pohybuje.

Použiteľnosť scény s bezkontaktným meraním má svoje obmedzenia. Najvýznamnejším obmedzením je rozlíšenie, ktoré závisí na vzdialenosti objektívu od samotného objektu. I pri použití telecentrického objektívu je meranie obmedzené na maximálnu vzdialenosť zaostrenia. Z toho vyplýva, že meranie na objektoch nadmerných veľkostí nebude ideálne. Použiteľnosť ale nadobúda vážnosti pri malých objektoch, ktoré nie je možné zaťažiť. Ďalším potenciálnym použitím je mikroskopia. Tu by sa laserové meranie vykonávalo veľmi obtiažne.

## **9 Zoznam použitej literatúry**

- [1] VLACH, Jaroslav, Josef HAVLÍČEK a Martin VLACH. *Začínáme s LabVIEW*. 1. vyd. Ilustrace Viktorie Vlachová. Praha: BEN - technická literatura, 2008. 247 s. ISBN 978-80-7300-245-9.
- [2] BITTER, Rick, Taqi MOHIUDDIN a Matt NAWROCKI. *LabVIEW advanced programming techniques*. 2nd ed. Boca Raton: CRC Press, c2007, 499 s. ISBN 08-493-3325-3.
- [3] NATIONAL INSTRUMENTS. *NI Vision Assistant Tutorial 2012*. VA\_Tutorial.PDF, součást instalace LabVIEW 2012.
- [4] NATIONAL INSTRUMENTS. *NI Vision Builder for Automated Inspection Tutorial 2012*. VBAI\_Tutorial.pdf, součást instalace LabVIEW 2012.
- [5] CCD kamery pro astronomii. MORAVSKÉ PŘÍSTROJE, a.s. *Úvod do techniky CCD čipů* [online]. 2011, 21.9.2011 [cit. 2014-01-17]. Dostupné z: http://www.gxccd.com/art?id=303&lang=405
- [6] QUACH, Alvin. *Complementary Metal-Oxide Semiconductor Sensors.* [online]. 2010, s. 13 [cit. 2014-01-17]. Dostupné z: http://www.writing.ucsb.edu/faculty/holms/ technology\_report\_Alvin%20Quach2.pdf
- [7] SRNA, Michal. *BSI CMOS snímač: popis technologie*. [online]. 10.01. 2011 [cit. 2014- 01-17]. Dostupné z: http://www.digimanie.cz/bsi-cmos-snimac-popis-technologie/3650
- [8] Bayerov vzor. In: *Wikipedia: the free encyclopedia* [online]. San Francisco (CA): Wikimedia Foundation, 2014 [cit. 2014-05-02]. Dostupné z: http://sk.wikipedia.org/wiki/Bayerov\_vzor
- [9] Phase 1 Technology Blog. In: Exploring the Difference between Single CCD and 3 CCD Cameras [online]. 2013 [cit. 2014-05-02]. Dostupné z: http://blog.phase1tech.com/exploring-the-difference-between-single-and-3-ccdcameras/737
- [10] YUV. In: *Wikipedia: the free encyclopedia* [online]. San Francisco (CA): Wikimedia Foundation, 2001- [cit. 2014-01-17]. Dostupné z: http://en.wikipedia.org/wiki/Yuv
- [11] MIŠÍK, Štefan. *BEZDRÁTOVÝ PŘENOS OBRAZU MEZI PC*. Brno, 2012. Dostupné z: https://dspace.vutbr.cz/bitstream/handle/11012/17573/Bakal%C3%A1rska%20pr %C3%A1ca.pdf?sequence=2. Bakalárska práca. VYSOKÉ UČENÍ TECHNICKÉ V BRNĚ. Vedúcí práce Ing. Luděk Červinka.
- [12] CBC GROUP, COMPUTAR. *FACTORY AUTOMATION LENS* [online]. COMPUTAR, 2013 [cit. 2014-01-18]. Dostupné z: http://computarganz.com/misc/Computar\_FA\_2013.pdf
- [13] RAJM, Martin. *LASEROVÝ VIBROMETR S 2D ROZMÍTÁNÍM*. Brno, 2012. Dostupné z: https://dspace.vutbr.cz/bitstream/handle/11012/9885/Diplomov%C3%A1%20pr %C3%A1ce.pdf?sequence=2 . Diplomová práca. VYSOKÉ UČENÍ TECHNICKÉ V BRNĚ. Vedoucí práce Ing. Zdeněk Havránek, Ph.D.
- [14] Laser Doppler vibrometer. In: *Wikipedia: the free encyclopedia* [online]. San Francisco (CA): Wikimedia Foundation, 2001- [cit. 2014-01-18]. Dostupné z: http://en.wikipedia.org/wiki/Laser\_Doppler\_vibrometer
- [15] BASLER AG. *USER'S MANUAL FOR CAMERA LINK CAMERAS* [online]. 7.2. 2013 [cit. 2014-02-26]. Dostupné z: http://www.baslerweb.com/media/documents/ AW00098504000%20ace%20Camera%20Link%20Users%20Manual.pdf
- [16] VOJÁČEK, Antonín. Přesné laserové snímače optoNCDT 1402. In: *Automatizace.hw.cz: rady a poslední novinky z oboru* [online]. 2011 [cit. 2014-01-18]. Dostupné z: http://automatizace.hw.cz/komponenty/presne-laserove-snimace-optoncdt-1402.html
- [17] Clonové číslo. In: *Wikipedia: the free encyclopedia* [online]. San Francisco (CA): Wikimedia Foundation, 2001- [cit. 2014-04-03]. Dostupné z: http://cs.wikipedia.org/wiki/Clonov%C3%A9\_%C4%8D%C3%ADslo
- [18] DOBROVODSKÝ, Jan. Difrakce clony objektivu a tvorba hvězdiček. *PhotoHint* [online]. 2011, č. 21 [cit. 2014-04-03]. Dostupné z: http://www.fotoaparat.cz/article/11074/1
- [19] NIKON VISION CO., Ltd. *Structure and Optical Technologies: Aberrations* [online]. Nikon Vision Co., © 2011 [cit. 2014-04-06]. Dostupné z: http://www.nikon.com/products/sportoptics/how\_to/guide/binoculars/technologies/ technologies\_08.htm#technologies02
- [20] Telecentric lenses tutorial: Basic information and working principles. In: *OPTO ENGINEERING: The Telecentric Company* [online]. © 2014 [cit. 2014-04-08]. Dostupné z: http://www.opto-engineering.com/resources/telecentric-lenses-tutorial
- [21] Telecentric lenses In: *OPTO ENGINEERING*: The Telecentric Company [online]. © 2014 [cit. 2014-04-08]. Dostupné z:http://www.opto-engineering.com/media/ downloads/docs/telecentric\_lenses\_en.pdf
- [22] Macro lenses In: *OPTO ENGINEERING*: The Telecentric Company [online]. © 2014 [cit. 2014-04-08]. Dostupné z:http://www.opto-engineering.com/media/downloads/ docs/macro\_lenses\_en.pdf
- [23] 360° view optics: The perfect solution for machine-vision inspection challenges. In:

*OPTO ENGINEERING*: The Telecentric Company [online]. © 2014 [cit. 2014-04-25]. Dostupné z: http://www.opto-engineering.com/media/downloads/docs/360\_view\_optics \_en.pdf

- [24] GŘEŠ, Tomáš. SPRÁVNÉ NASVÍCENÍ v počítačovém vidění. In: *TECHNICKÝ SEMINÁŘ O POČÍTAČOVÉM VIDĚNÍ VISIONX 2014* [online]. 2014 [cit. 2014-04-17]. Dostupné z: http://www.visionx.cz/site/assets/files/1271/seminar\_visionx\_2014 osvetlovace.pdf
- [25] FERRER Belen, Julian ESPINOSA, ANA B. ROIG, J. PEREZ, D. MAS. *Vibration frequency measurement using a local multithreshold technique*. In: Optics Info Base: OSA's Digital Library [online]. 2013 [cit. 2014-05-04]. Dostupné z: http://www.opticsinfobase.org/oe/fulltext.cfm?uri=oe-21-22-26198&id=270014

*Made in LibreOffice*

# **10 Prílohy**

### **I. Priložené CD**

CD obsahuje zdrojové kódy aplikácie a text diplomovej práce.

#### **II. Štruktúra hlavnej aplikácie**

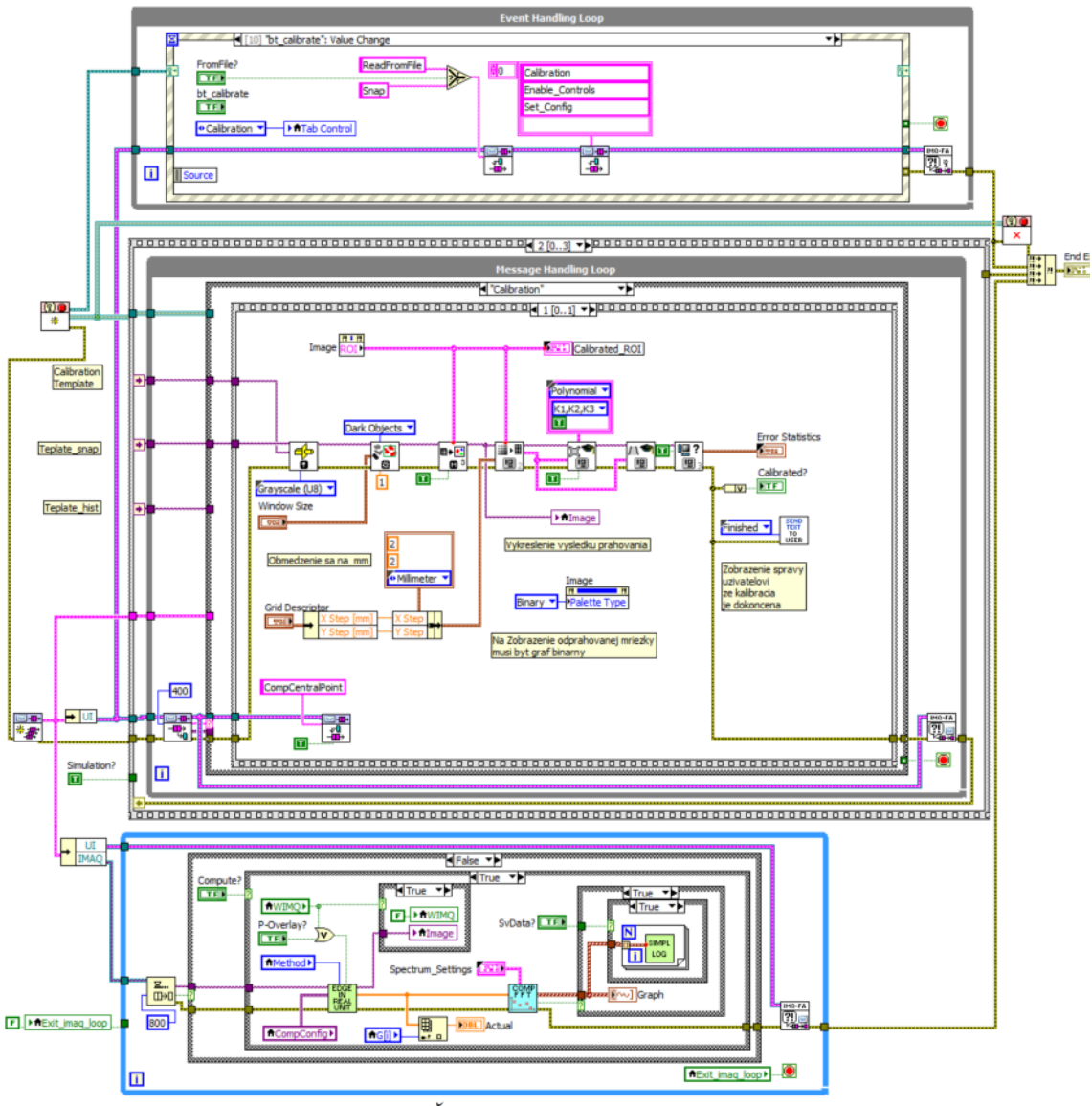

Obr. 96: Štruktúra hlavného programu